# REMOTE ROUTER

1997. 12. 18

- $\clubsuit$
- 
- $\clubsuit$
- $\,$
- <sup>|</sup> 本書の内容については万全を期して作成致しておりますが、記載漏れやご不審な点がございましたらご一報

## ◆ YAMAHA

 $\rm Net\, Ware$   $\rm Novell, Inc.$ 

INS  $64$ 

#### $\mathbf Y$ AMAHA  $\mathbf Y$

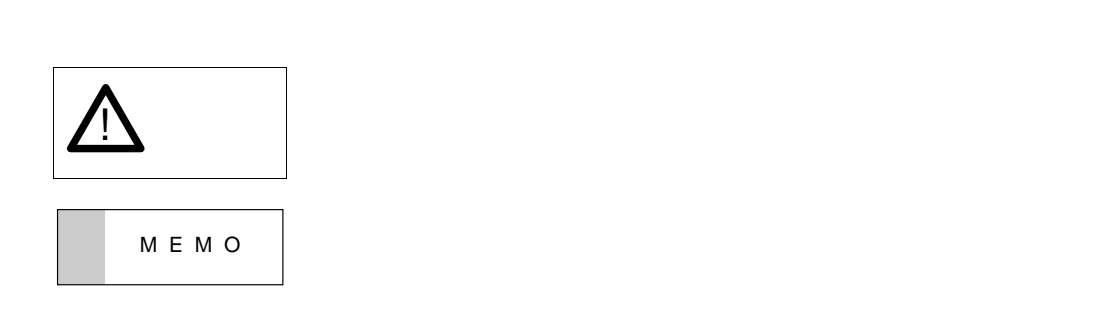

1  $\qquad \qquad$  1 1.1 コンソールの位置付け : : : : : : : : : : : : : : : : : : : : : : : : : : : : : : : : : : : 1 1.2 ヘルプ機能 : : : : : : : : : : : : : : : : : : : : : : : : : : : : : : : : : : : : : : : : : <sup>2</sup>  $1.2.1$   $(help$   $)$   $\dots$   $\dots$   $\dots$   $2$ 1.2.2 コマンド名称一覧の表示 : : : : : : : : : : : : : : : : : : : : : : : : : : : : : : 2 1.3 設定操作の流れ : : : : : : : : : : : : : : : : : : : : : : : : : : : : : : : : : : : : : : : <sup>2</sup> 1.3.1 設定の開始から終了 : : : : : : : : : : : : : : : : : : : : : : : : : : : : : : : : 2 1.3.2 設定をデフォルトにもどす方法 : : : : : : : : : : : : : : : : : : : : : : : : : : <sup>4</sup> 2 IP  $\qquad \qquad$  5  $2.1$  ISDN LAN PP  $\qquad \qquad$  : : : : : : : : : : : : : 6  $2.2$  ISDN LAN PP  $\ldots$  : : 8 2.3 ISDN LAN PP : : : : : : : : : : : : 10  $2.4$  128kbit/s LAN PP Unnumbered : : : : : : : : : : : : : : : : : : : : : : : : : : : : : : : : : : : : : : : : : 12  $2.5$  128kbit/s LAN PP Numbered : : : : : : : : : : : : : : : : : : : : : : : : : : : : : : : : : : : : : : : : : : : 14  $2.6$  128kbit/s LAN PP  $\cdot$  : : 16  $2.7$  128kbit/s EAN PP ネットワーク内をサブネット化) : : : : : : : : : : : : : : : : : : : : : : : : : : : : : 18  $2.8$  128kbit/s EAN PP るネットワークをサブネット化) : : : : : : : : : : : : : : : : : : : : : : : : : : : : : 20 2.9 ISDN 回線で3地点を接続 : : : : : : : : : : : : : : : : : : : : : : : : : : : : : : : : : 22 2.10  $\ldots \ldots \ldots \ldots \ldots \ldots \ldots \ldots \ldots \ldots \ldots 24$ 2.11 フリーダイヤルで接続 : : : : : : : : : : : : : : : : : : : : : : : : : : : : : : : : : : : 25 2.12 コールバックにより ISDN 回線を接続 : : : : : : : : : : : : : : : : : : : : : : : : : : : <sup>27</sup>  $2.13$  Proxy ARP  $\qquad \qquad$  LAN  $\qquad \qquad$  : 29  $2.14$  Proxy ARP  $\qquad \qquad$  LAN  $\qquad \qquad$  : : : : : : : : : : 32 2.15 ISDN ボードとの接続 : : : : : : : : : : : : : : : : : : : : : : : : : : : : : : : : : : : : 36 2.16 ISDN ボードとの接続(相手は不特定) : : : : : : : : : : : : : : : : : : : : : : : : : : 38  $2.17$  IP Masquerade  $IP$   $IP$   $\ldots \ldots \ldots \ldots \ldots$  40  $3 \tIPX$  42  $3.1$  ISDN LAN PP  $\dots \dots \dots \dots \quad 43$ 

 $3.2$  ISDN LAN  $\cdots$  : : : : : : : : : : : : : 46  $3.3 \quad 64 \text{kbit/s}$  EAN PP  $\qquad \qquad \ldots \qquad 48$ 

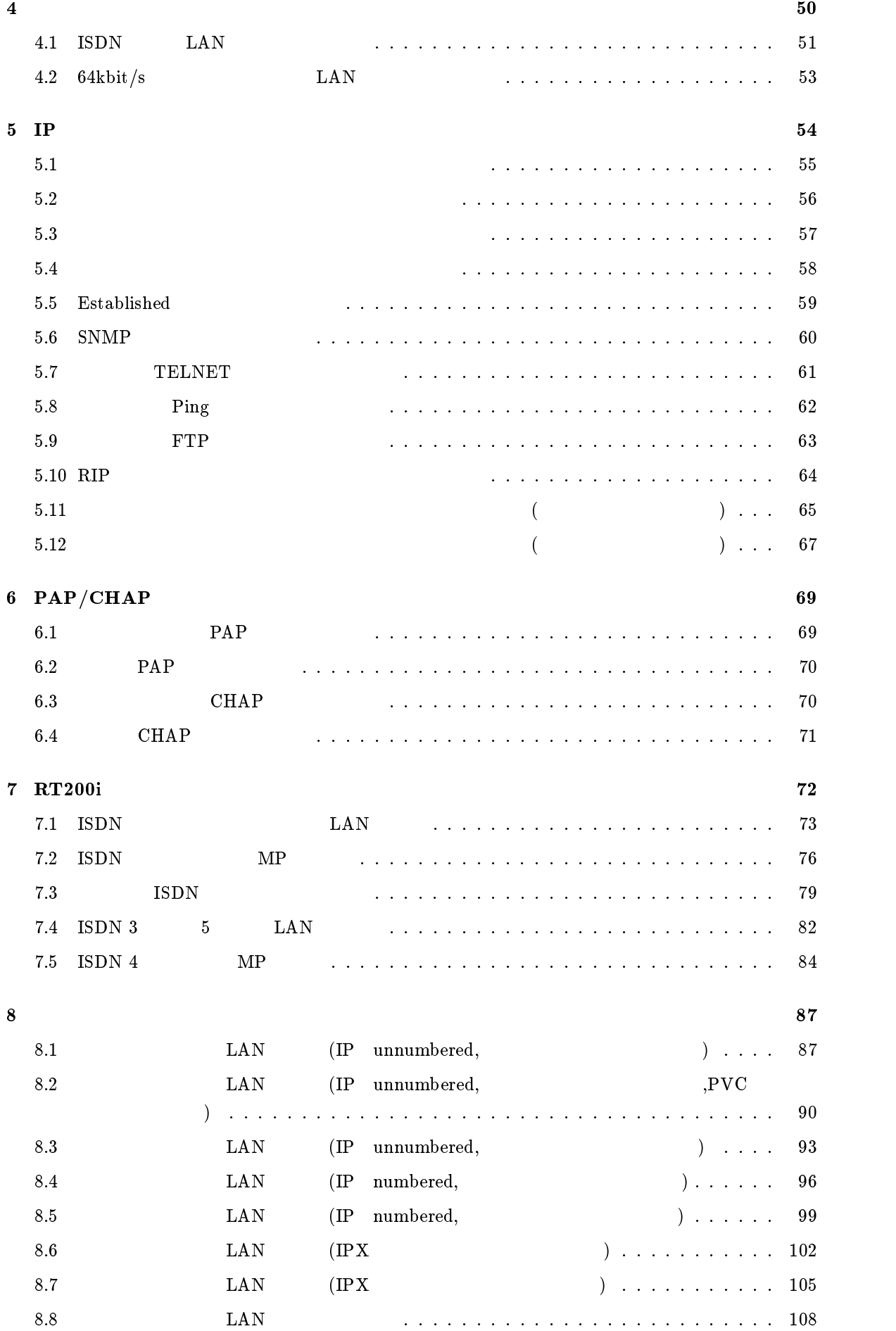

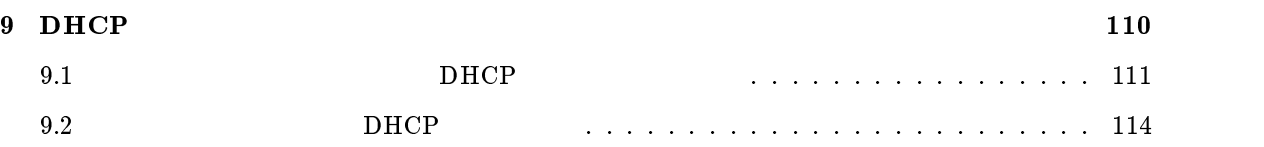

 $\mathbf 1$ 

#### YAMAHA

## $1.1$

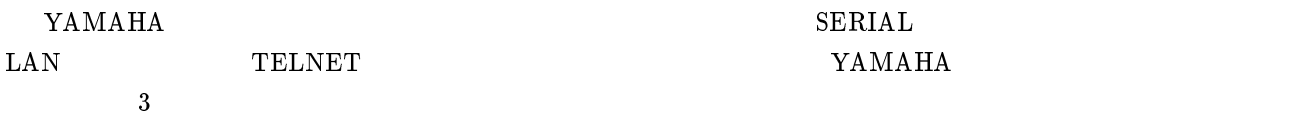

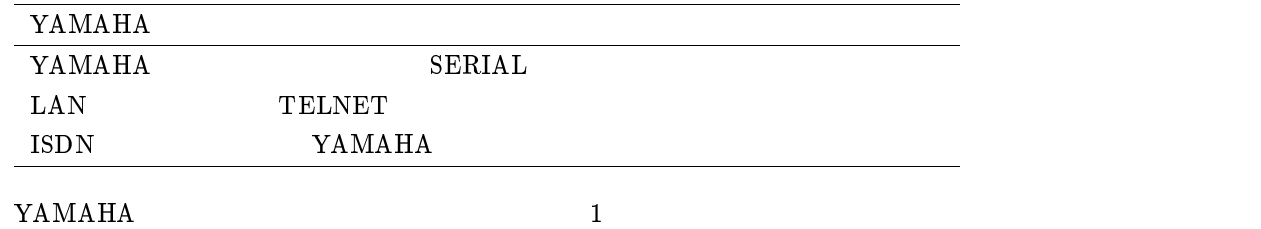

 $\frac{1}{2}$   $\frac{1}{2}$   $\frac{1}{2}$ 

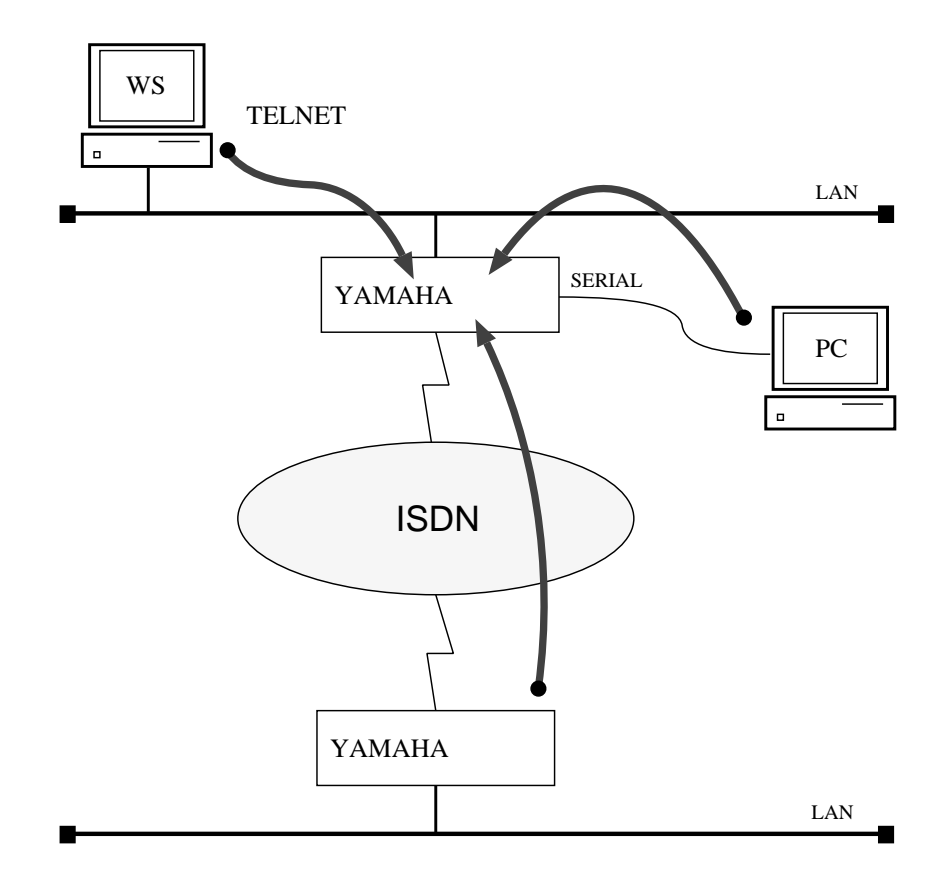

### YAMAHA Romote Routers 2002 1

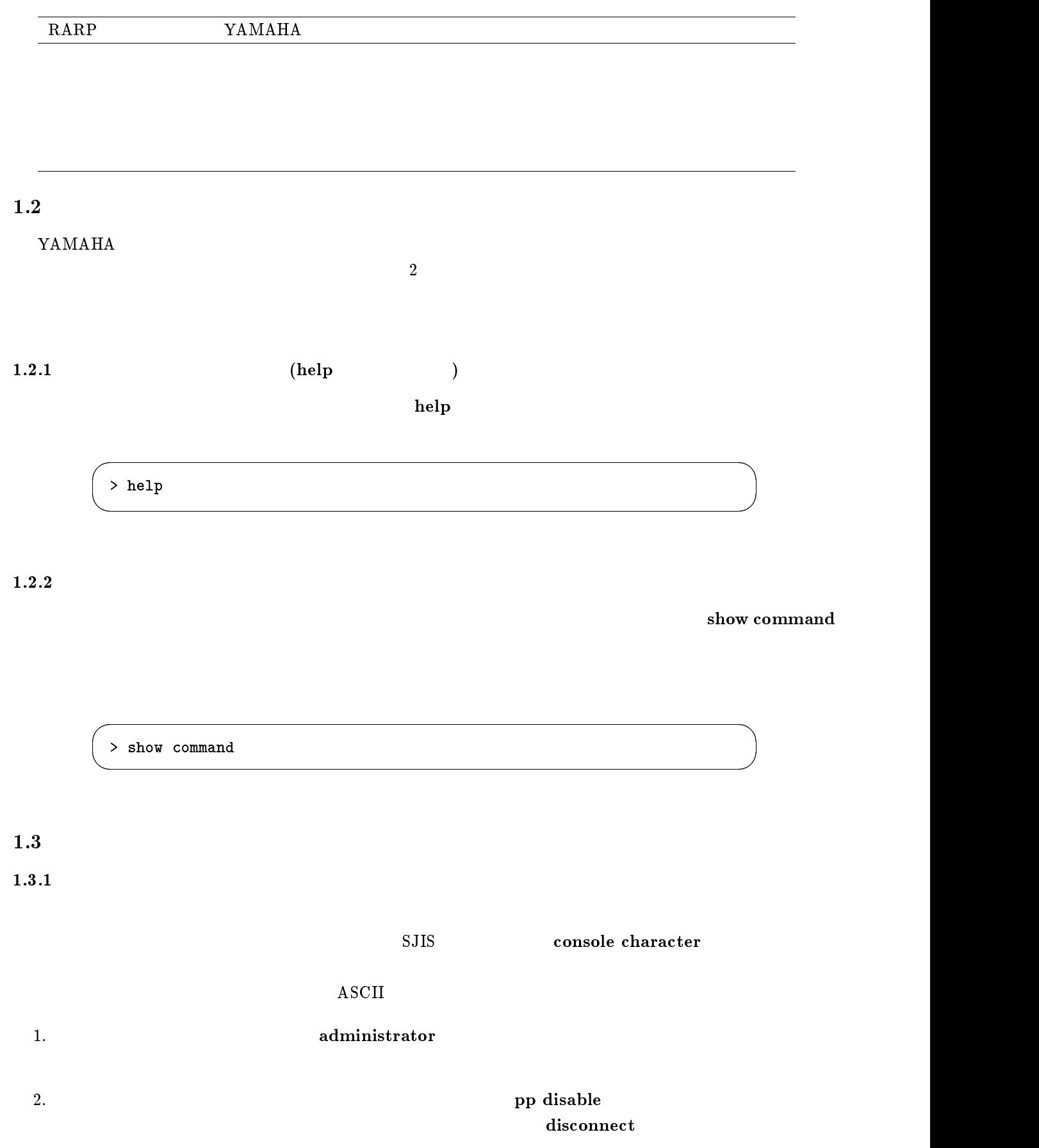

## 4. pp enable

 $5. \text{ save}$ 

YAMAHA リモートルータの電源を ON にすると、ルータの出すメッセージが SERIAL ポートに接続された

 $\overline{\phantom{a}}$ 

 $\overline{\phantom{a}}$ 

**TELNET** 

Password:

RT102i Rev.2.02... ( ) 00:a0:de:01:23:45 Memory 8Mbytes, 4BRI >

 $\sim 300$  (See also 300 (Fig. 1) login timer

 $\bf {save}$ 

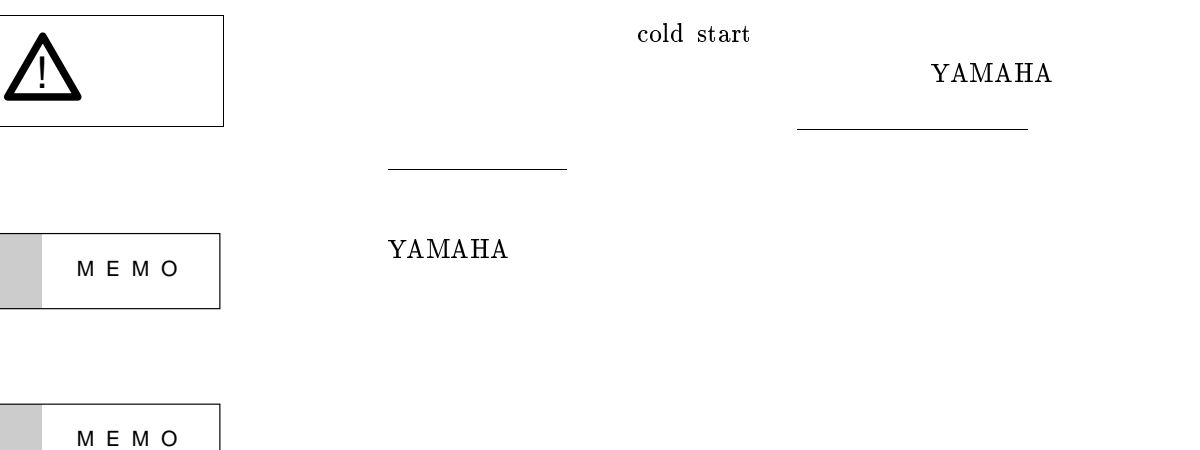

## pp default and cold start cold start and all the cold start  $\frac{1}{2}$

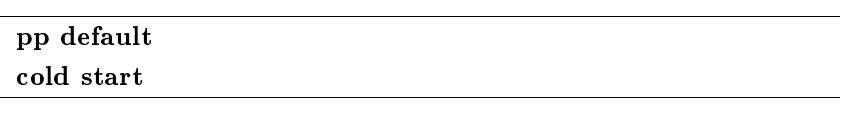

cold start

- $\bullet$  cold start
- $\bullet$
- 
- $\bullet$  The state  $\bullet$  The state  $\bullet$  The state  $\bullet$  The state  $\bullet$
- $\bullet$
- $\bullet$  save  $\bullet$

## $2$  IP

 $IP$ 

 $IPX$ 

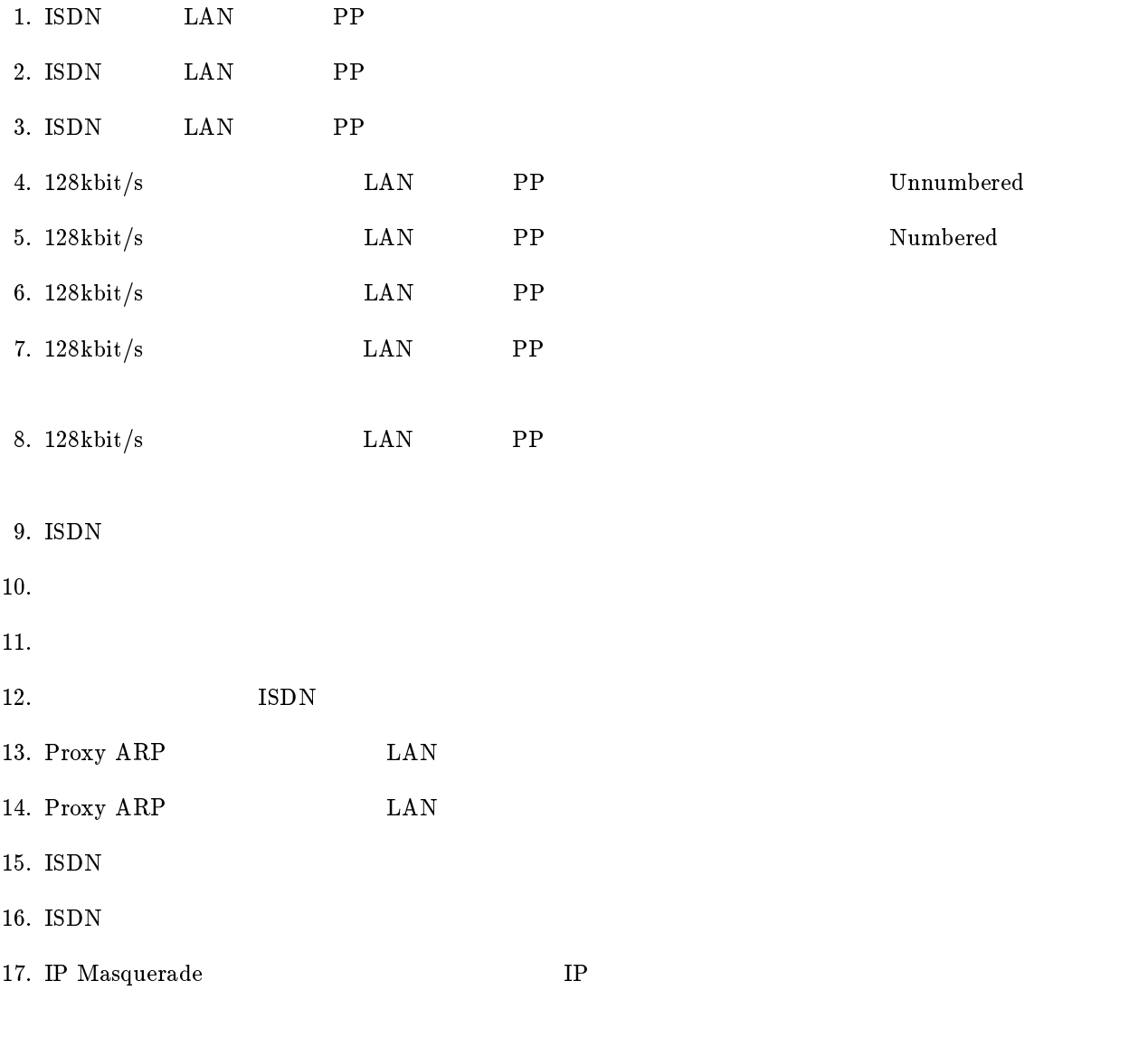

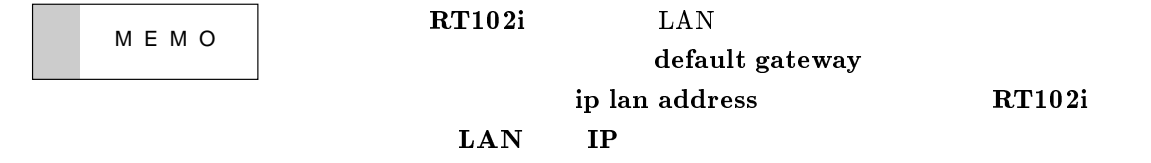

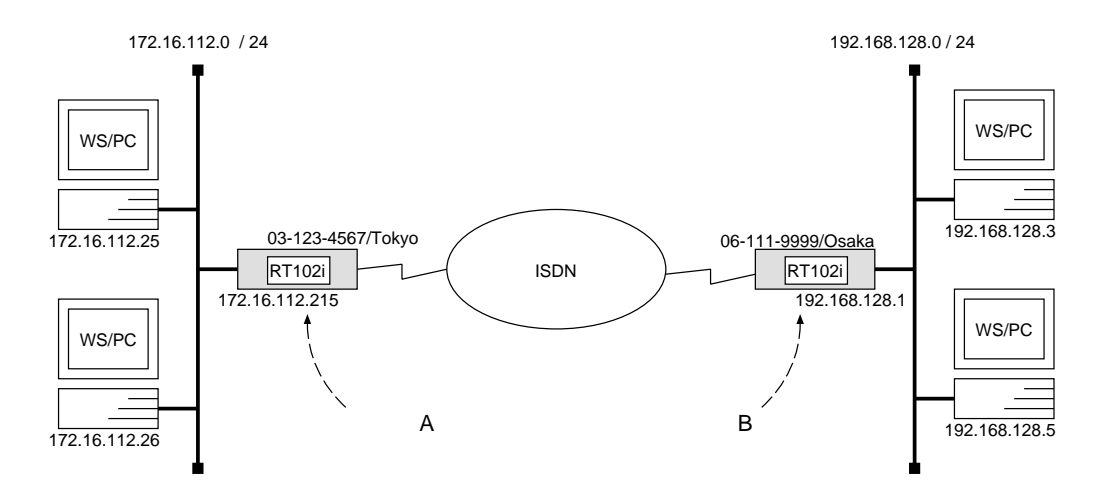

 $\overline{\phantom{a}}$ 

 ${\bf A}$ 

```
# isdn local address 03 - 123 - 4567/Tokyo# ip lan address 172.16.112.215/24
# pp select 1
pp1# isdn remote address call 06-111-9999/Osakapp1# ip pp route add net 192.168.128.0/24 2
pp1# pp enable 1
pp1# save
```
[ルータ B の設定手順 ]

```
# isdn local address 06-111-9999/Osaka# ip lan address 192.168.128.1/24
# pp select 1
pp1# isdn remote address call 03-123-4567/Tokyopp1# ip pp route add net 172.16.112.0/24 2
pp1# pp enable 1
pp1# save
```
 $172.16.112.0$   $192.168.128.0$  ISDN

2 RT102i ISDN IP

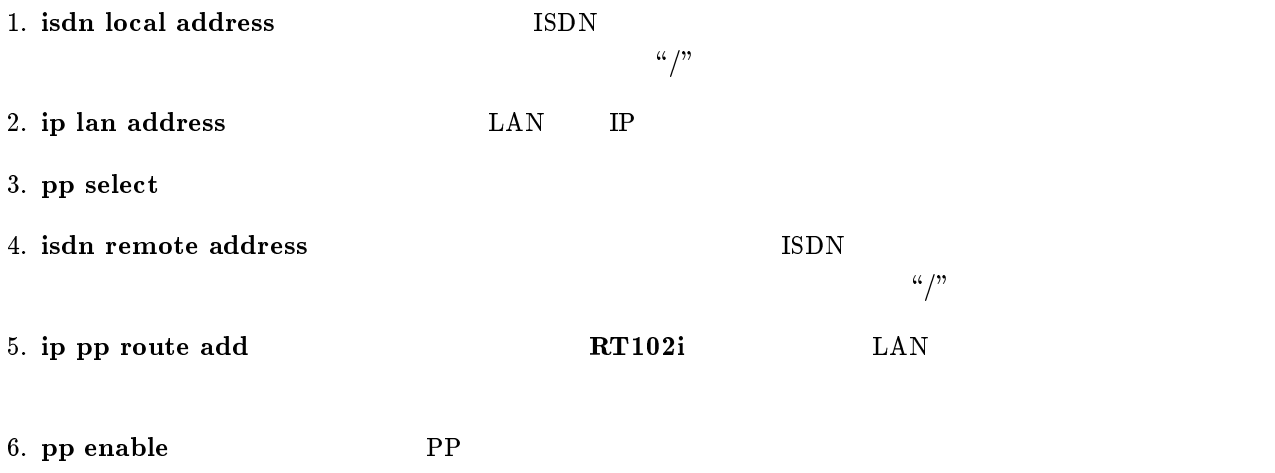

7. save Separate extensive products and the set of  $\mathcal{I}_2$  and  $\mathcal{I}_3$  are set of  $\mathcal{I}_4$  and  $\mathcal{I}_5$  are set of  $\mathcal{I}_6$  and  $\mathcal{I}_7$  are set of  $\mathcal{I}_8$  and  $\mathcal{I}_9$  are set of  $\mathcal{I}_8$  and  $\mathcal{I}_9$  are set

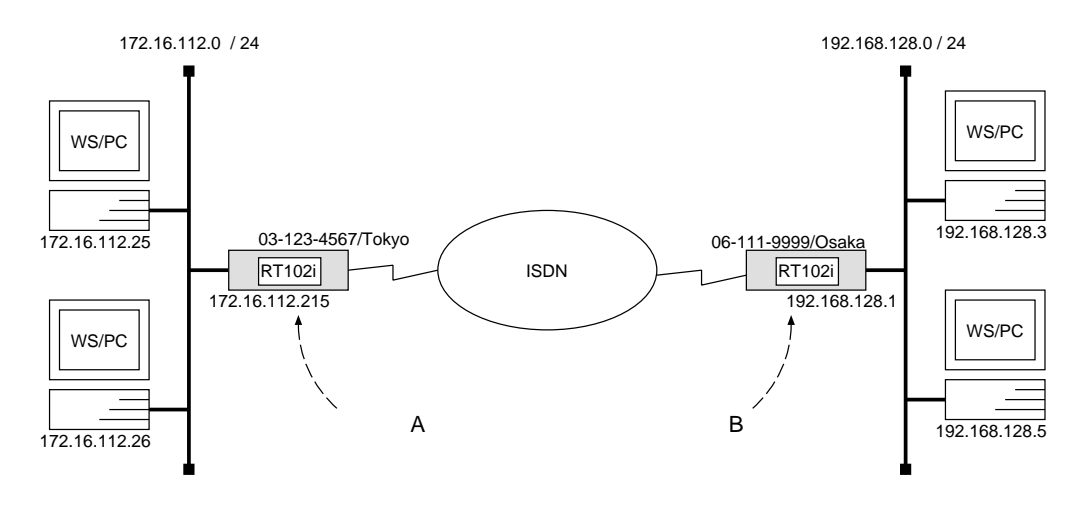

 ${\bf A}$ 

```
# isdn local address 03-123-4567/Tokyo# ip lan address 172.16.112.215/24
# pp select 1
pp1# isdn bulk 2b
pp1# isdn remote address call 06-111-9999/Osakapp1# ip pp route add net 192.168.128.0/24 2
pp1# pp enable 1
pp1# save
```
[ルータ B の設定手順 ]

```
# isdn local address 06-111-9999/Osaka# ip lan address 192.168.128.1/24
# pp select 1
pp1# isdn bulk 2b
pp1# isdn remote address call 03-123-4567/Tokyopp1# ip pp route add net 172.16.112.0/24 2
pp1# pp enable 1
pp1# save
```
 $172.16.112.0$   $192.168.128.0$  ISDN  $128kbit/s$ 

 $\overline{\phantom{a}}$ 

 $\overline{\phantom{a}}$ 

2 RT102i ISDN IP

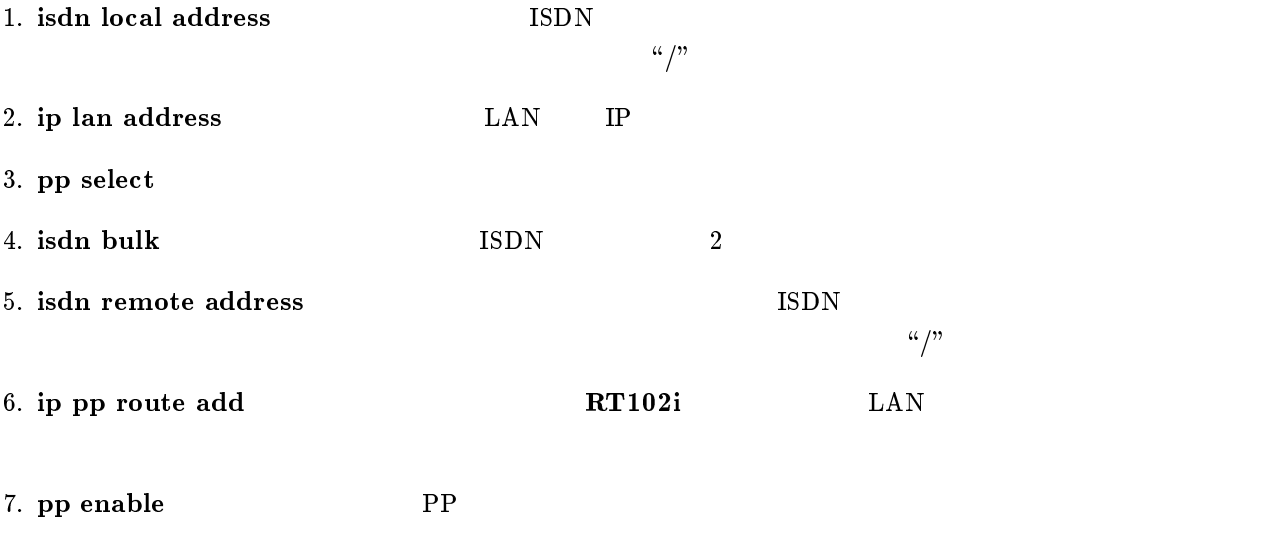

8. save  $\sim$ 

M E M O

RT140i RT80i

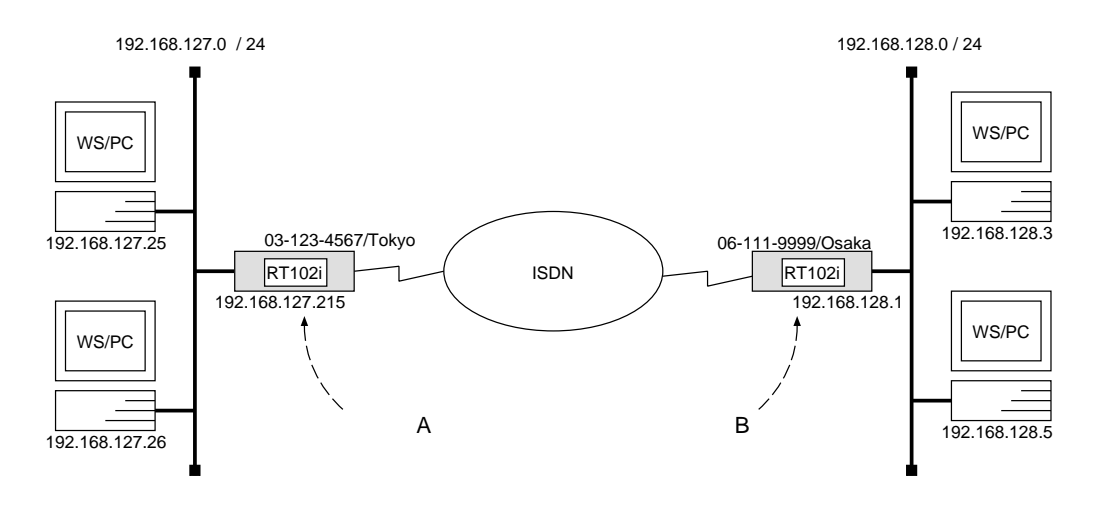

 $\overline{\phantom{a}}$ 

 ${\bf A}$ 

```
# isdn local address 03 - 123 - 4567/Tokyo# ip lan address 192.168.127.215/24
# pp select 1
pp1# isdn remote address call 06-111-9999/Osakapp1# ip pp routing protocol rip
pp1# ip pp hold routing on
pp1# pp enable 1
pp1# save
```
[ルータ B の設定手順 ]

```
# isdn local address 06-111-9999/Osaka# ip lan address 192.168.128.1/24
# pp select 1
pp1# isdn remote address call 03-123-4567/Tokyopp1# ip pp routing protocol rip
pp1# ip pp hold routing on
pp1# pp enable 1
pp1# save
pp1# connect 1
pp1# disconnect 1
```
#### $\mathbf A$

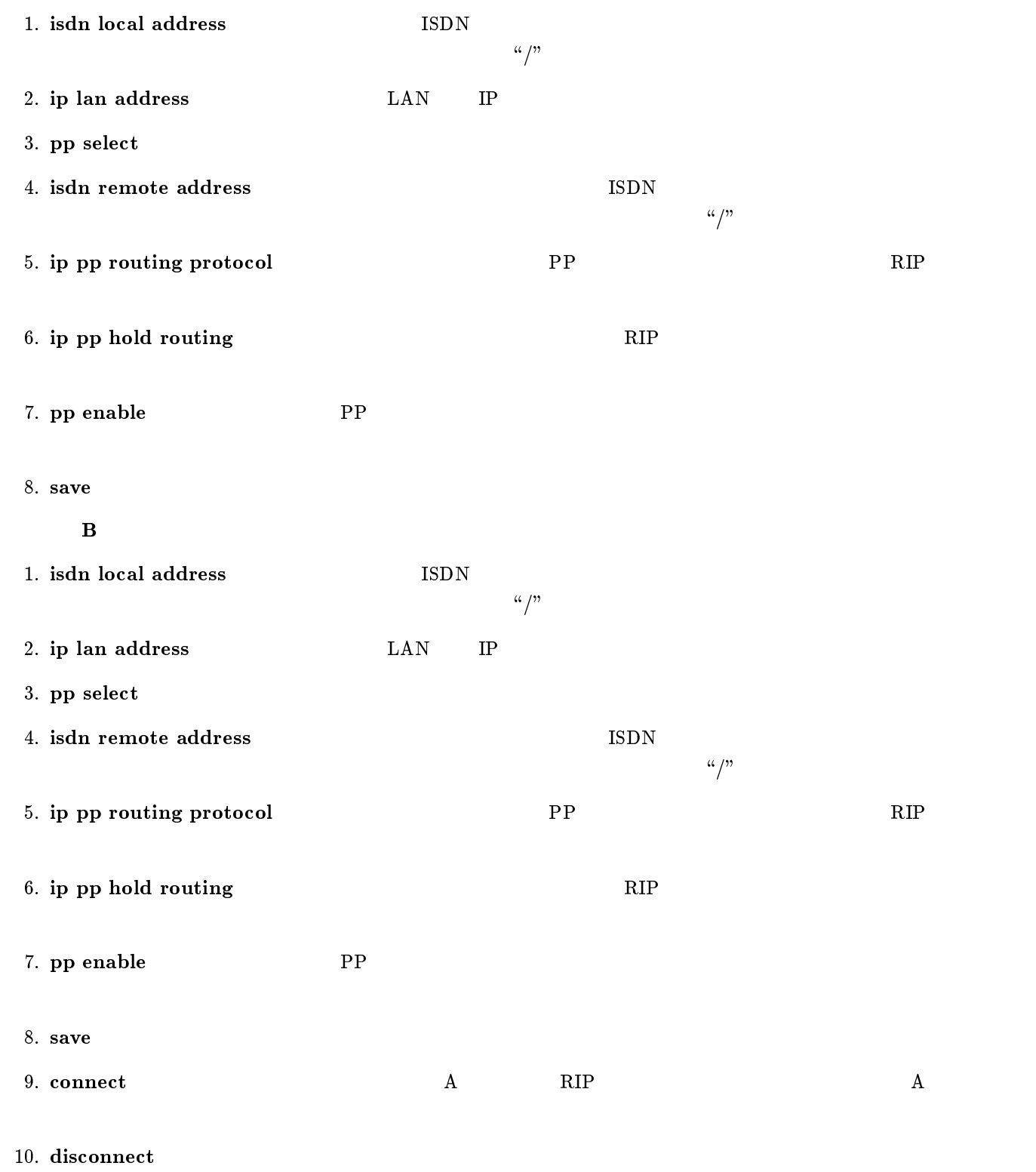

YAMAHA Romote Routers **IP** 11

## $2.4$  128kbit/s  $LAN$  PP  $\text{Un-}$ numbered

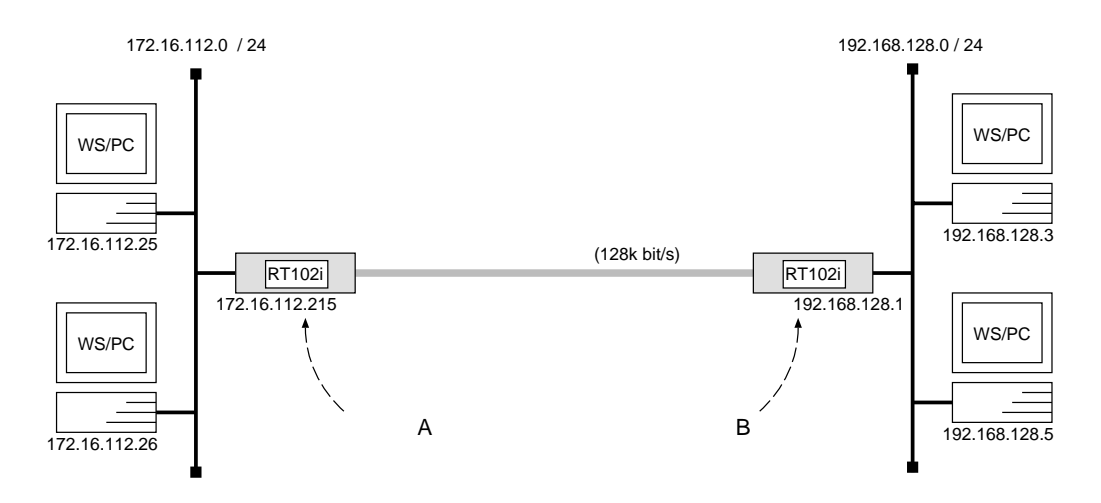

 ${\bf A}$ 

# pp line l128 # ip lan address 172.16.112.215/24 # pp select leased leased# ip pp route add net 192.168.128.0/24 2 leased# pp enable leased leased# save leased# restart

## $\,$  B  $\,$

# pp line l128 # ip lan address 192.168.128.1/24 # pp select leased leased# ip pp route add  $net 172.16.112.0/24 2$ leased# pp enable leased leased# save leased# restart

 $172.16.112.0$   $192.168.128.0$   $128 \text{kbit/s}$ 

PP IP Unnumbered

 $IP$ 

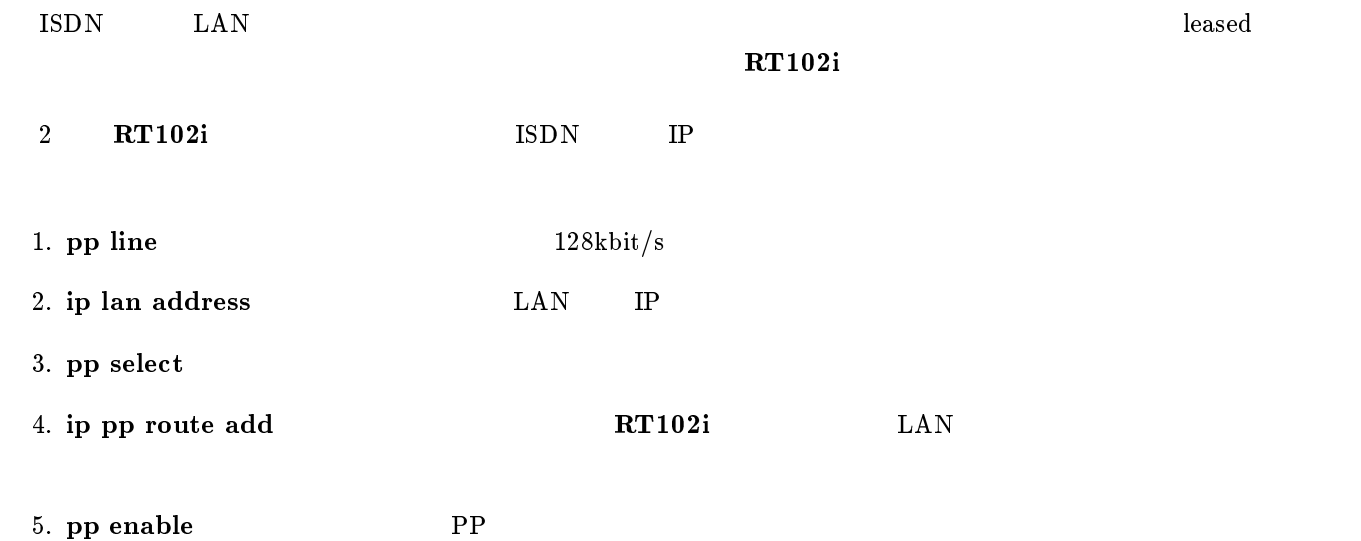

- 6. save
- 7. restart コマンドを使用しています。この後、実際にパケットが流れるようになっています。この後、実際にパケットが流れるようになっています。この後、実際にパケットが流れるようになっています。この後、実際にパケット

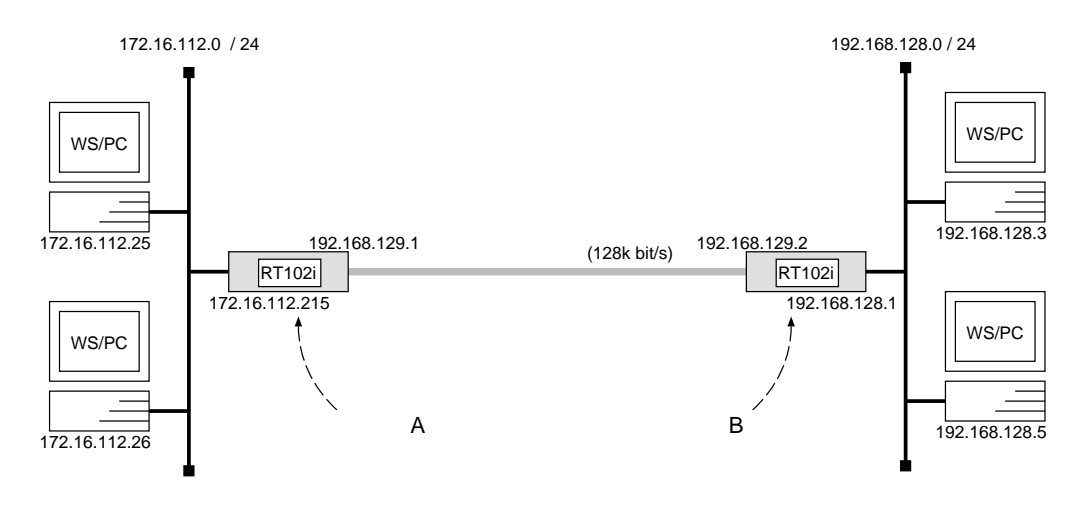

 ${\bf A}$ 

# pp line l128 # ip lan address 172.16.112.215/24 # pp select leased leased# ip pp local address 192.168.129.1 leased# ip pp netmask  $24$ leased# ip pp remote address 192.168.129.2 leased# ip pp route add  $net\ 192.168.128.0/24\ 2$ leased# pp enable leased leased# save leased# restart

[ルータ B の設定手順 ]

```
# pp line l128
# ip lan address 192.168.128.1/24
# pp select leased
leased# ip pp local address 192.168.129.2
leased# ip pp netmask 24leased# ip pp remote address 192.168.129.1
leased# ip pp route add net 172.16.112.0/24 2
leased# pp enable leased
leased# save
leased# restart
```
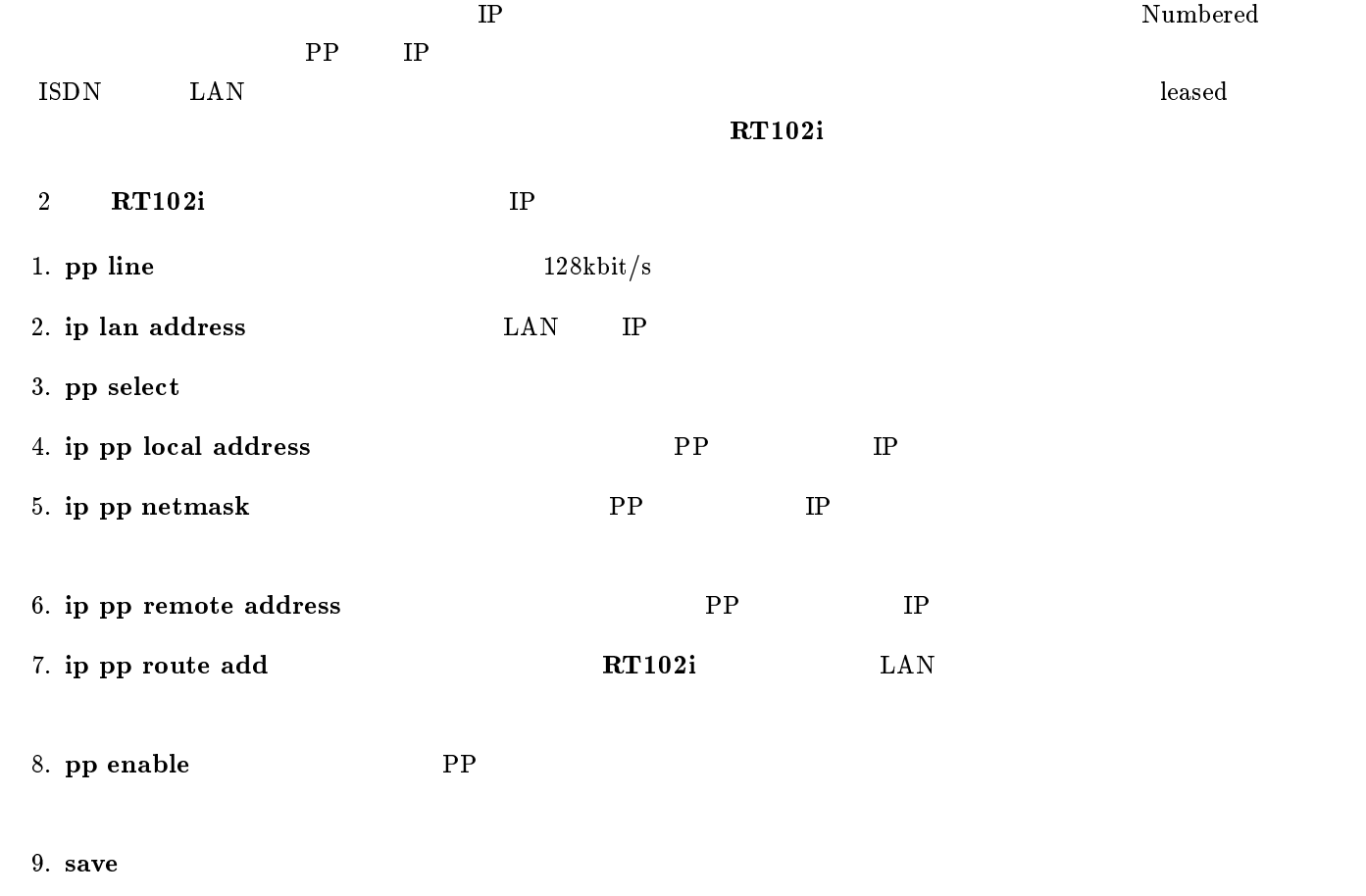

10. restart

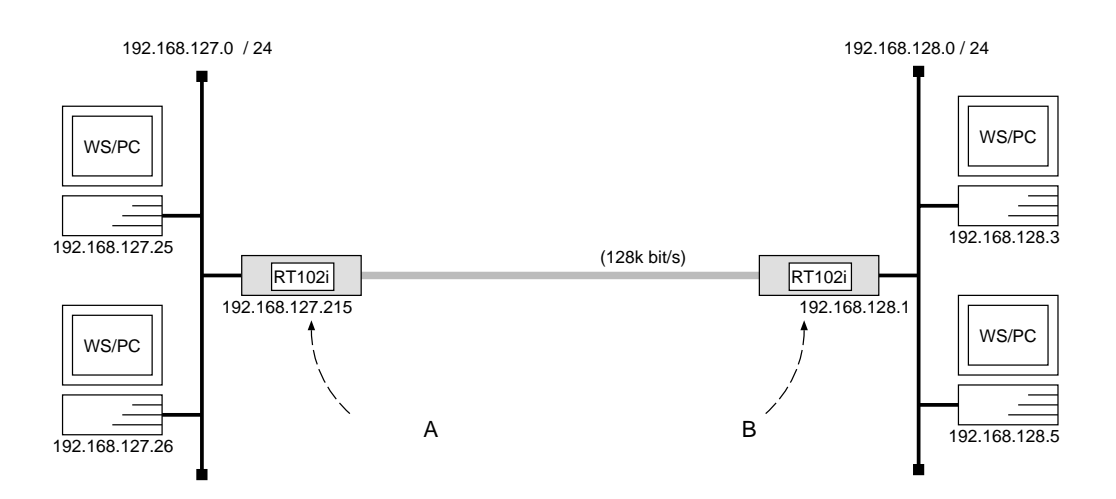

 $\overline{\phantom{a}}$ 

 $\overline{\phantom{a}}$ 

#### ${\bf A}$

# pp line l128 # ip lan address 192.168.127.215/24 # pp select leased leased# ip pp routing protocol  $rip$ leased# ip pp rip connect send interval leased# pp enable leased leased# save leased# restart

### [ルータ B の設定手順 ]

# pp line l128 # ip lan address 192.168.128.1/24 # pp select leased leased# ip pp routing protocol  $rip$ leased# ip pp rip connect send interval leased# pp enable leased leased# save leased# restart

 $192.168.127.0$   $192.168.128.0$   $128 \text{kbit/s}$ 

 $\rm{ISDN}$  exactly  $\rm{LAN}$  and  $\rm{IAN}$  are the  $\rm{IAN}$  and  $\rm{IAN}$  are the  $\rm{IAN}$  and  $\rm{IAN}$  are the  $\rm{IAN}$ 

 $\mathbf{R}\mathbf{T}102\mathbf{i}$ 

2 RT102i  $IP$ 

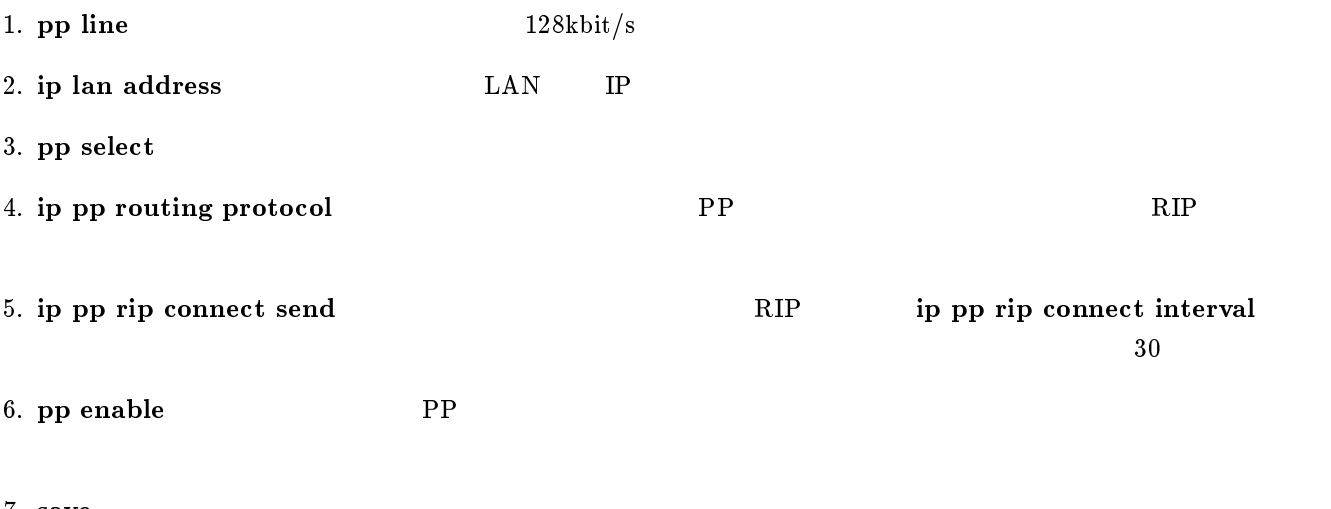

7. save

8. restart

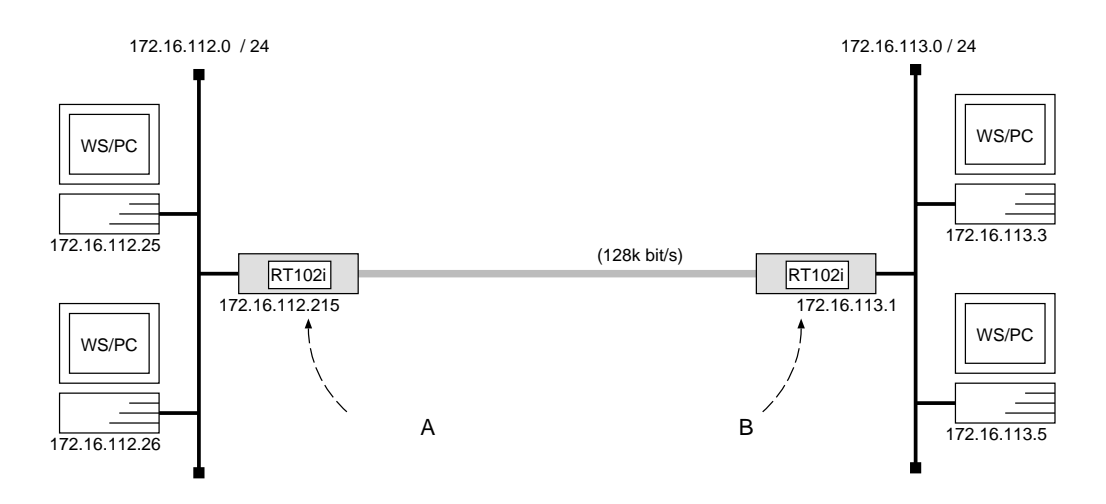

 ${\bf A}$ 

# pp line l128 # ip lan address 172.16.112.215/24 # pp select leased leased# ip pp routing protocol  $rip$ leased# ip pp rip connect send interval leased# pp enable leased leased# save leased# restart

[ルータ B の設定手順 ]

```
# pp line l128
# ip lan address 172.16.113.1/24# pp select leased
leased# ip pp routing protocol ripleased# ip pp rip connect send interval
leased# pp enable leased
leased# restart
```
 $172.16.112.0$   $172.16.113.0$   $128kbit/s$ 

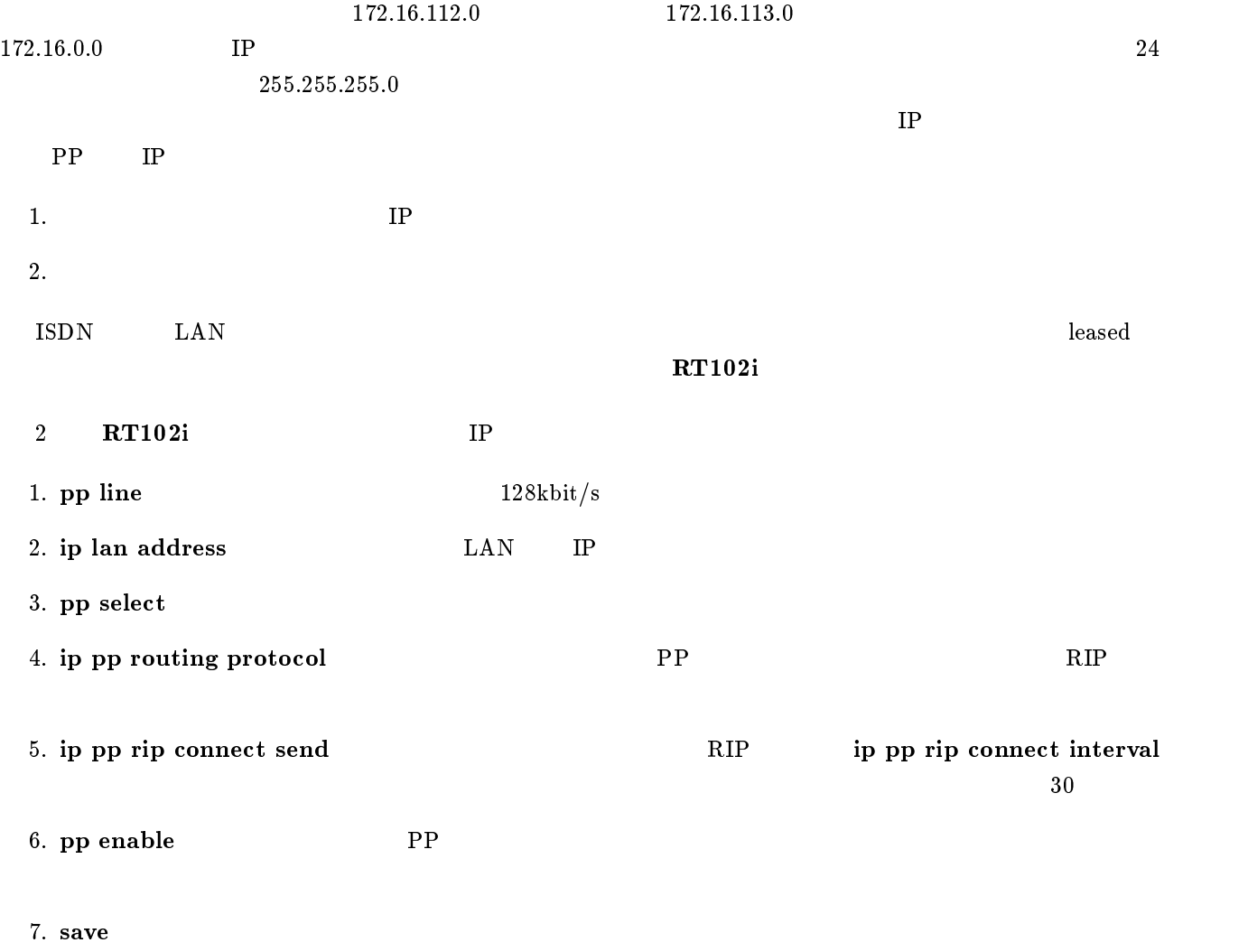

8. restart

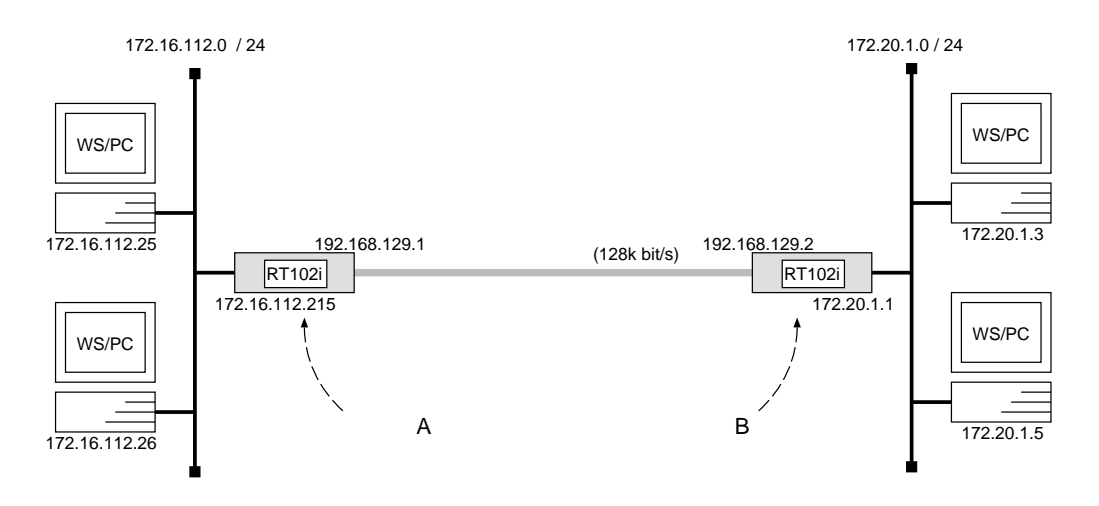

 $\overline{\phantom{a}}$ 

 ${\bf A}$ 

```
# pp line l128
# ip lan address 172.16.112.215/24
# pp select leased
leased# ip pp local address 192.168.129.1
leased# ip pp netmask 24leased# ip pp remote address 192.168.129.2
leased# ip pp routing protocol ripleased# ip pp rip connect send interval
leased# pp enable leased
leased# save
leased# restart
```
[ルータ B の設定手順 ]

```
# pp line l128
# ip lan address 172.20.1.1/24# pp select leased
leased# ip pp local address 192.168.129.2
leased# ip pp netmask 24leased# ip pp remote address 192.168.129.1
leased# ip pp routing protocol ripleased# ip pp rip connect send interval
leased# pp enable leased
leased# save
leased# restart
```
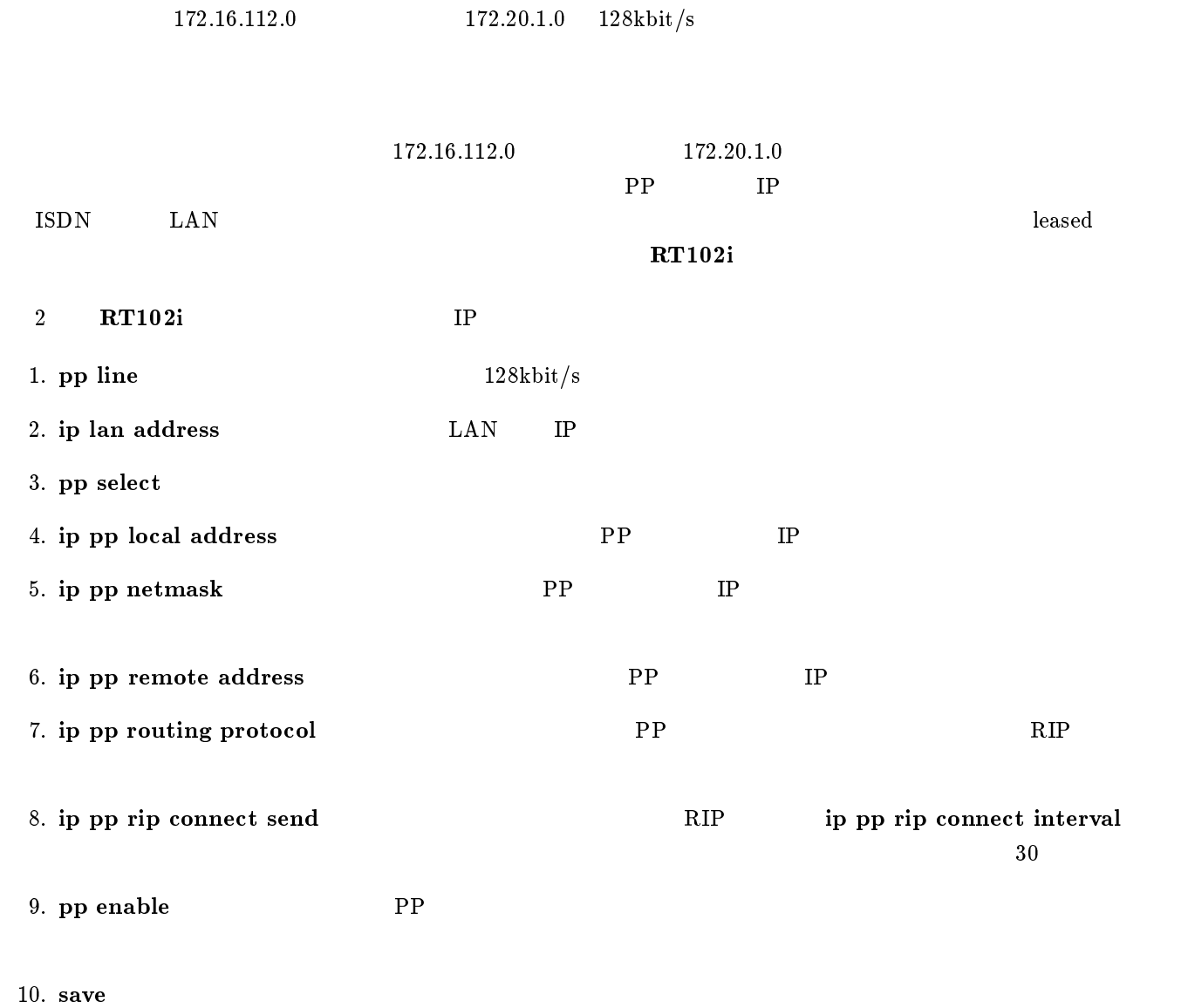

11. restart

## $2.9$  ISDN

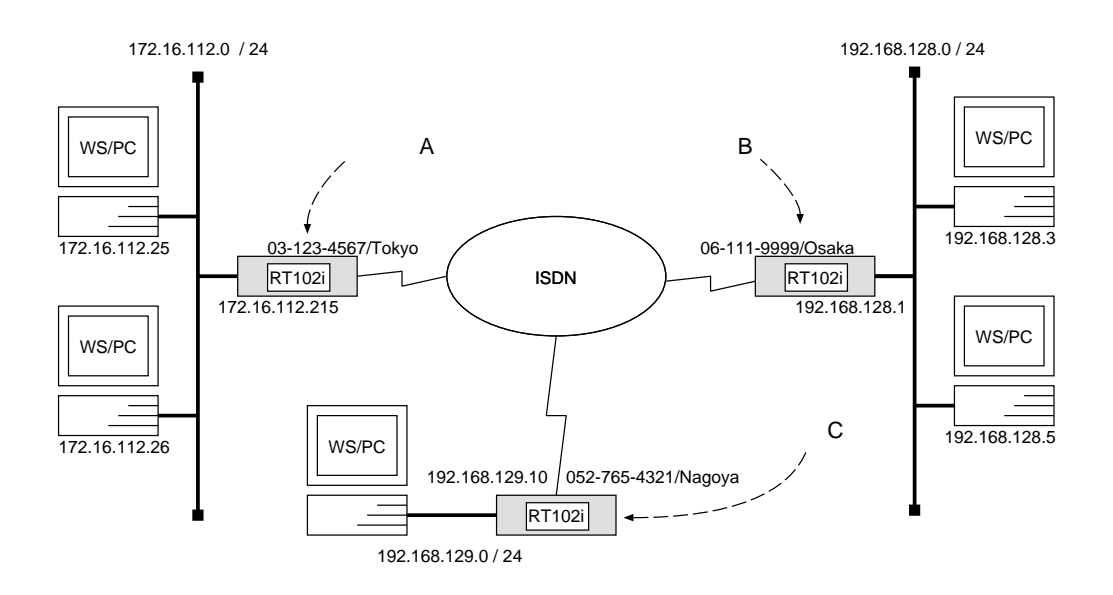

 $\overline{\phantom{a}}$ 

 ${\bf A}$ 

```
# isdn local address 03-123-4567/Tokyo# ip lan address 172.16.112.215/24
# pp select 2
pp2# isdn remote address call 06-111-9999/Osakapp2# ip pp route add net 192.168.128.0/24 2
pp2# pp enable 2
pp2# pp select 3
pp3# isdn remote address call 052-765-4321/Nagoyapp3# ip pp route add net 192.168.129.0/24 2
pp3# pp enable 3
pp3# save
```
[ルータ B の設定手順 ]

```
# isdn local address 06-111-9999/Osaka# ip lan address 192.168.128.1/24
# pp select 1
pp1# isdn remote address call 03-123-4567/Tokyopp1# ip pp route add net\ 172.16.112.0/24\ 2pp1# pp enable 1
pp1# pp select \betapp3# isdn remote address call 052-765-4321/Nagoyapp3# ip pp route add net 192.168.129.0/24 2
pp3# pp enable 3
pp3# save
```
 $\bf C$  control  $\bf C$ 

```
# isdn local address 052-765-4321/Nagoya# ip lan address 192.168.129.10/24
# pp select 1
pp1# isdn remote address call 03-123-4567/Tokyopp1# ip pp route add net 172.16.112.0/24 2
pp1# pp enable 1
pp1# pp select 2
pp2# isdn remote address call 06-111-9999/Osakapp2# ip pp route add net 192.168.128.0/24 2
pp2# pp enable 2
pp2# save
```
 $\overline{\phantom{a}}$ 

 $172.16.112.0$   $192.168.128.0$   $192.168.129.0$  ISDN  $3$  RT102i ISDN IP 1. isdn local address ISDN い。また、サブアドレスを同時に設定する場合には、\/" に続けて入力します。 2. ip lan address LAN IP 3. pp select 4. isdn remote address ISDN  $\alpha/\ddot{\hspace{0.1cm}}$ 5. ip pp route add RT102i LAN 6. pp enable PP 7. pp select 8. isdn remote address ISDN  $\alpha/\mathfrak{g}$ 9. ip pp route add RT102i LAN 10. pp enable PP 11. save  $\mathbf{S}$ 

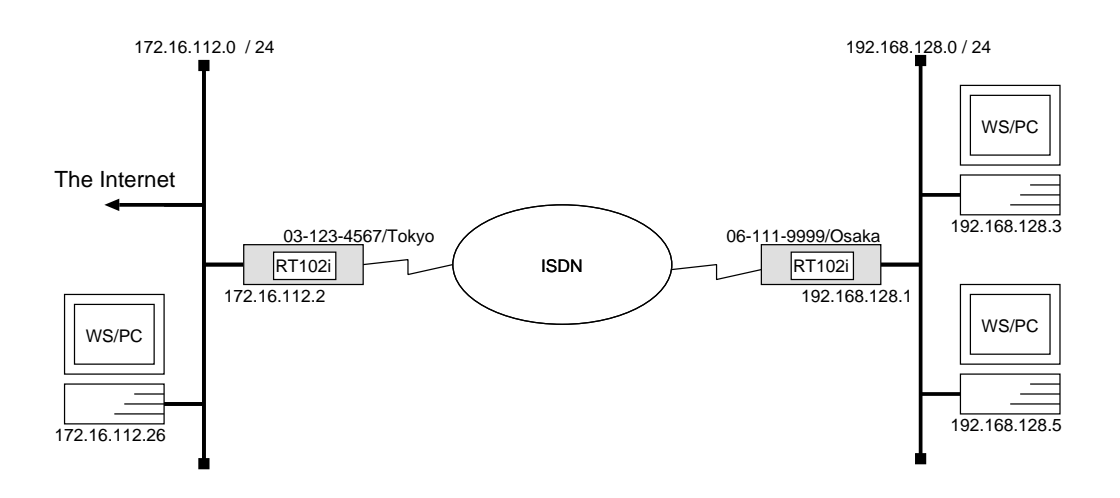

```
# isdn local address 06-111-9999/Osaka# ip lan address 192.168.128.1/24
# pp select 1
pp1# isdn remote address call 03-123-4567/Tokyopp1# ip pp route add net default 2
pp1# pp enable 1
pp1# save
```

```
192.168.128.0 172.16.112.0 ISDN
```
 $\overline{\phantom{a}}$ 

```
1. isdn local address TSDN
 い。また、サブアドレスを同時に設定する場合には、\/" に続けて入力します。 2. ip lan address LAN IP
3. pp select
4. isdn remote address ISDN
 \alpha/\ddot{\hspace{0.1cm}}5. ip pp route add \text{LAN}\text{ISDN} 03-123-4567/Tokyo RT102i
6. pp enable PP
```
7. save Separate extensive products and the set of  $\mathcal{I}_2$ 

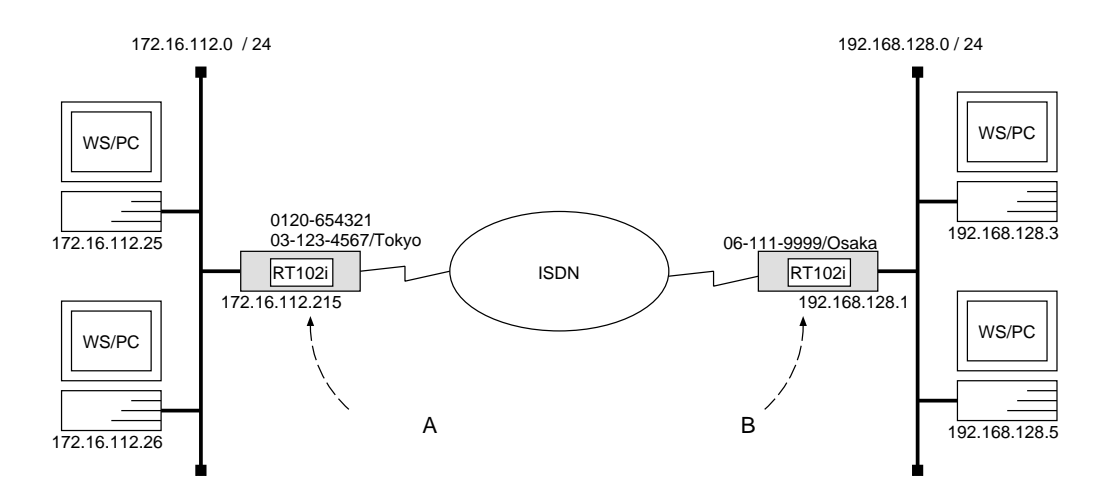

 $\overline{\phantom{a}}$ 

 ${\bf A}$ 

```
# isdn local address 03 - 123 - 4567/Tokyo# ip lan address 172.16.112.215/24
# pp select 1
pp1# isdn remote address call 06-111-9999/Osakapp1# ip pp route add net 192.168.128.0/24 2
pp1# pp enable 1
pp1# save
```
[ルータ B の設定手順 ]

```
# isdn local address 06-111-9999/Osaka# ip lan address 192.168.128.1
# pp select 1
pp1# isdn remote address call 0120 - 654321 03-123-4567/Tokyo
pp1# ip pp route add net 172.16.112.0/24 2
pp1# pp enable 1
pp1# save
```
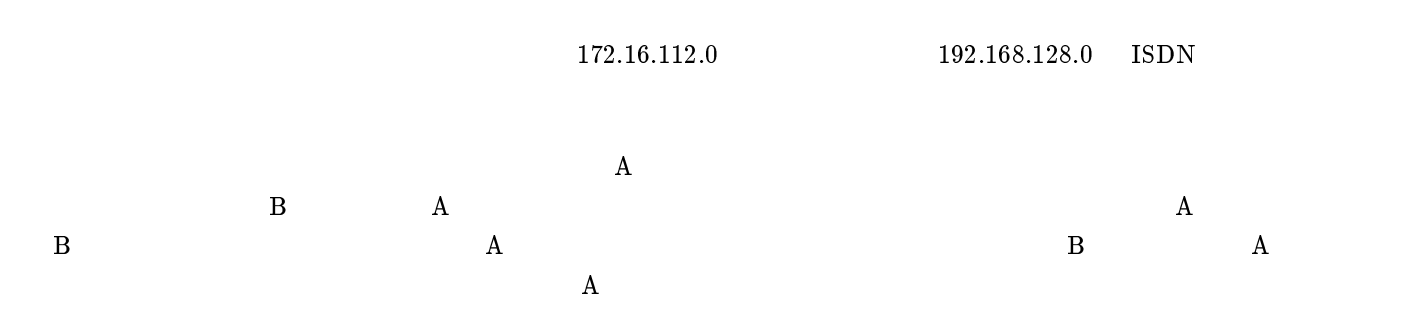

 $\mathbf A$ 

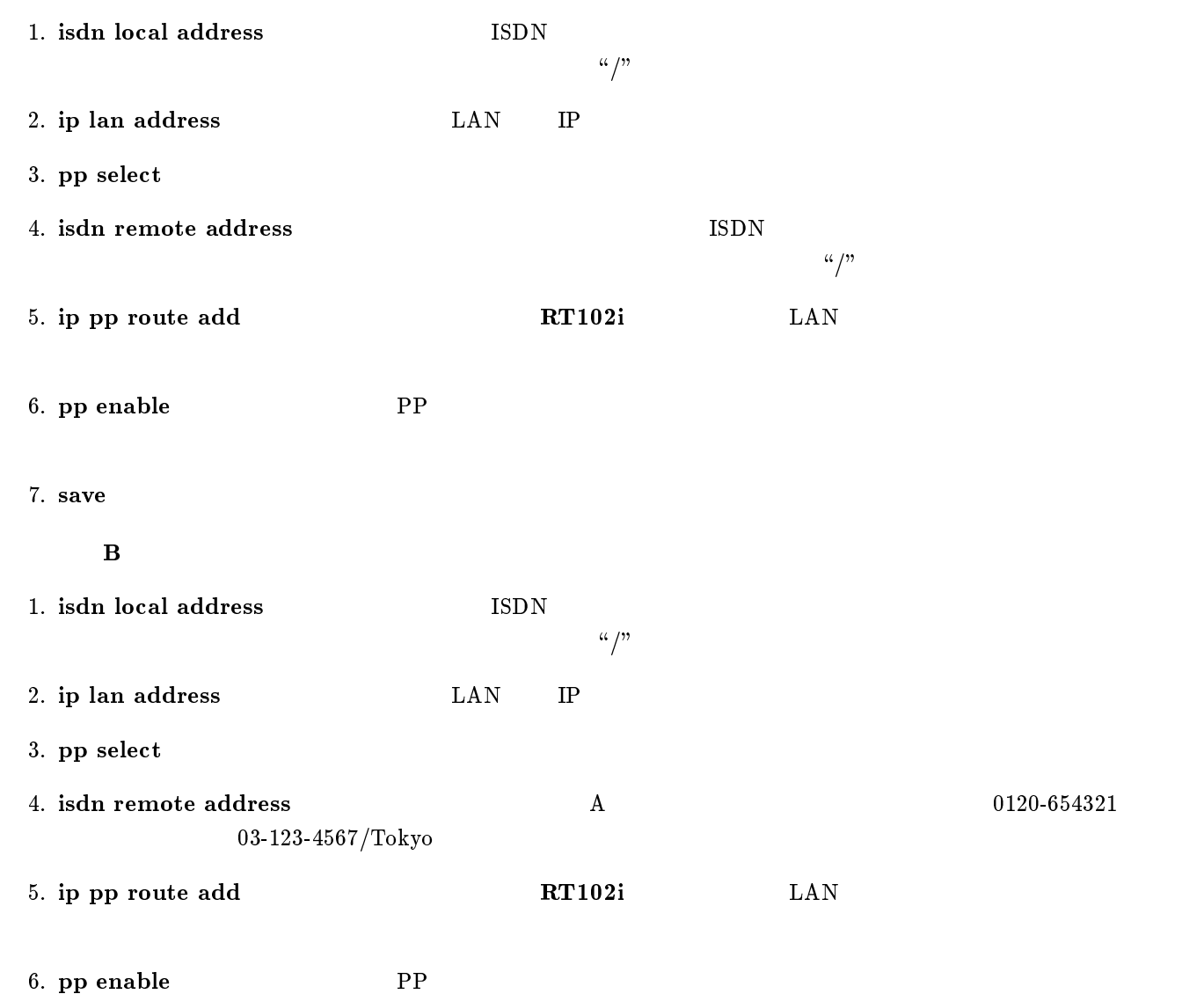

7. save Separate extensive products and the set of  $\mathcal{I}_2$  and  $\mathcal{I}_3$  are set of  $\mathcal{I}_4$  and  $\mathcal{I}_5$  are set of  $\mathcal{I}_6$  and  $\mathcal{I}_7$  are set of  $\mathcal{I}_8$  and  $\mathcal{I}_9$  are set of  $\mathcal{I}_8$  and  $\mathcal{I}_9$  are set

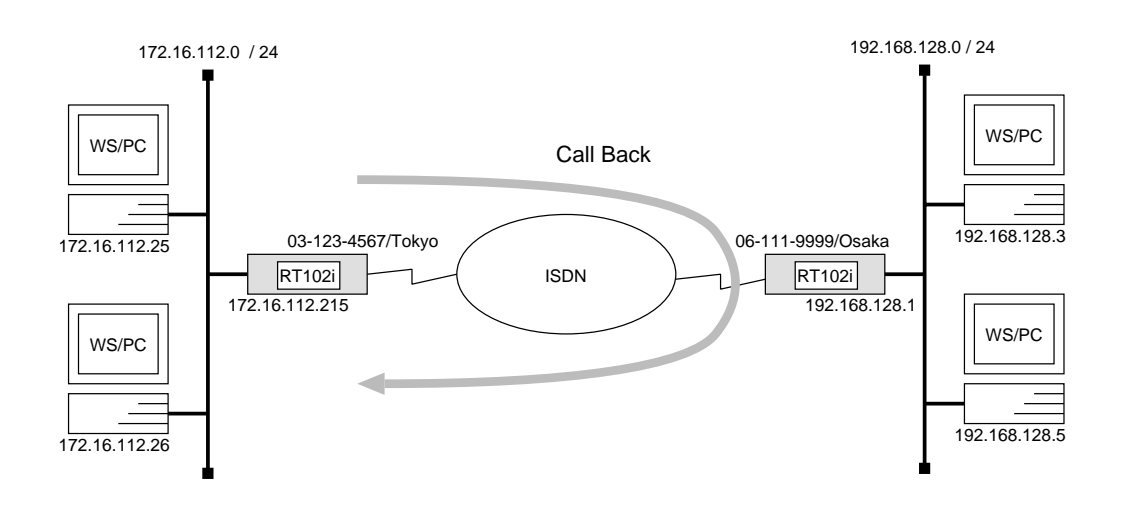

 $\overline{\phantom{a}}$ 

```
# isdn local address 03 - 123 - 4567/Tokyo# ip lan address 172.16.112.215/24
# pp select 1
pp1# isdn callback request on
pp1# isdn remote address call 06-111-9999/Osakapp1# ip pp route add net 192.168.128.0/24 2
pp1# pp enable 1
pp1# save
```

```
# isdn local address 06-111-9999/Osaka# ip lan address 192.168.128.1/24
# pp select 1
pp1# isdn callback permit on
pp1# isdn remote address call 03-123-4567/Tokyopp1# ip pp route add net 172.16.112.0/24 2
pp1# pp enable 1
pp1# save
```
 $172.16.112.0$   $192.168.128.0$ 

YAMAHA Romote Routers 19 and 27

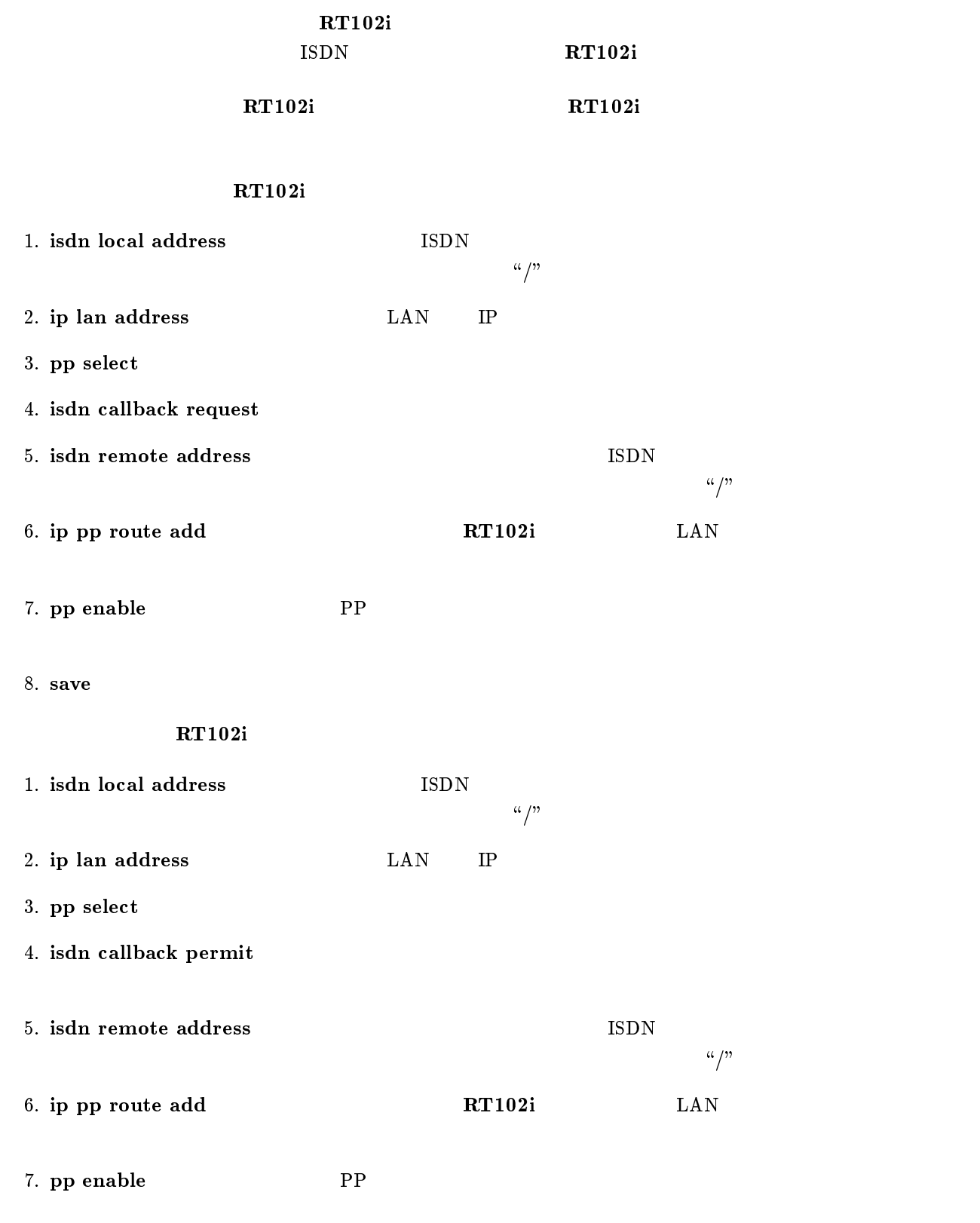

8. save  $\sim$ 

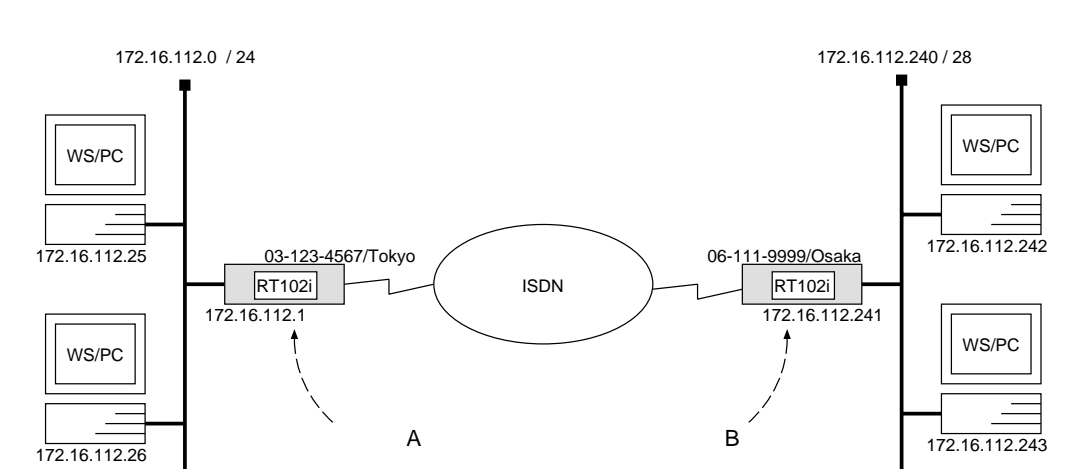

 ${\bf A}$ 

```
# isdn local address 03 - 123 - 4567/Tokyo# ip lan address 172.16.112.1/24
# ip lan proxyarp \mathfrak{o}n# pp select 1pp1# isdn remote address call 06-111-9999/Osakapp1# ip pp route add host 172.16.112.241 2
pp1# ip pp route add host 172.16.112.242 2pp1# ip pp route add host 172.16.112.243 2
pp1# pp enable 1
pp1# save
```
[ルータ B の設定手順 ]

```
# isdn local address 06-111-9999/Osaka# ip lan address 172.16.112.241/28
# pp select 1
pp1# isdn remote address call 03-123-4567/Tokyopp1# ip pp route add net default 2
pp1# pp enable 1
pp1# save
```
$IP$ 

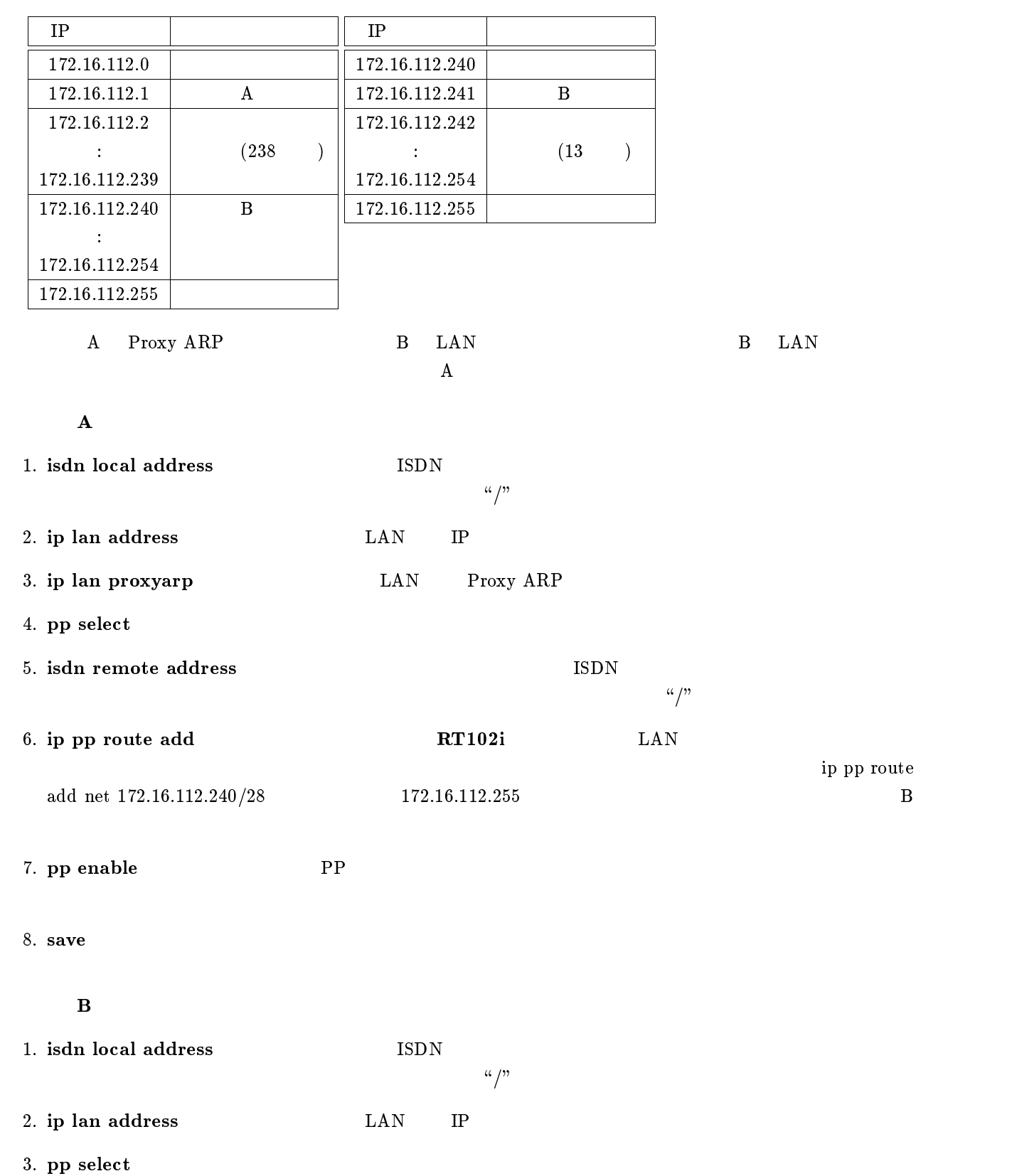

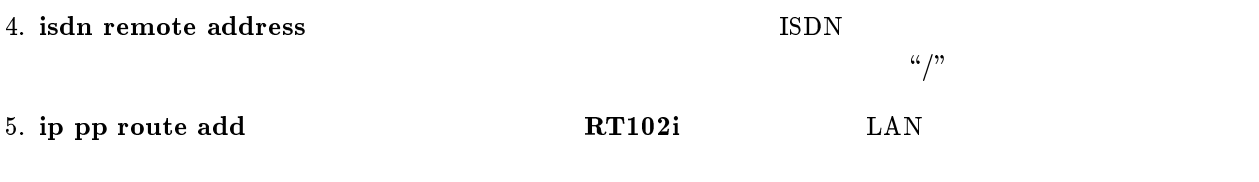

6. pp enable PP

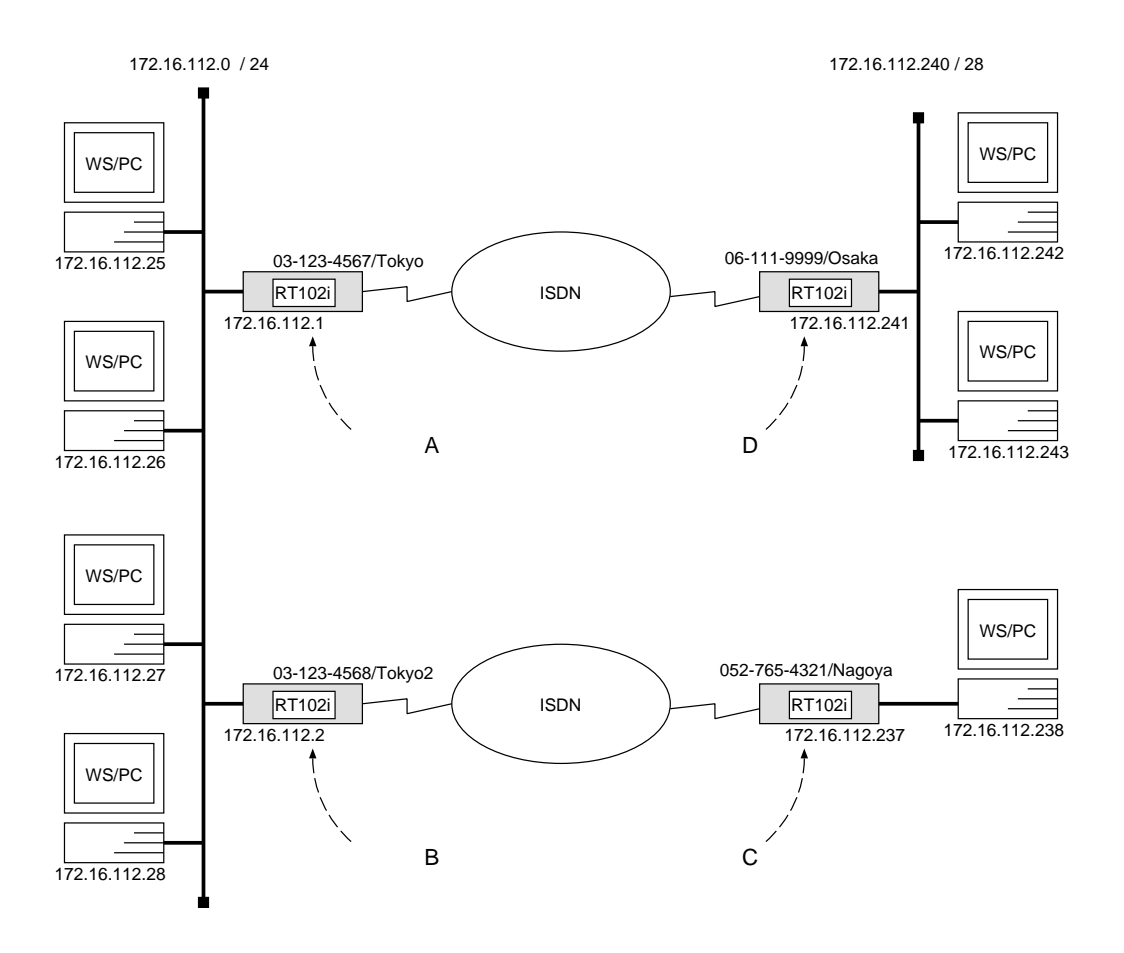

 ${\bf A}$ 

```
# isdn local address 03 - 123 - 4567/Tokyo# ip lan address 172.16.112.1/24# ip lan proxyarp on
# pp select 1
pp1# isdn remote address call 06-111-9999/Osakapp1# ip pp route add host 172.16.112.2412pp1# ip pp route add host 172.16.112.242 2
pp1# ip pp route add host 172.16.112.243 2(and \lambdapp1# ip pp route add host 172.16.112.254 2
pp1# pp enable 1
pp1# save
```
[ルータ B の設定手順 ]

# isdn local address  $03 - 123 - 4568/Tokyo2$ # ip lan address 172.16.112.2/24 # ip lan proxyarp on # pp select 1 pp1# isdn remote address call 052-765-4321/Nagoya pp1# ip pp route add host 172.16.112.237 2 pp1# ip pp route add  $host$  172.16.112.238 2 pp1# pp enable 1 pp1# save

 $\overline{\phantom{a}}$ 

 $\overline{\phantom{a}}$ 

 $\bf C$  control  $\bf C$ 

```
# isdn local address 052-765-4321/Nagoya# ip lan address 172.16.112.237/30
# pp select 1
pp1# isdn remote address call 03-123-4568/Tokyo2pp1# ip pp route add net default 2pp1# pp enable 1
pp1# save
```
 $\mathbf D$ 

```
# isdn local address 06-111-9999/Osaka# ip lan address 172.16.112.241/28
# pp select 1
pp1# isdn remote address call 03-123-4567/Tokyopp1# ip pp route add net default 2
pp1# pp enable 1
pp1# save
```
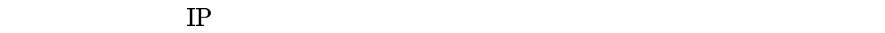

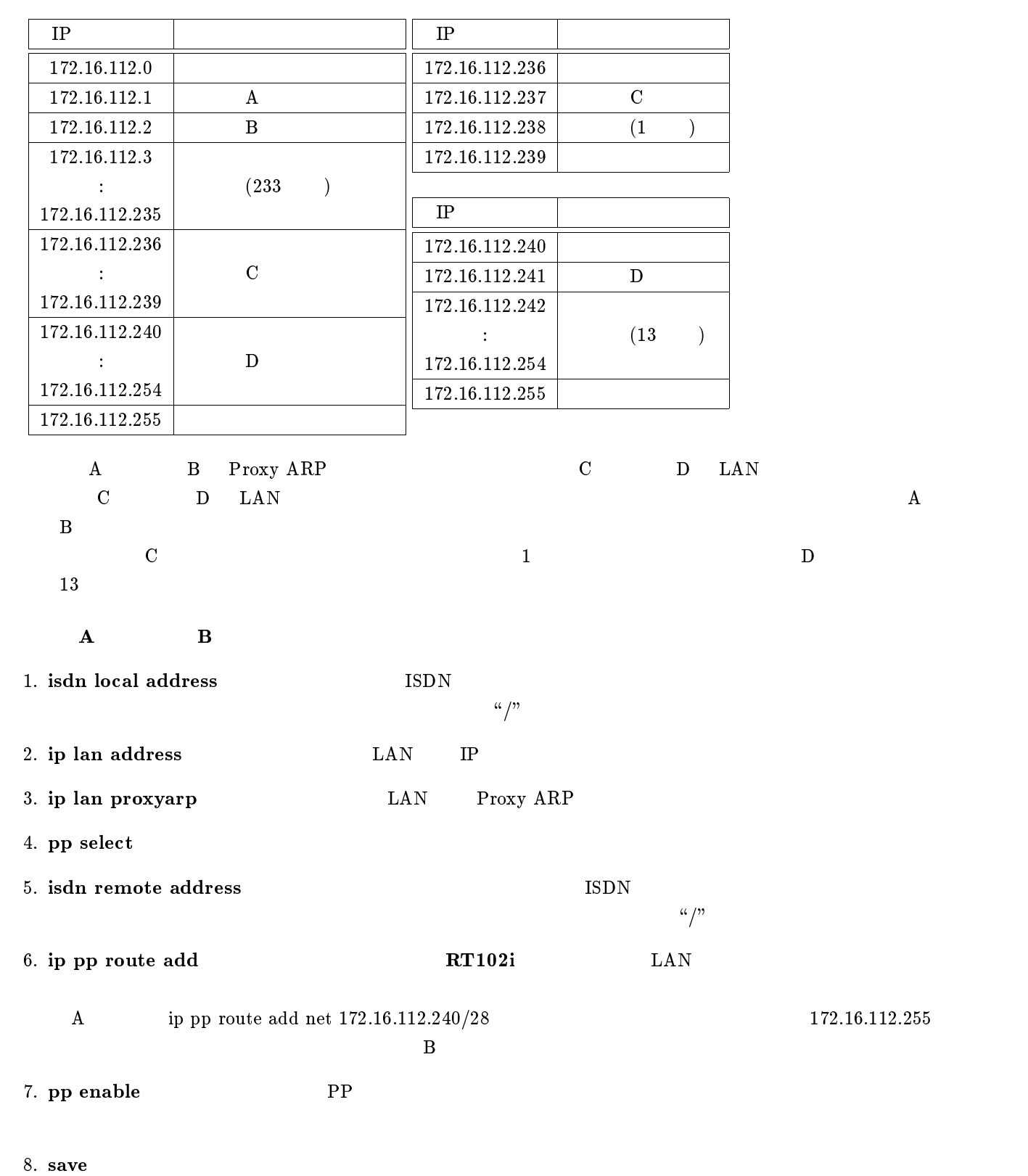

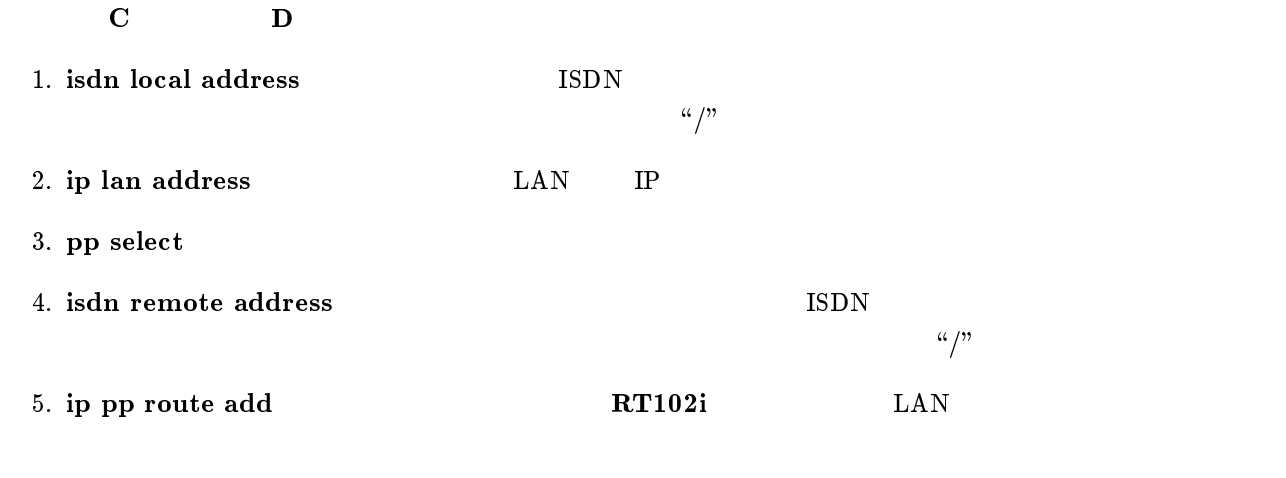

- 6. pp enable PP
- 7. save Separate extensive products and the set of  $\sim$

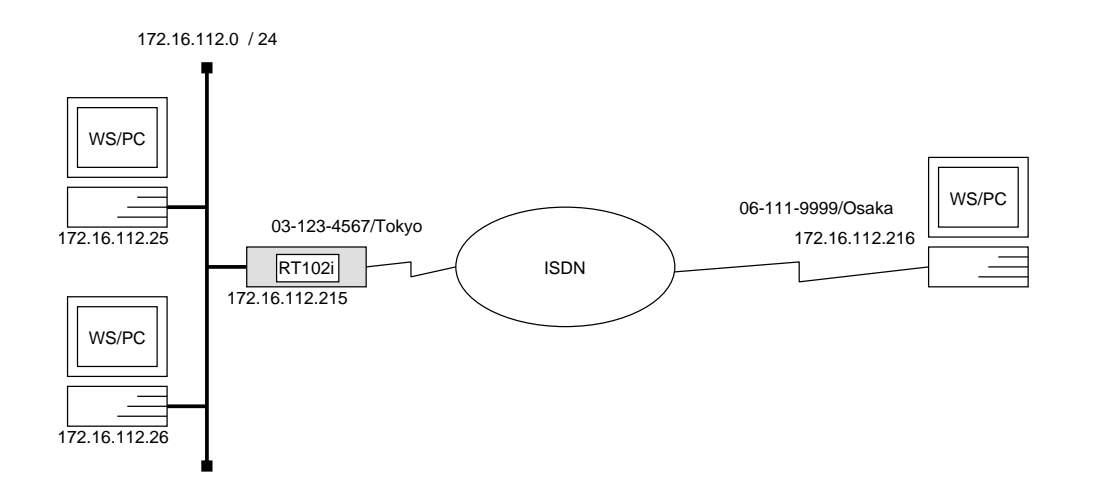

 $\overline{\phantom{a}}$ 

# isdn local address  $03 - 123 - 4567/Tokyo$ # ip lan address 172.16.112.215/24 # ip lan proxyarp on # pp select 1 pp1# isdn remote address call  $06-111-9999/Osaka$ pp1# ip pp remote address 172.16.112.216 pp1# ppp ipcp ipaddress on pp1# pp enable 1 pp1# save

 $172.16.112.0$  ISDN

#### $ISDN$

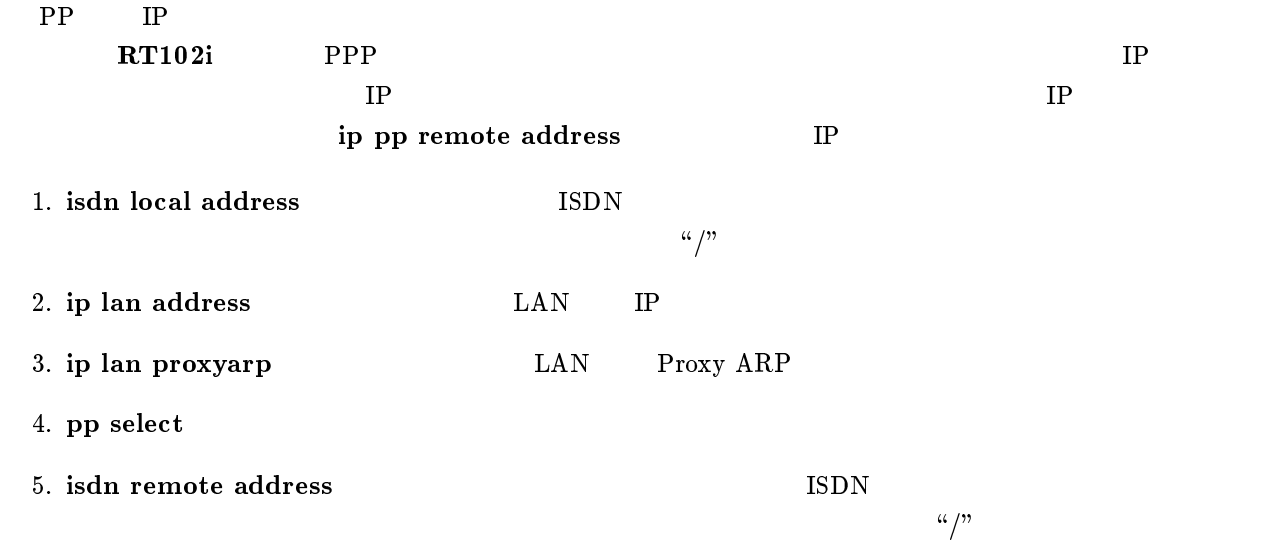

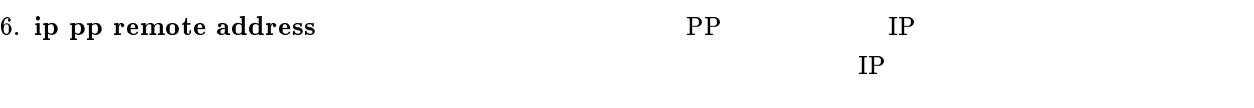

7. ppp ipcp ipaddress TP

8. pp enable PP

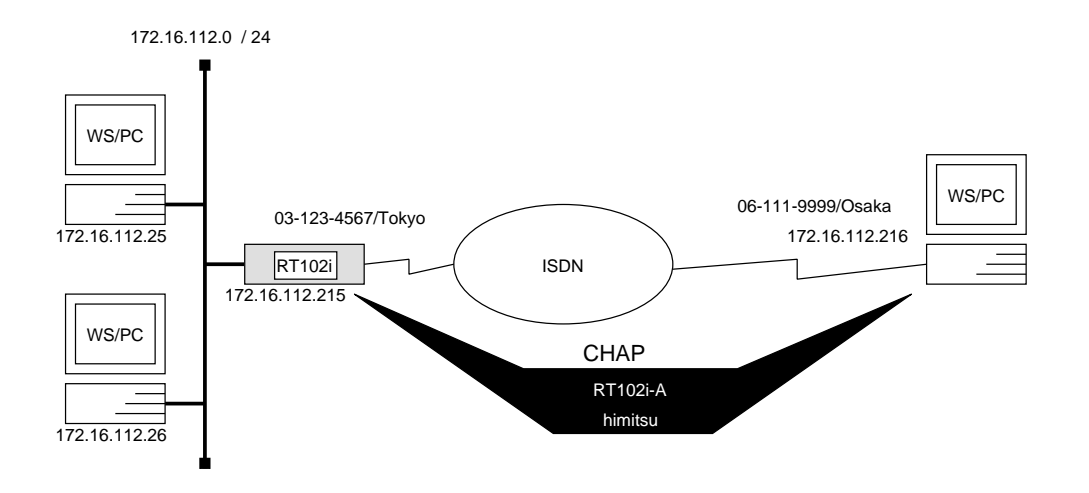

# isdn local address  $03 - 123 - 4567/T$ okyo # ip lan address 172.16.112.215/24 # ip lan proxyarp  $\mathfrak{o}n$ # pp select anonymous anonymous# ip pp remote address pool 172.16.112.216 172.16.112.217 anonymous# pp auth request  $chap$ anonymous# pp auth username  $RT102i-A\ limitsu$ anonymous# ppp ipcp ipaddress  $\mathit{on}$ anonymous# pp enable anonymous anonymous# save

 $172.16.112.0$  ISDN anonymous  $\qquad \qquad \text{ISDN}$ 

PP IP P  $\bf RT102i$  PPP  $\bf IP$  $IP$  $CHAP$ ID  $\Re$ T102i-A"  $\lim_{x \to 0} \Re$ 1. isdn local address ISDN  $\frac{d\mathcal{L}}{dt}$ 2. ip lan address LAN IP 3. ip lan proxyarp  $\angle$  LAN Proxy ARP 4. pp select

# 5. ip pp remote address pool anonymous IP

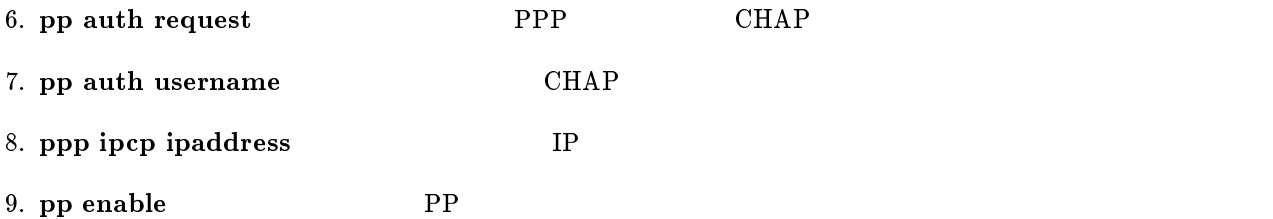

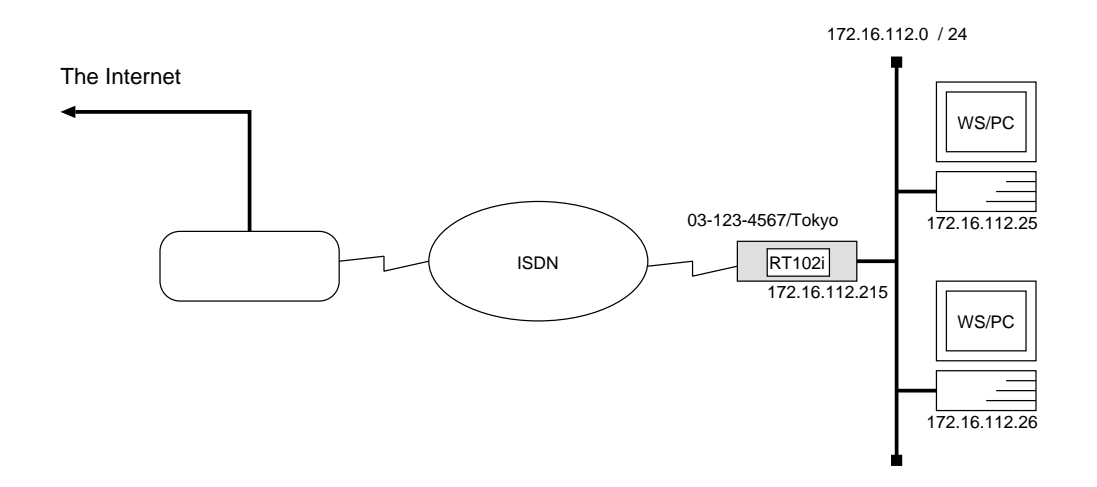

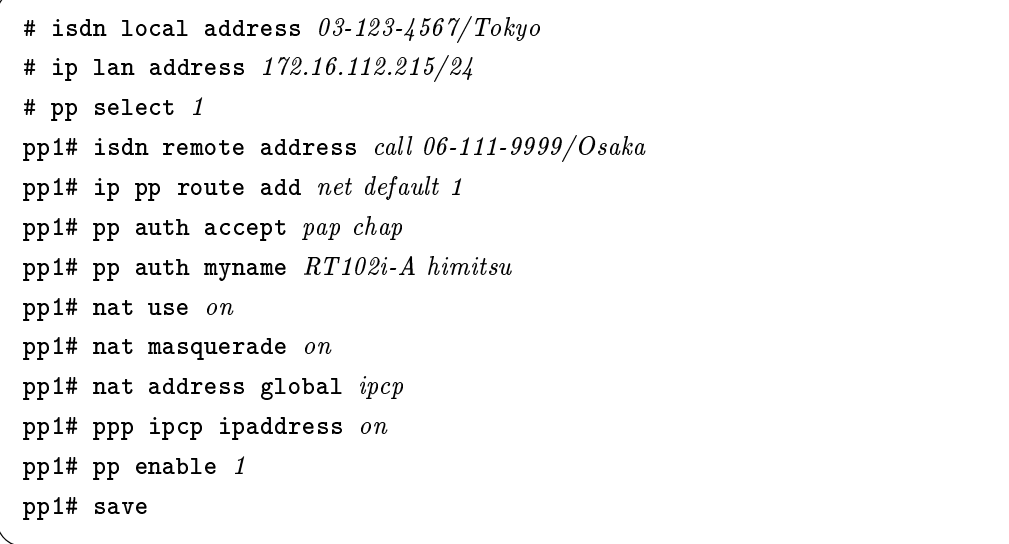

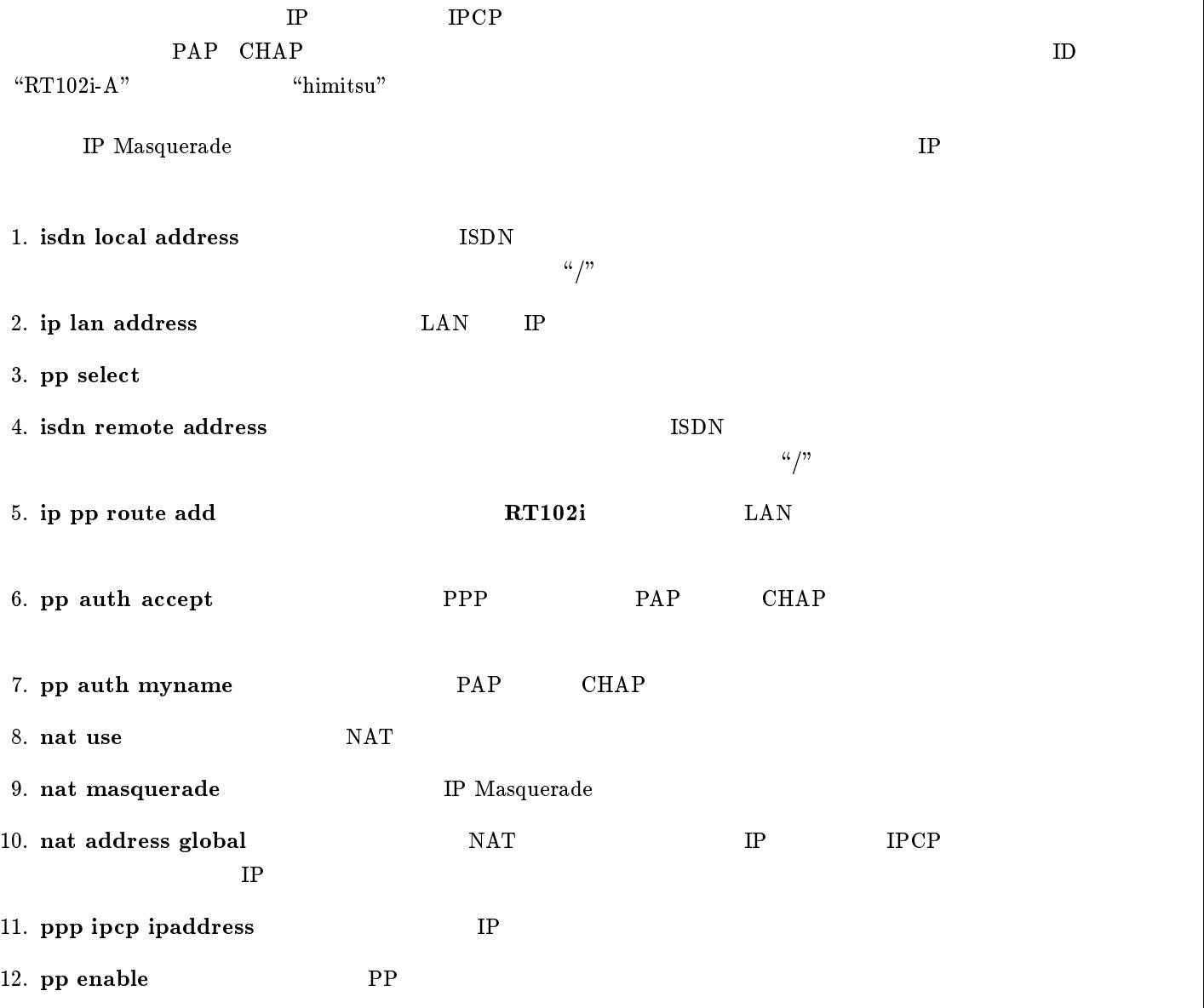

# $3$  IPX

 $IPX$ 

- 1. ISDN  $LAN$  PP
- 2. ISDN  $LAN$
- 3.  $64kbit/s$  LAN PP

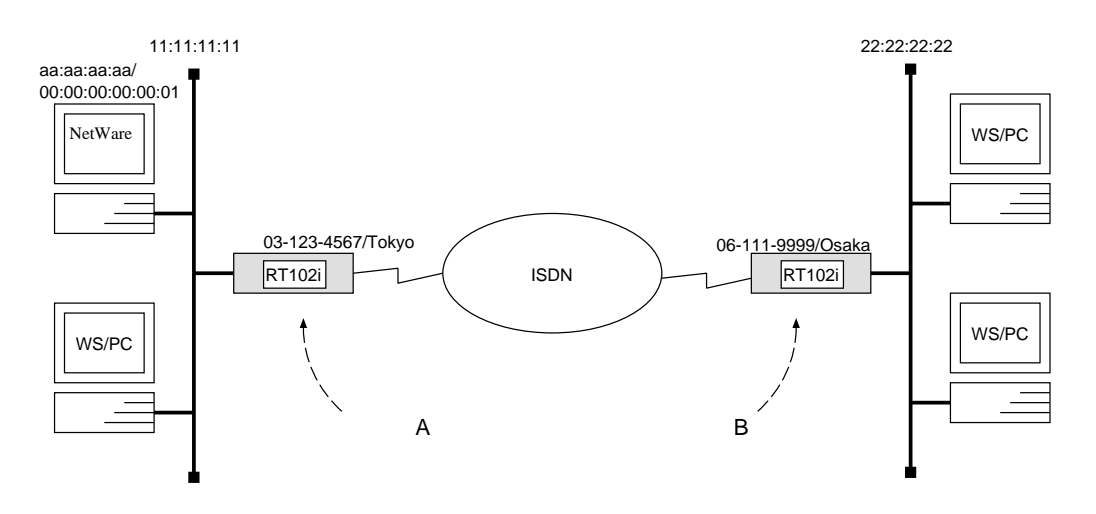

 $\overline{\phantom{a}}$ 

#### ${\bf A}$

```
# ipx routing on
# isdn local address 03-123-4567/Tokyo# ipx lan network 11:11:11:11# pp select 1
pp1# ipx pp routing on
pp1# isdn remote address call 06-111-9999/Osakapp1# ipx pp route add 22:22:22:22 2
pp1# pp enable 1
pp1# save
```
#### $\,$  B  $\,$

```
# ipx routing on
# isdn local address 06-111-9999/Osaka# ipx lan network 22:22:22:22
# ipx sap add file SERVER aa:aa:aa:aa 00:00:00:00:00:01 ncp 3
# pp select 1
pp1# ipx pp routing on
pp1# isdn remote address call 03-123-4567/Tokyopp1# ipx pp route add 11:11:11:11 2
pp1# ipx pp route add aa:aa:aa:aa 3
pp1# pp enable 1
pp1# save
```
 $\mathbf A$ 

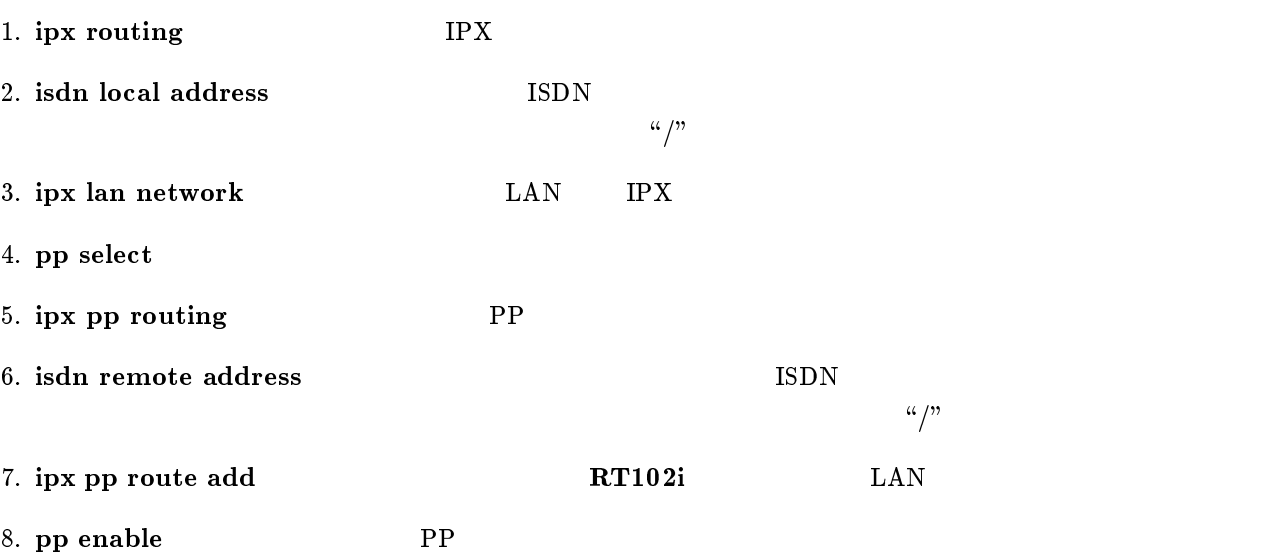

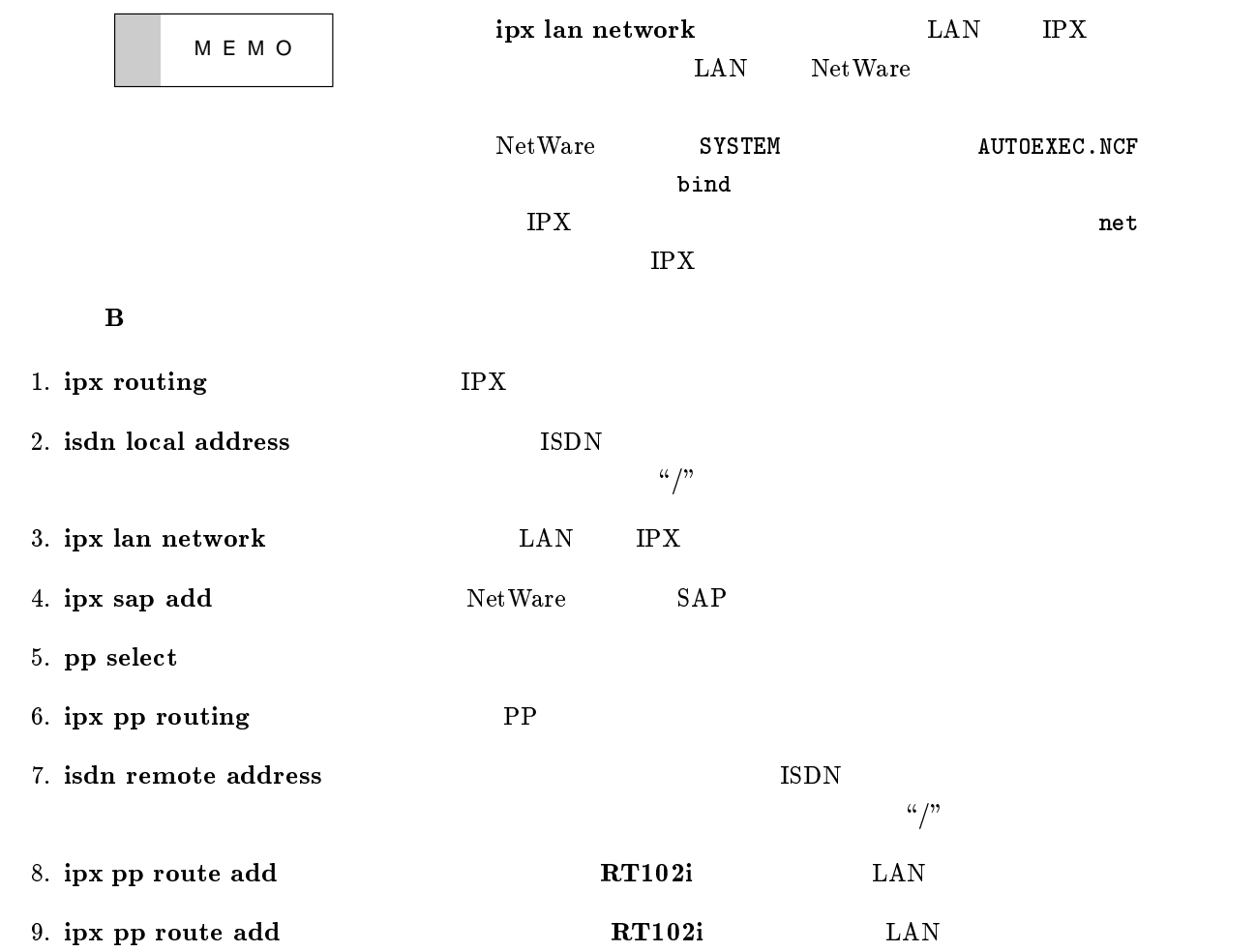

# 10. pp enable PP

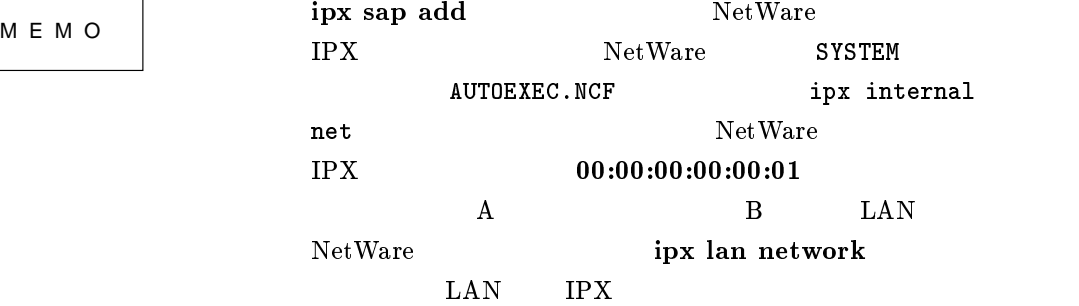

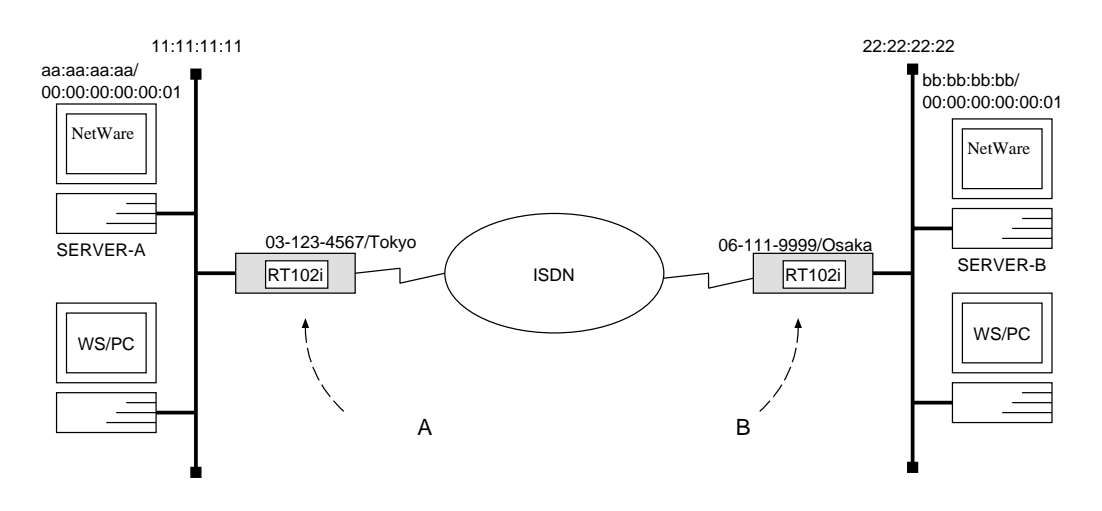

 $\overline{\phantom{a}}$ 

 ${\bf A}$ 

# ipx routing  $\mathfrak{o}n$ # isdn local address  $03-123-4567/Tokyo$ # ipx lan network  $11:11:11:11$ # ipx sap add  $file$   $SERVER-B$   $bb:bb:bb:bb:00:00:00:00:00:01$  ncp 3 # pp select 1 pp1# ipx pp routing on pp1# isdn remote address call  $06-111-9999/Osaka$ pp1# ipx pp route add 22:22:22:22 2 pp1# ipx pp route add bb:bb:bb:bb 3 pp1# pp enable 1 pp1# save

[ルータ B の設定手順 ]

```
# ipx routing on
# isdn local address 06-111-9999/Osaka# ipx lan network 22:22:22:22
# ipx sap add file SERVER-A aa:aa:aa:aa 00:00:00:00:00:01 ncp 3
# pp select 1
pp1# ipx pp routing on
pp1# isdn remote address call 03-123-4567/Tokyopp1# ipx pp route add 11:11:11:112pp1# ipx pp route add aa:aa:aa:aa 3
pp1# pp enable 1
pp1# save
```
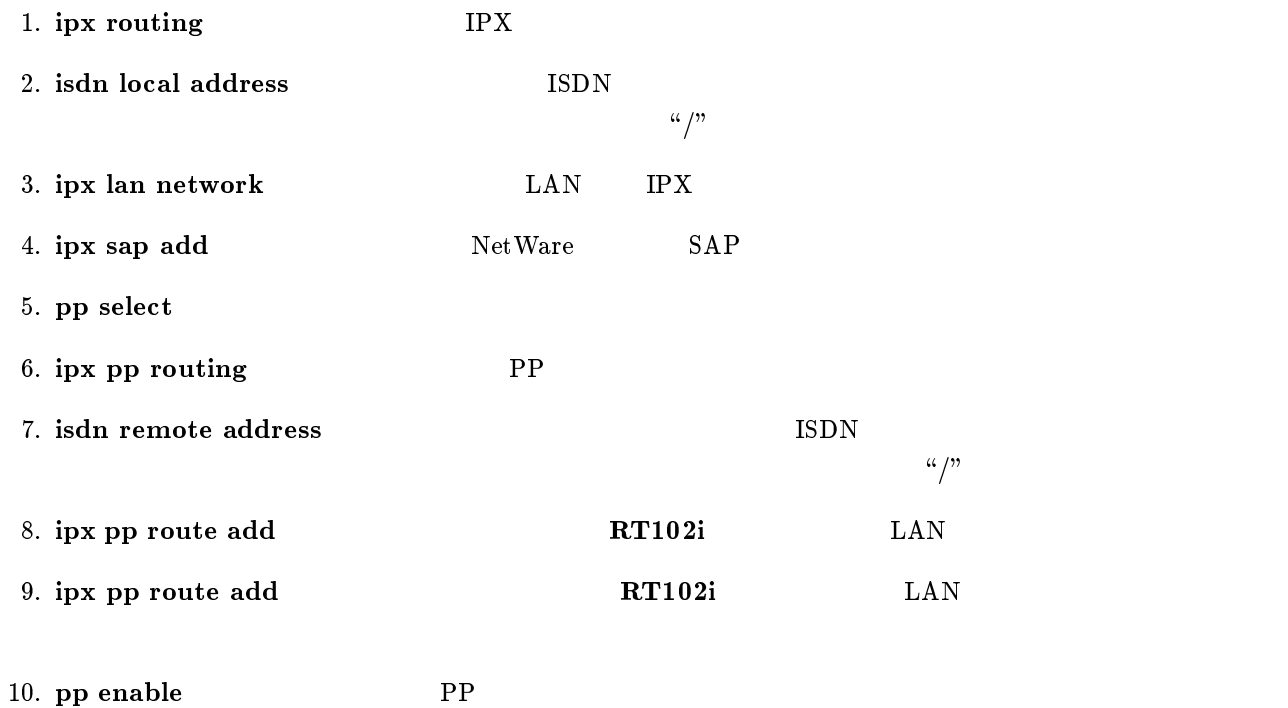

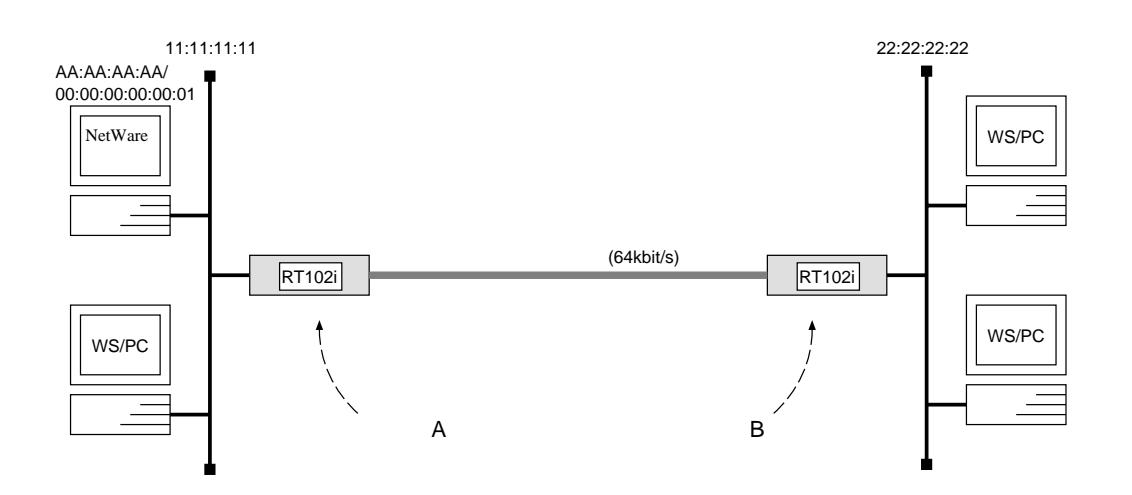

 ${\bf A}$ 

```
# pp line l64# ipx routing on
# ipx lan network 11:11:11:11
# pp select leased
leased# ipx pp routing \emph{on}leased# ipx pp ripsap connect send interval
leased# pp enable leased
leased# save
leased# restart
```
[ルータ B の設定手順 ]

```
 
 # pp line l64# ipx routing on
 # ipx lan network 22:22:22:22
 # pp select leased
 leased# ipx pp routing \mathfrak{o}nleased# ipx pp ripsap connect send interval
 leased# pp enable leased
 leased# save
 leased# restart
```
 $A$  E  $RIP$ 

1. pp line  $64kbit/s$ 

2. ipx routing IPX

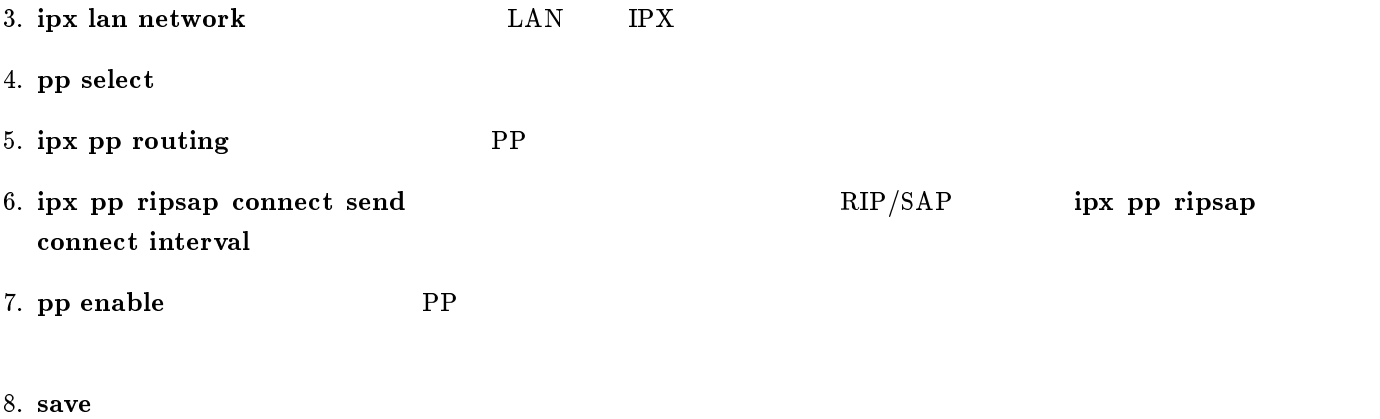

9. restart  $\overline{a}$ 

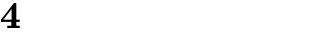

- 1. ISDN  $LAN$
- 2.  $64 \text{kbit/s}$  LAN

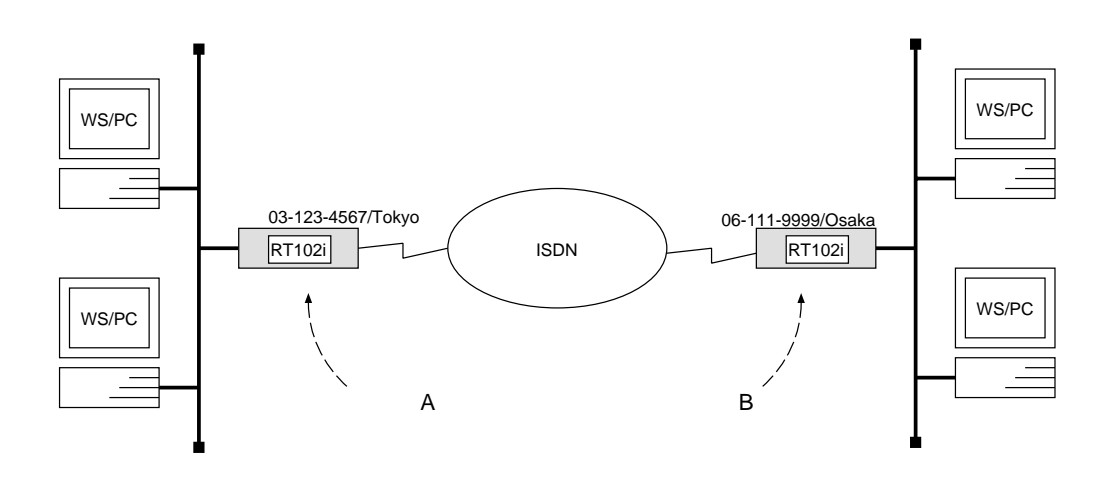

 $\overline{\phantom{a}}$ 

#### ${\bf A}$

```
# bridge use on
# isdn local address 03 - 123 - 4567/Tokyo
# bridge forwarding 1
# pp select 1
pp1# isdn remote address call 06-111-9999/Osakapp1# pp enable 1
pp1# save
```
## [ルータ B の設定手順 ]

```
# bridge use on
# isdn local address 06-111-9999/Osaka# bridge forwarding 1
# pp select 1pp1# isdn remote address call 03-123-4567/Tokyo
pp1# pp enable 1
pp1# save
```
#### $\text{ISDN}$

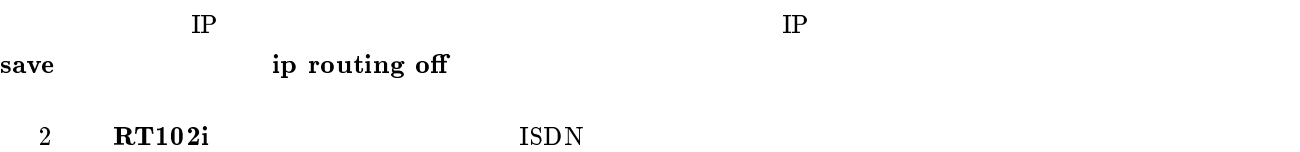

1. bridge use

2. isdn local address  $\begin{array}{cc}\n 1 \text{SDN} \\
 & \text{ISDN}\n \end{array}$  $\frac{d\mathcal{L}}{dt}$ 3. bridge forwarding 4. pp select 5. isdn remote address ISDN  $\alpha/\mathfrak{g}$ 6. pp enable PP

7. save Separate extensive products and the set of  $\mathcal{I}_2$  and  $\mathcal{I}_3$  are set of  $\mathcal{I}_4$  and  $\mathcal{I}_5$  are set of  $\mathcal{I}_6$  and  $\mathcal{I}_7$  are set of  $\mathcal{I}_8$  and  $\mathcal{I}_9$  are set of  $\mathcal{I}_8$  and  $\mathcal{I}_9$  are set

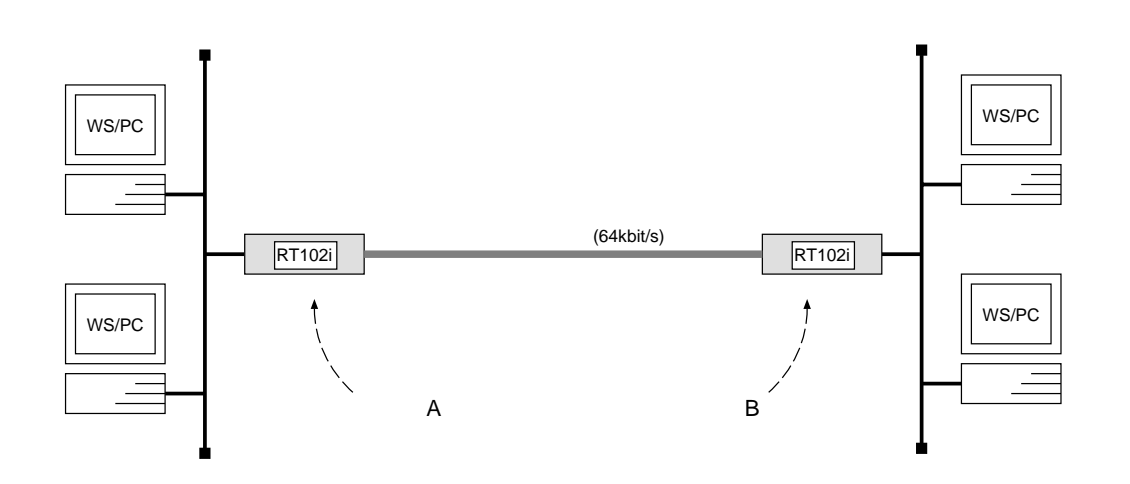

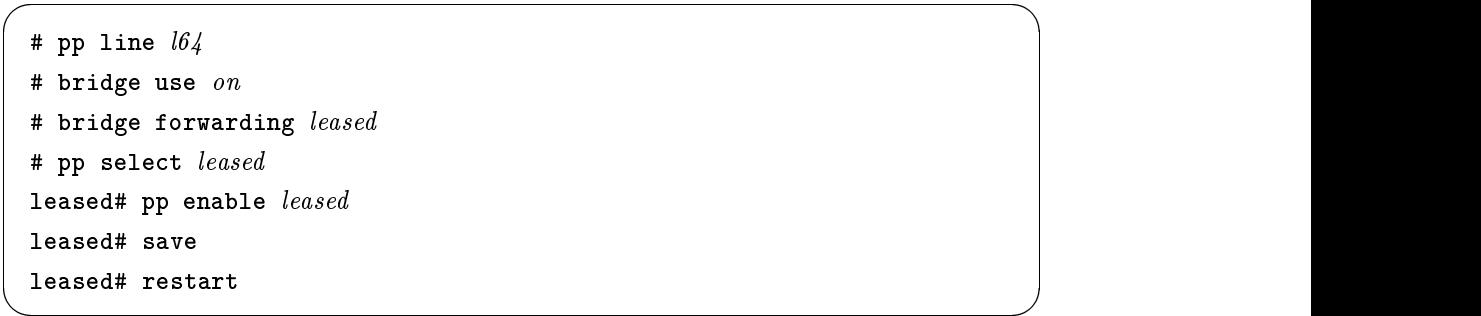

#### $64kbit/s$

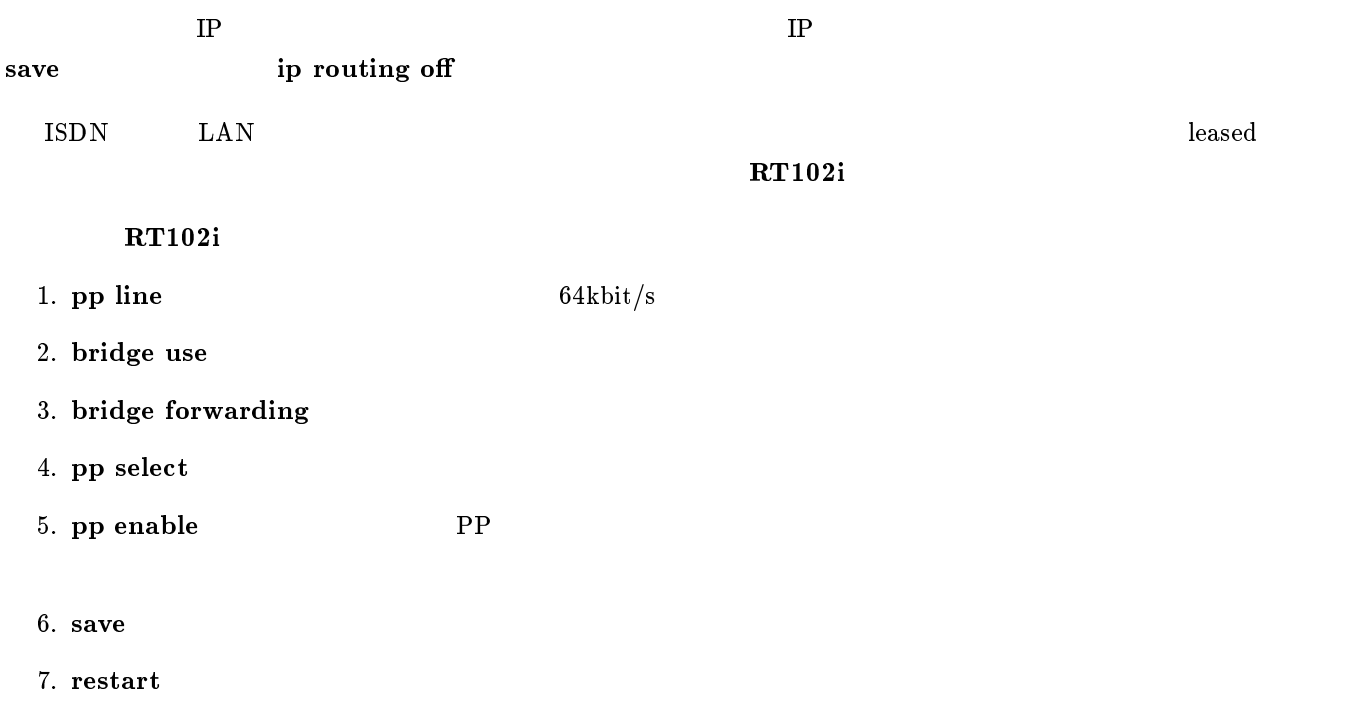

# $5$  IP

- 1.  $\blacksquare$
- 2.  $\blacksquare$
- $3.$
- 
- $4.$
- 5. Established
- 6.  $S NMP$
- 7. TELNET
- 8. Ping
- 9.  $\Gamma$  FTP
- 10. RIP
- 11.  $($  $12.$

 $1$  0 0 0 192.168.128.0/24

 ${\bf P}{\bf P}$ 

#  $pp$  select  $1$ pp1# ip filter 1 pass 192.168.128.0/24 \* pp1# ip pp secure filter out 1 pp1# save

- 1. pp select
- 2. ip filter

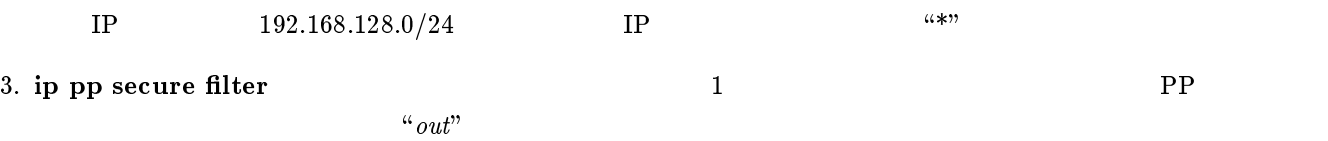

 $1$  192.168.128.0/24

 $PP$ 

```
# pp select 1pp1# ip filter 1 reject * 192.168.128.0/24
pp1# ip filter 2 pass * *
pp1# ip pp secure filter out 1 2
pp1# save
```
 $5.2$ 

## 1. pp select

## 2. ip filter

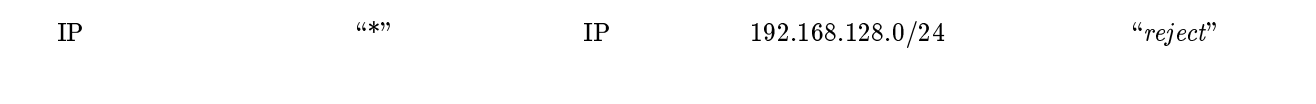

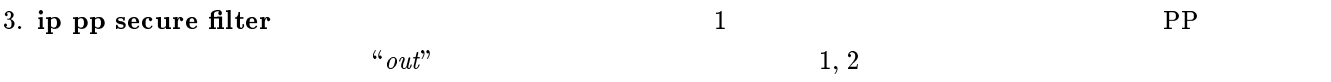

 $1$  0 0 0 192.168.128.0/24

 ${\bf P}{\bf P}$ 

#  $pp$  select  $1$ pp1# ip filter 1 pass 192.168.128.0/24 \* pp1# ip pp secure filter  $in 1$ pp1# save

- 1.  $pp$  select
- 2. ip filter

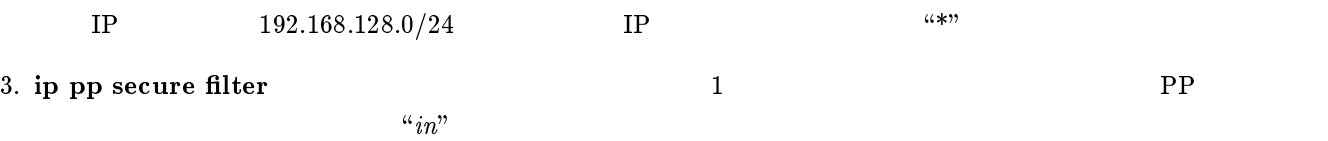

 $PP$ 

```
# pp select 1
pp1# ip filter 1 reject * 192.168.128.0/24
pp1# ip filter 2 pass * *
pp1# ip pp secure filter in 1 2
pp1# save
```
## 1. pp select

## 2. ip filter

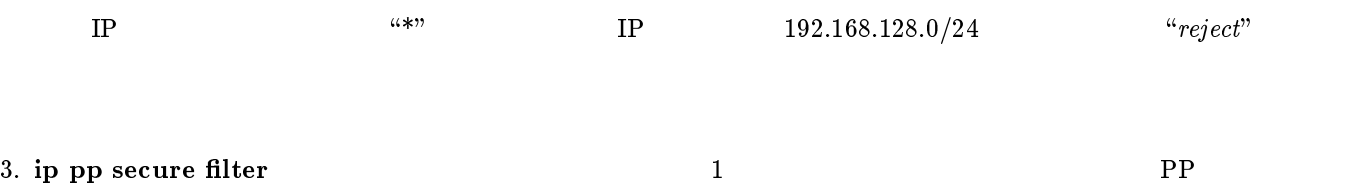

 $\alpha_{in}$ " example 1, 2

## 5.5 Established

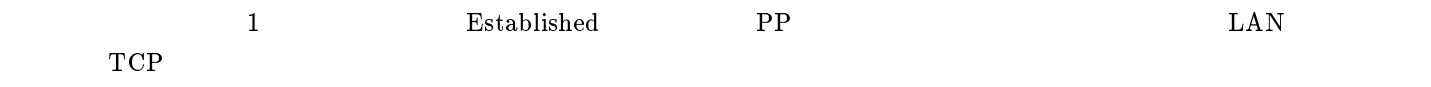

# pp select 1 pp1# ip filter 1 pass \* \* established pp1# ip filter 2 pass \* \* tcp ftpdata \* pp1# ip pp secure filter in 1 2 pp1# save

## 1. pp select

## 2. ip filter

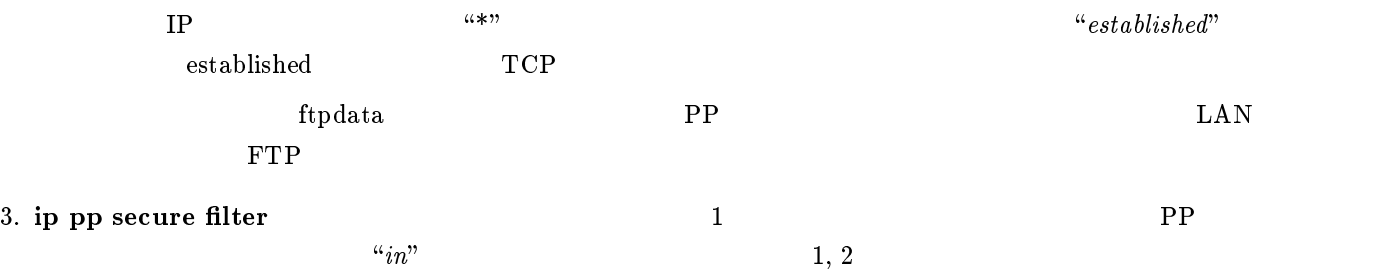

 $5.6$  SNMP

 $1$  or  $\mathrm{SNMP}$ 

```
# pp select 1
pp1# ip filter 1 pass * * udp snmp *
pp1# ip filter 2 pass * * udp * snmp
pp1# ip pp secure filter in 12pp1# ip pp secure filter out 1 2
pp1# save
```
#### 1. pp select

#### 2. ip filter

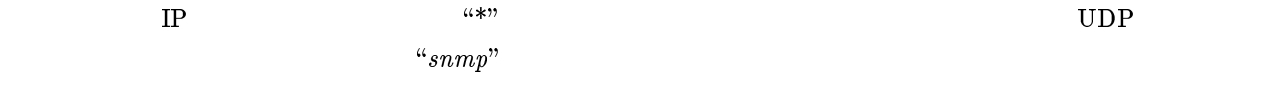

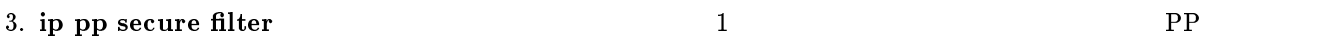

 $1$  and  $T$  is the  $T$  of  $T$  or  $T$  or  $T$  or  $T$  or  $T$  or  $T$  or  $T$  or  $T$  or  $T$  or  $T$  or  $T$  or  $T$  or  $T$  or  $T$  or  $T$  or  $T$  or  $T$  or  $T$  or  $T$  or  $T$  or  $T$  or  $T$  or  $T$  or  $T$  or  $T$  or  $T$  or  $T$  or  $T$  or

```
# pp select 1
pp1# ip filter 1 pass * * tcp telnet *
pp1# ip filter 2 pass * * tcp * telnet
pp1# ip pp secure filter in 12pp1# ip pp secure filter out 1 2
pp1# save
```
#### 1. pp select

#### 2. ip filter

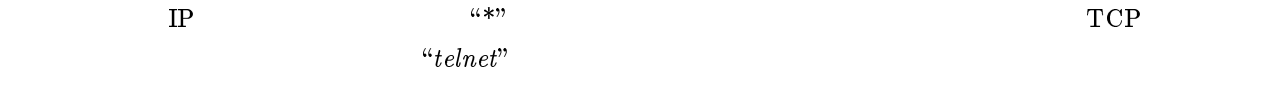

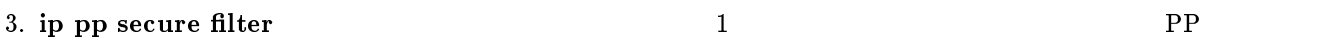

 $1$  PP ICMP  $1$ 

```
# pp select 1
pp1# ip filter 1 reject * * icmp
pp1# ip filter 2 \text{ pass } * *pp1# ip pp secure filter in 1 2
pp1# save
```
- 1. pp select
- 2. ip filter

 $\text{IP}$  The state of  $\text{N}^*$  is the state of  $\text{N}^*$  is the state of  $\text{N}^*$  is the state of  $\text{N}$  $\lq$  "reject" or  $\lq{2}$  and  $\lq{2}$  and  $\lq{2}$  and  $\lq{2}$  and  $\lq{2}$  and  $\lq{2}$  and  $\lq{2}$  and  $\lq{2}$  and  $\lq{2}$  and  $\lq{2}$  and  $\lq{2}$  and  $\lq{2}$  and  $\lq{2}$  and  $\lq{2}$  and  $\lq{2}$  and  $\lq{2}$ 

3. ip pp secure filter and all the property of  $1$  $\alpha_{in}$ " example 1, 2

 $1$  FTP

```
# pp select 1
pp1# ip filter 1 \text{ pass } * * \text{ top } * \text{ ftp}pp1# ip filter 2 pass * * tcp ftp *
pp1# ip pp secure filter out 1
pp1# ip pp secure filter in 2pp1# save
```
## 1. pp select

2. ip filter

 $\text{IP}$  and  $\text{ICP}$  and  $\text{ICP}$  example  $\text{ICP}$  and  $\text{ICP}$   $\text{ICP}$   $\text{ICP}$  $``ftp"$ 

- 3. ip pp secure filter and a proposed of  $\mathbb{R}$  PP  $\begin{array}{lll} \text{FTP} & \text{``out''} & \text{PP} \end{array}$  $\mathrm{FTP}$   $``in"$
- $4. \text{ save}$

 $5.10$  RIP

 $1 \hspace{2.5cm} \text{RIP} \hspace{2.5cm} 192.168.128.0/24$ and PP and the PP and the PP and the PP and the PP and the PP and the PP and the PP and the PP and the PP and the PP and the PP and the PP and the PP and the PP and the PP and the PP and the PP and the PP and the PP and th

# pp select 1 pp1# ip filter 1 reject 192.168.128.\* \* pp1# ip filter  $2 \text{ pass } * *$ pp1# ip pp rip filter out 1 2 pp1# save

1. pp select

## 2. ip filter

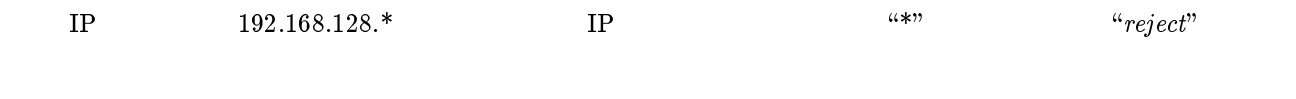

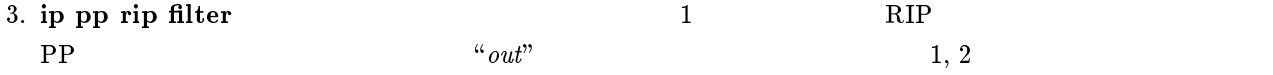

 $192.168.1.0/24$   $192.168.1.240/28$ 

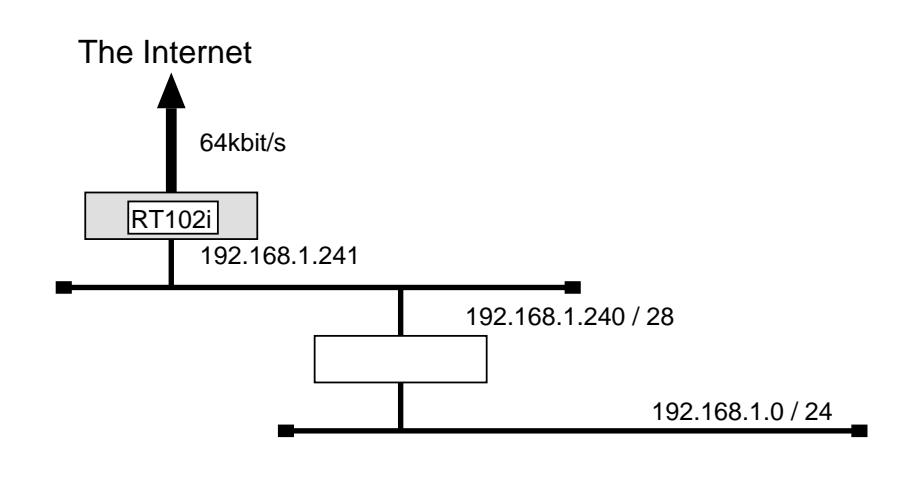

 $\bullet$  192.168.1.240/28

 $\bullet$  RT102i  $\cdot$ 

 $\bullet$
```
# pp line l64# ip lan address 192.168.1.241/28
# ip filter 10 reject 192.168.1.0/24 * * * *
# ip filter 11 pass * 192.168.1.0/24 icmp * *
# ip filter 12 \text{ pass } * 192.168.1.0/24 \text{ established } * *# ip filter 13 \text{ pass } * 192.168.1.0/24 \text{ tcp}, udp * domain, 113# ip filter 14 pass * 192.168.1.0/24 tcp ftpdata *
# ip filter 15 pass * 192.168.1.0/24 udp domain *
# ip filter 16 pass * 192.168.1.240/28 tcp,udp * telnet,smtp,gopher,finger,www,
  nntp,ntp,33434-33500
# ip filter source-route \mathfrak{o}n# pp select leased
leased# ip pp route add net default 1leased# ip pp secure filter in 10 11 12 13 14 15 16leased# pp enable leased
leased# syslog host 192.168.1.242leased# syslog notice \mathit{on}leased# save
```
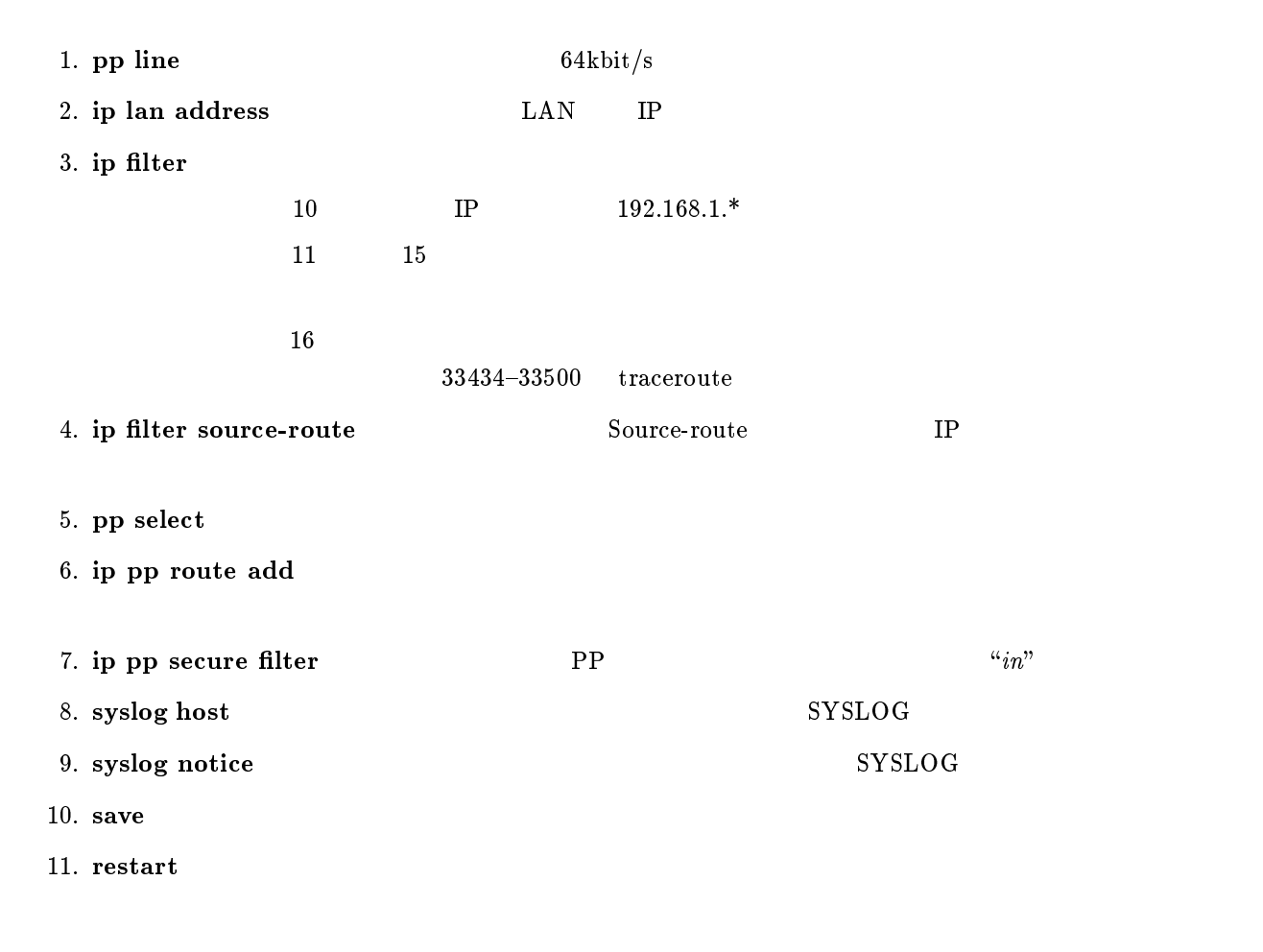

192.168.1.0/24

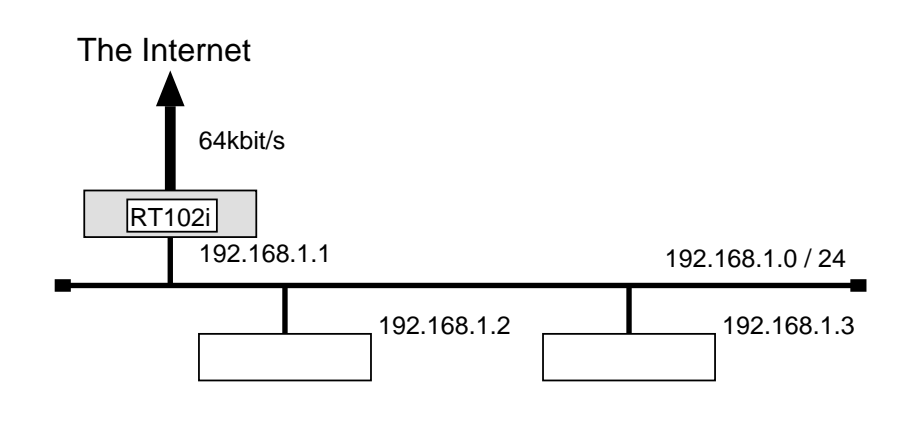

 $\bullet$  192.168.1.2

 $\bullet$ 

RT102i

```
# pp line l64# ip lan address 192.168.1.1/24# ip filter 10 reject 192.168.1.0/24 * * * *
# ip filter 11 pass * 192.168.1.0/24 icmp * *
# ip filter 12 \text{ pass } * 192.168.1.0/24 \text{ established } * *# ip filter 13 \text{ pass } * 192.168.1.0/24 \text{ tcp}, udp * domain, 113# ip filter 14 pass * 192.168.1.0/24 tcp ftpdata *
# ip filter 15 pass * 192.168.1.0/24 udp domain *
# ip filter 16 pass * 192.168.1.2 tcp,udp * smtp,gopher,finger,www,nntp,ntp,
  33434-33500
# ip filter source-route \mathfrak{o}n# pp select leased
leased# ip pp route add net default 1leased# ip pp secure filter in 10 11 12 13 14 15 16leased# pp enable leased
leased# syslog host 192.168.1.3leased# syslog notice \mathit{on}leased# save
leased# restart
```
 $\overline{\phantom{a}}$ 

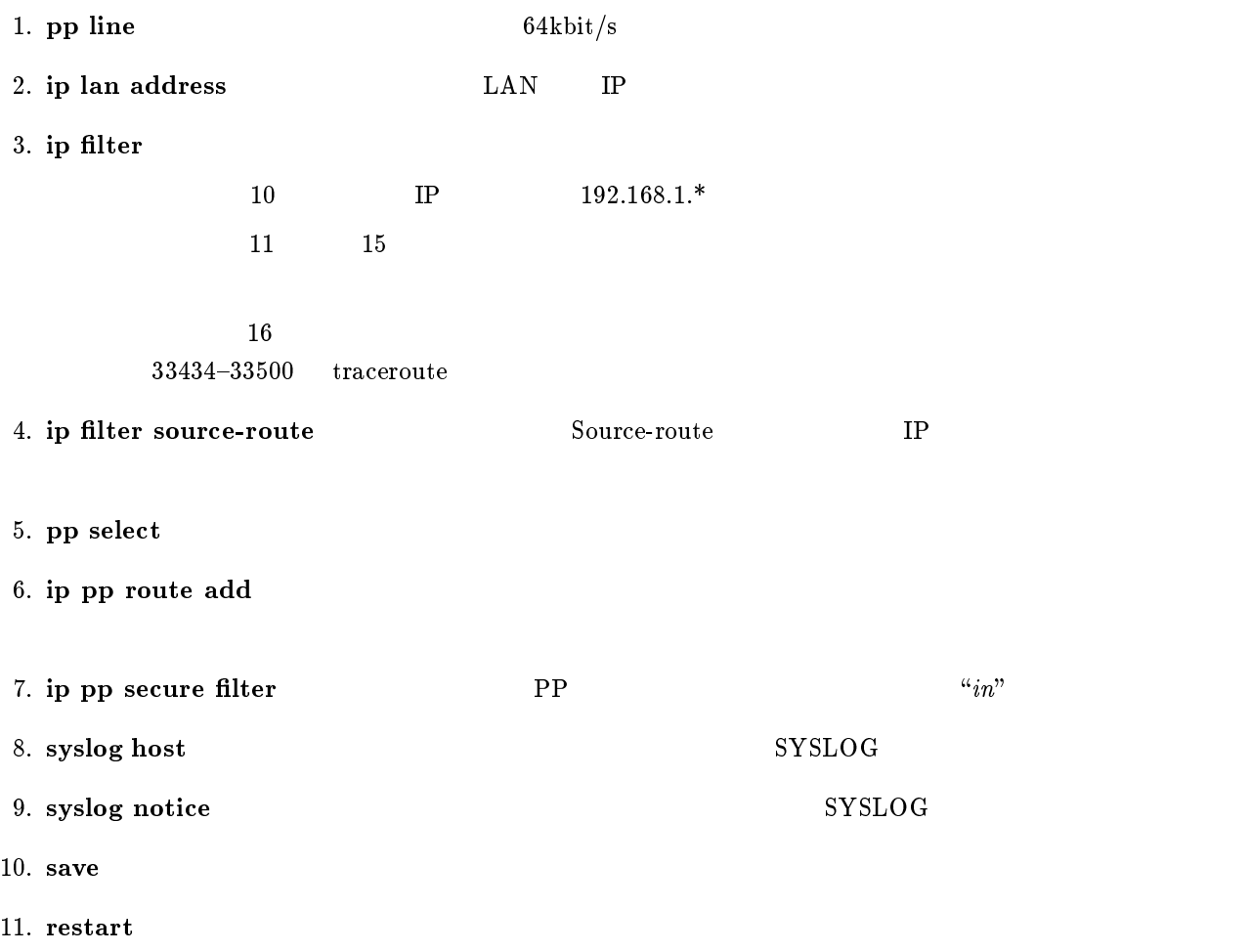

# 6  $PAP/CHAP$

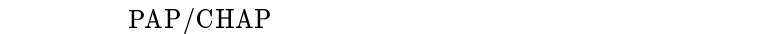

- $\clubsuit$  PAP
- $\clubsuit$  PAP
- $\bullet$  CHAP
- $\bullet$  CHAP

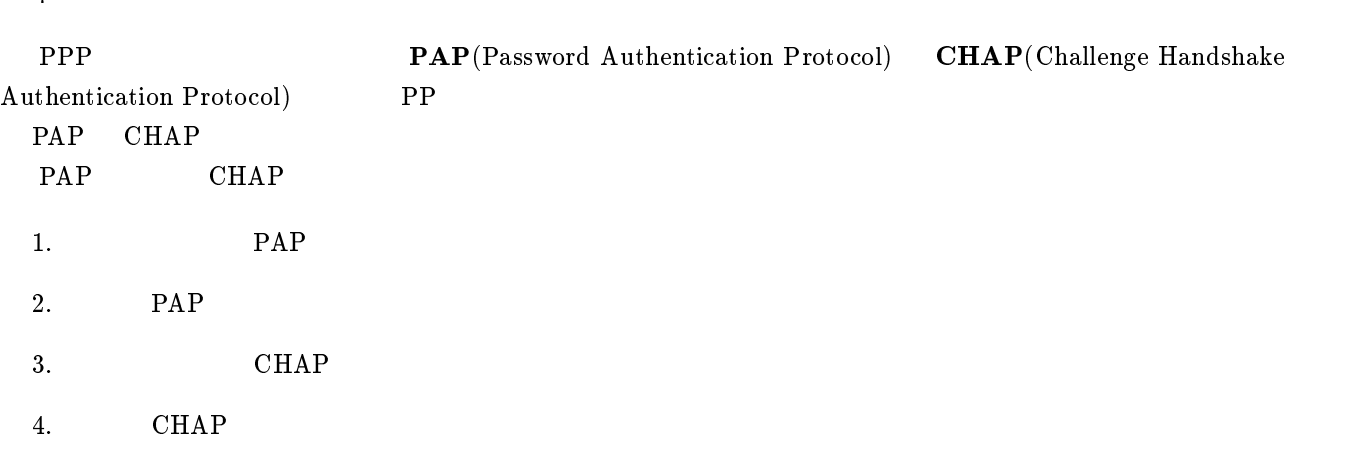

# $6.1$  PAP

- $\bullet$  A  $\bullet$  PAP
- $\bullet$  A  $\qquad \qquad \text{B}$  'RT102i–A' 'himitsu'
- $\bullet$  B PAP
- ルータ B がルータ A に送るユーザ名は'RT102i{A' であり、かつそのパスワードは'himitsu' である

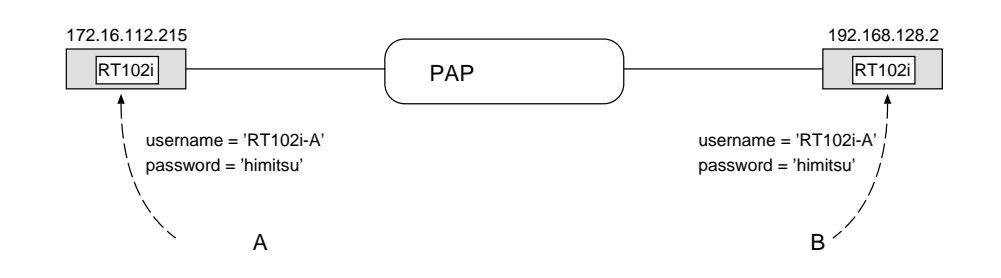

 $\overline{\phantom{a}}$ 

 ${\bf A}$ 

```
# pp select 1
pp1# pp auth request pap
pp1# pp auth username RT102i-A\ limitsupp1# pp enable 1
pp1# save
```
 $\,$  B $\,$ 

```
# pp select 1
pp1# pp auth accept pappp1# pp auth myname RT102i-A himitsu
pp1# pp enable 1
pp1# save
```
 $\overline{\phantom{a}}$ 

# $6.2$  PAP

 $\text{PAP}}$ 

```
# pp select 1
pp1# pp auth request pap
pp1# pp auth accept pap
pp1# pp auth myname RT102i-A himitsu
pp1# pp auth username RT102i-A\ limitsupp1# pp enable 1
pp1# save
```
# $6.3$  CHAP

- $\bullet$  A  $CHAP$
- $\bullet$  A B  $\text{R} \text{T}102\text{i}-\text{A}'$  'himitsu'
- $\bullet$  B CHAP
- $\bullet \qquad \qquad \text{B} \qquad \qquad \text{A} \qquad \qquad \text{'}\text{RT102i--A'} \qquad \qquad \text{'}\text{himitsu'}$

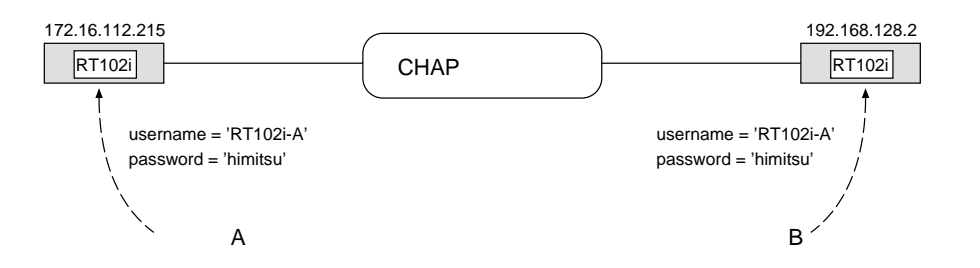

 ${\bf A}$ 

```
# pp select 1
pp1# pp auth request \mathit{chap}pp1# pp auth username RT102i-A himitsu
pp1# pp enable 1
pp1# save
```
 $\overline{\phantom{a}}$ 

## $\,$  B $\,$

# pp select 1 pp1# pp auth accept chap pp1# pp auth myname  $RT102i-A$  himitsu pp1# pp enable 1 pp1# save

# $6.4$  CHAP

 $CHAP$ 

# pp select 1 pp1# pp auth request  $\mathit{chap}$ pp1# pp auth accept chap pp1# pp auth myname  $RT102i-A$  himitsu pp1# pp auth username  $RT102i-A$  himitsu pp1# pp enable 1 pp1# save

# 7 RT200i

5. ISDN 4  $MP$ 

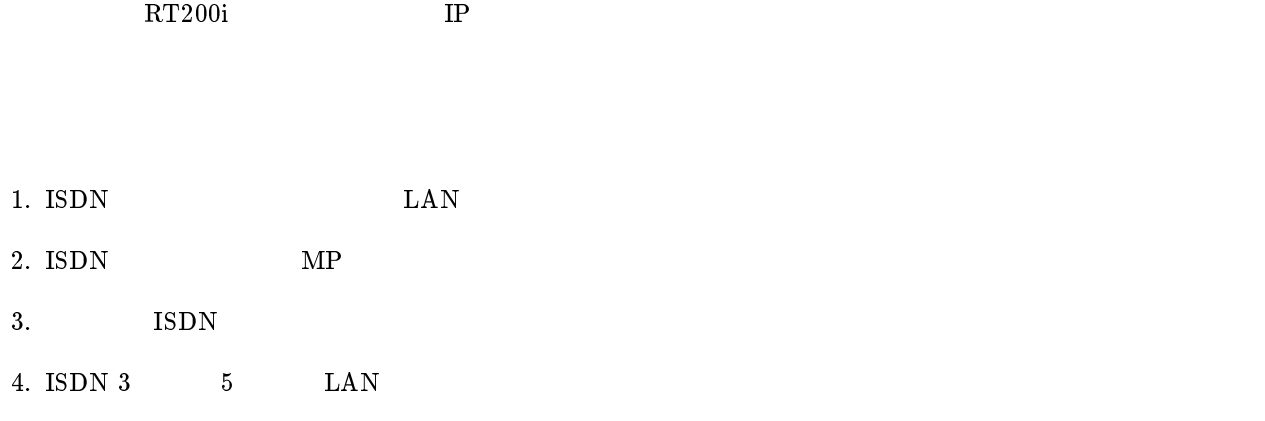

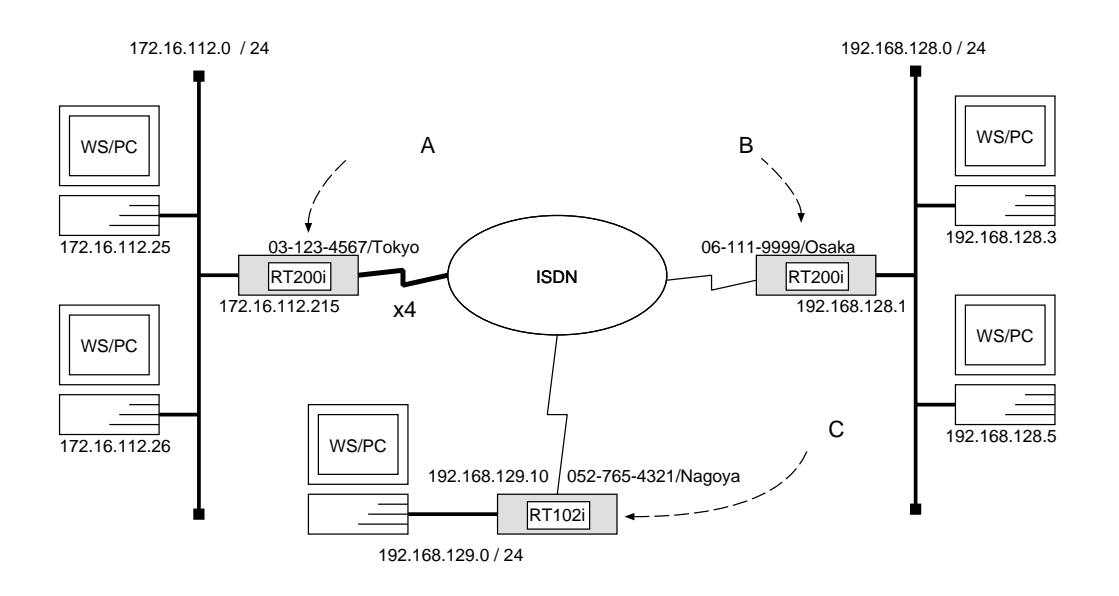

 ${\bf A}$ 

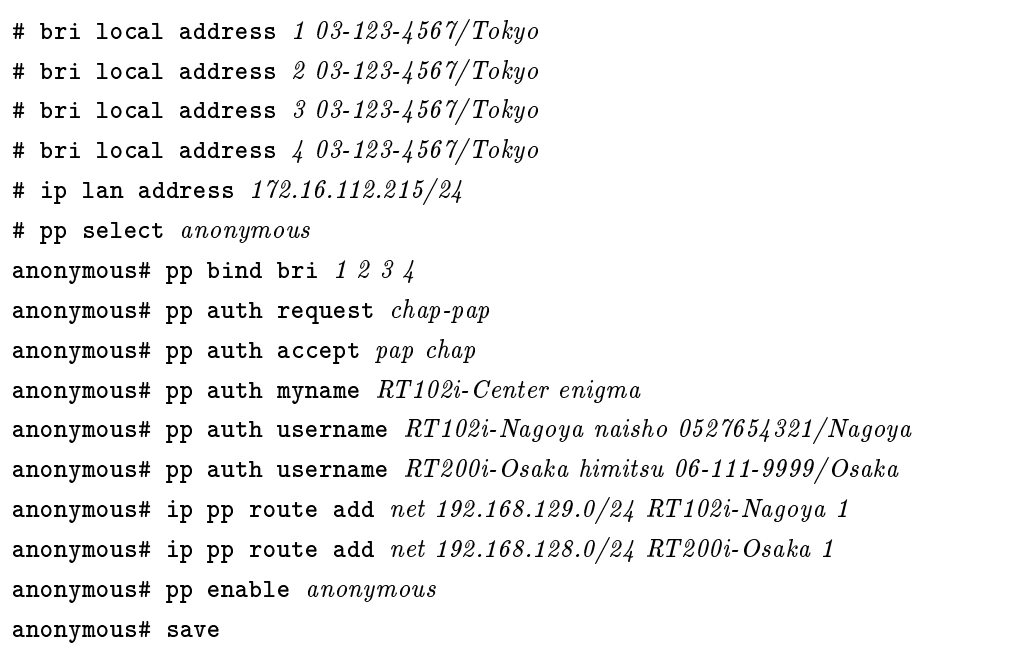

```
[ルータ B の設定手順 ]
```

```
# bri local address 1 06 - 111 - 9999 / Osaka# ip lan address 192.168.128.1/24
# pp select 1
pp1# pp bind bri 1
pp1# isdn remote address call 03-123-4567/Tokyopp1# pp auth accept pap chap
pp1# pp auth myname RT200i-Osaka himitsu
pp1# ip pp route add net 172.16.112.0/24 1
pp1# pp enable 1
pp1# save
```
# $\bf C$  control  $\bf C$

# isdn local address  $052-765-4321/Nagoya$ # ip lan address 192.168.129.10/24 # pp select 1 pp1# isdn remote address call  $03-123-4567/Tokyo$ pp1# pp auth accept pap chap pp1# pp auth myname RT102i-Nagoya naisho pp1# ip pp route add net 172.16.112.0/24 1 pp1# pp enable 1 pp1# save

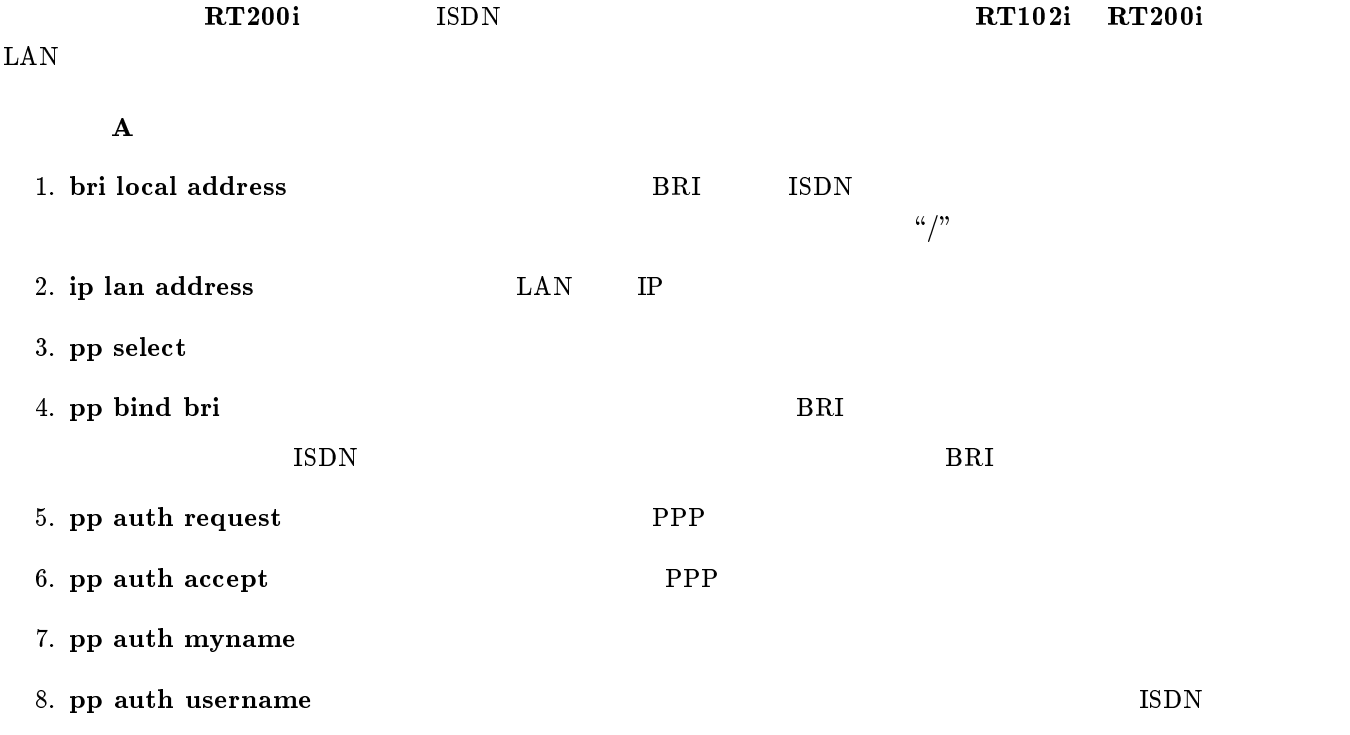

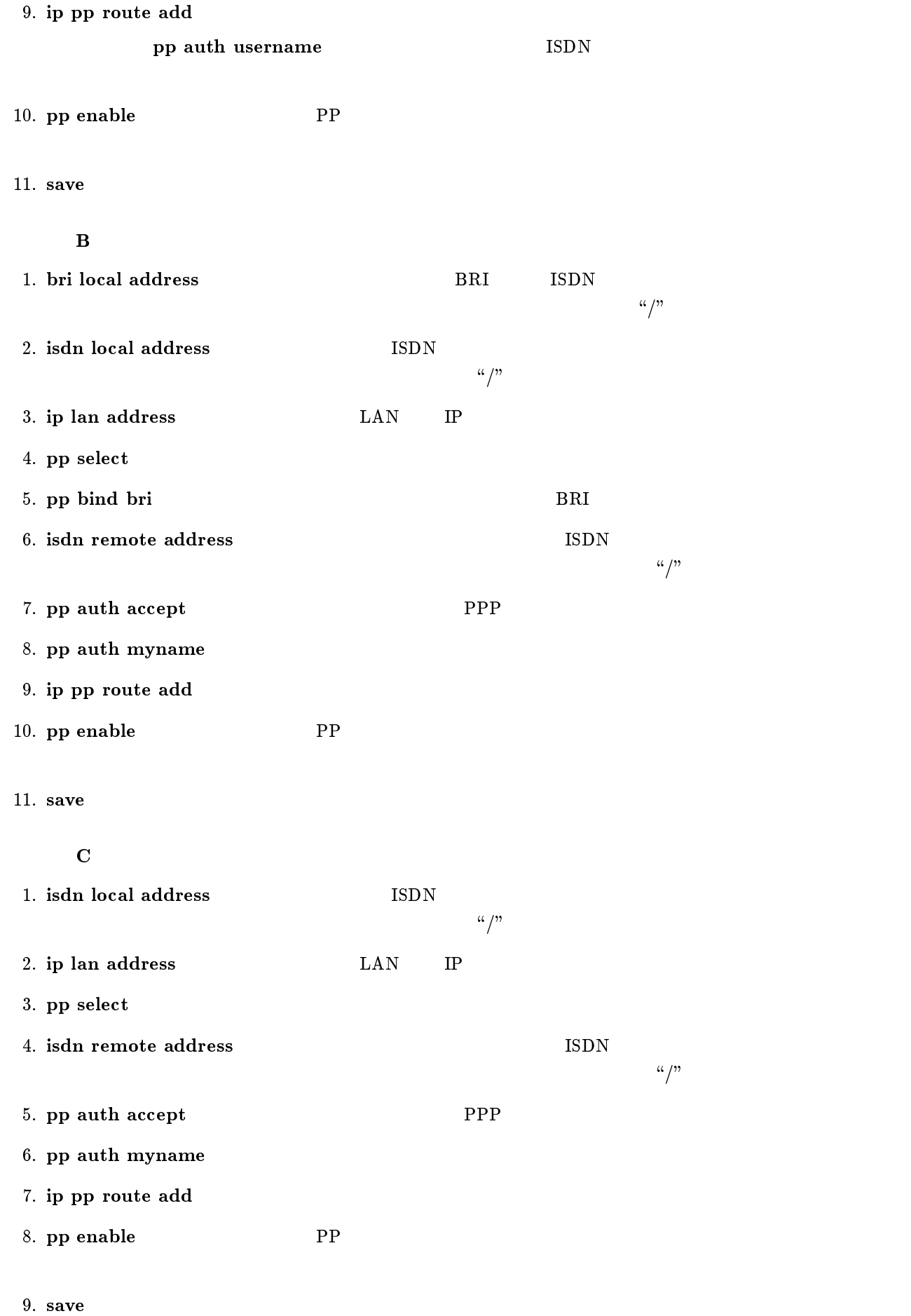

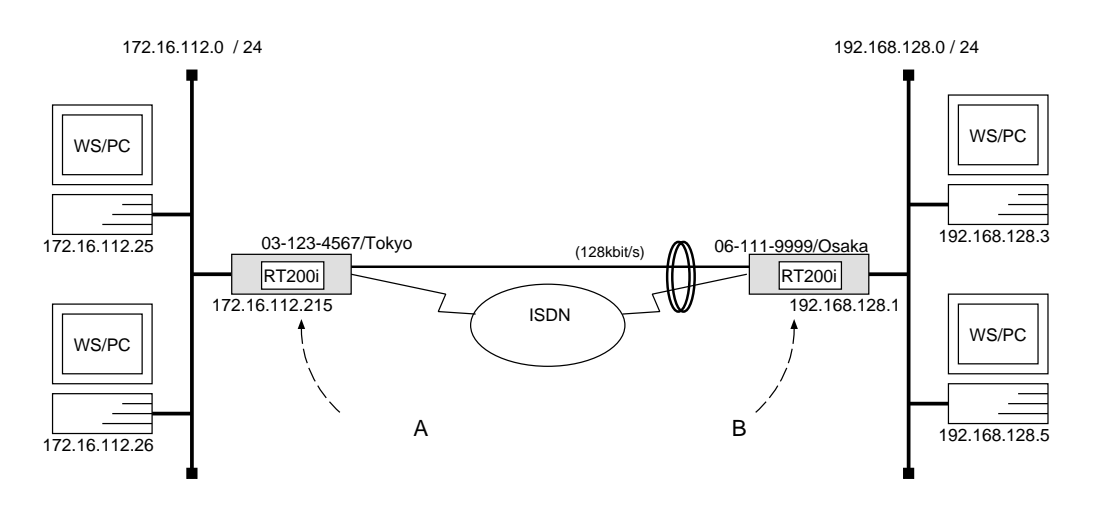

 ${\bf A}$ 

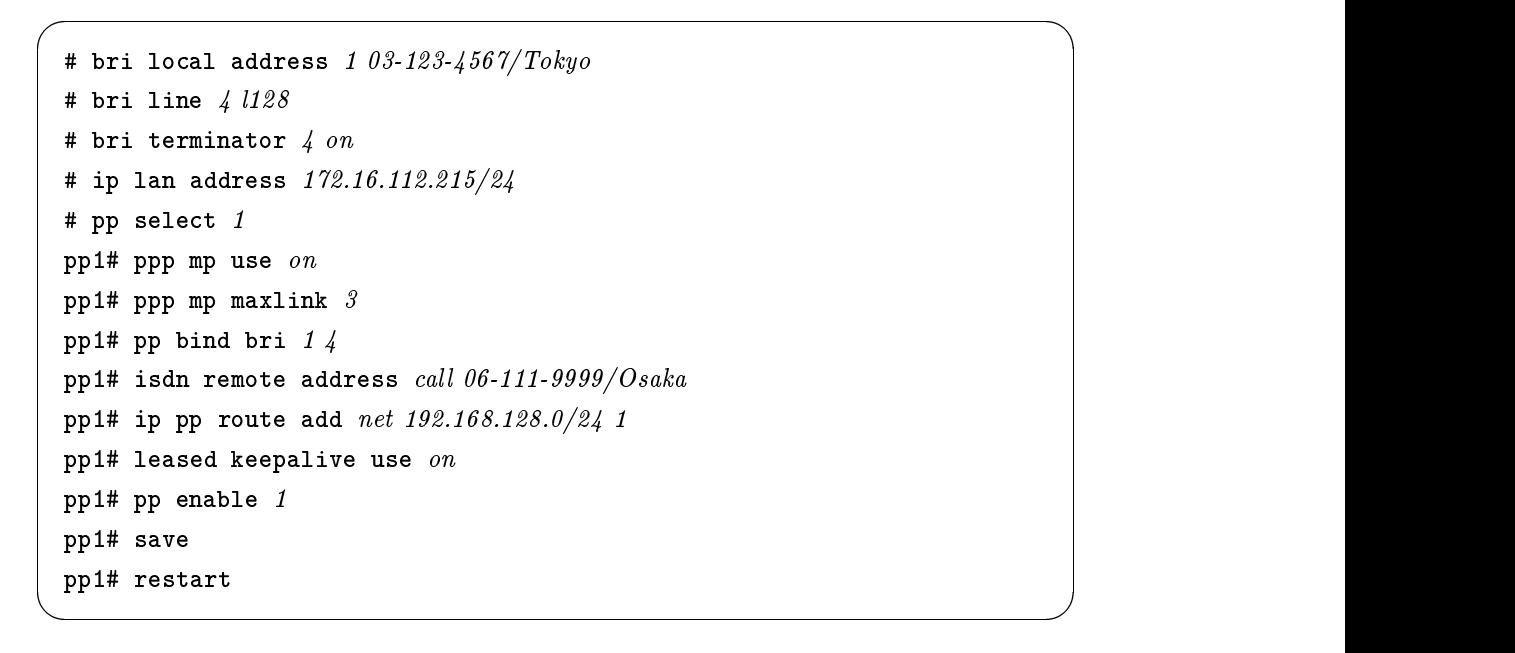

```
[ルータ B の設定手順 ]
```

```
# bri local address 1 06 - 111 - 9999 / Osaka# bri line 4 1128# bri terminator \frac{1}{4} on
# ip lan address 192.168.128.1/24
# pp select 1
pp1# ppp mp use on
pp1# ppp mp maxlink 3pp1# pp bind bri 1/4pp1# isdn remote address call 03-123-4567/Tokyo
pp1# ip pp route add net 172.16.112.0/24 1
pp1# leased keepalive use \mathit{on}pp1# pp enable 1
pp1# save
pp1# restart
```
 $\overline{\phantom{a}}$ 

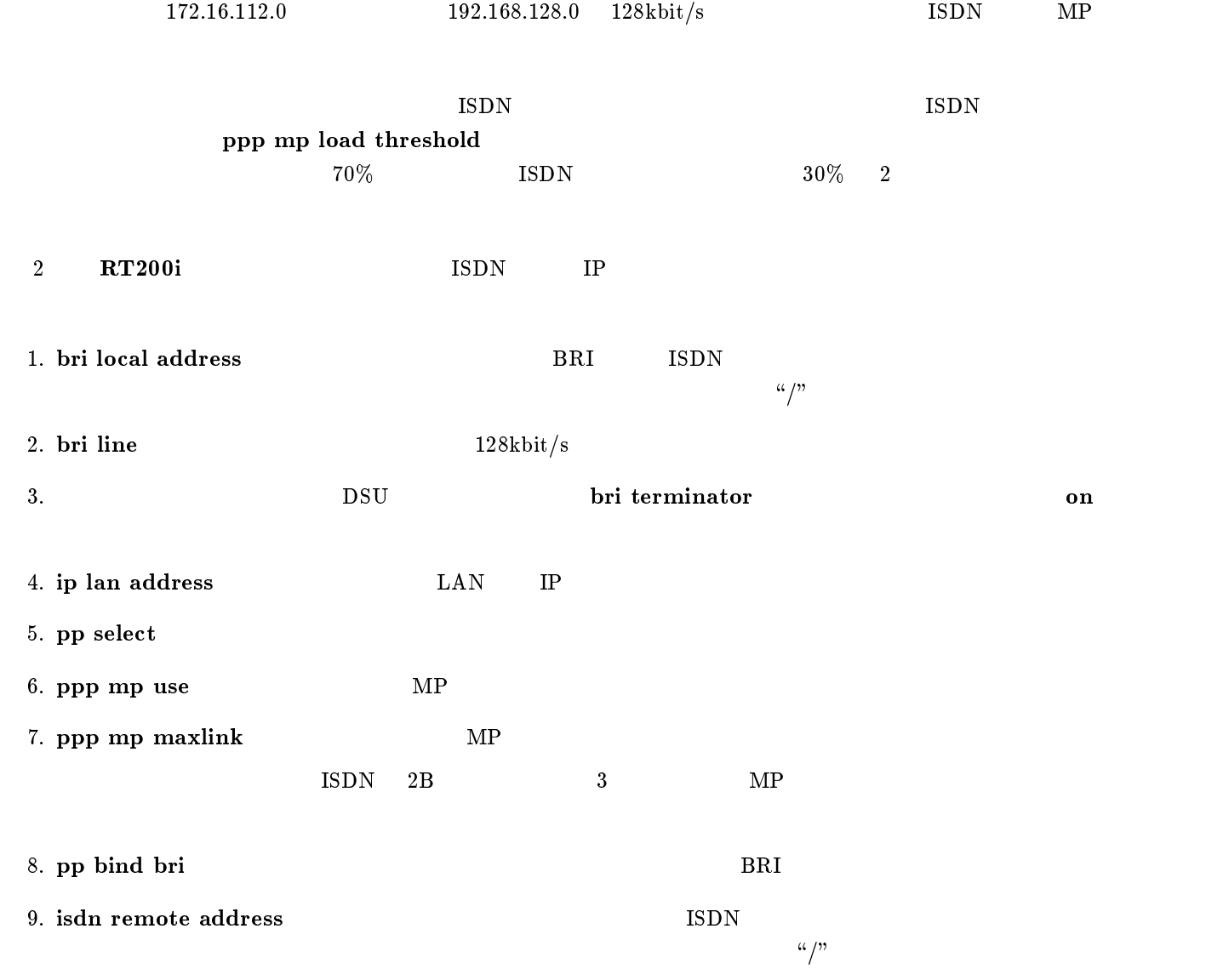

- 11. leased keepalive use
- 12. pp enable PP
- 13. save
- 14. restart

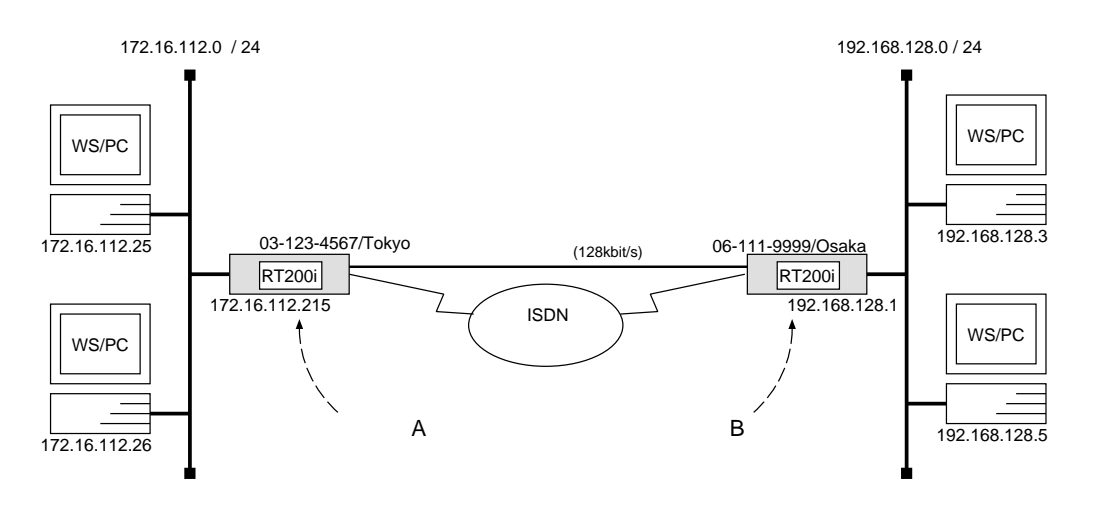

 ${\bf A}$ 

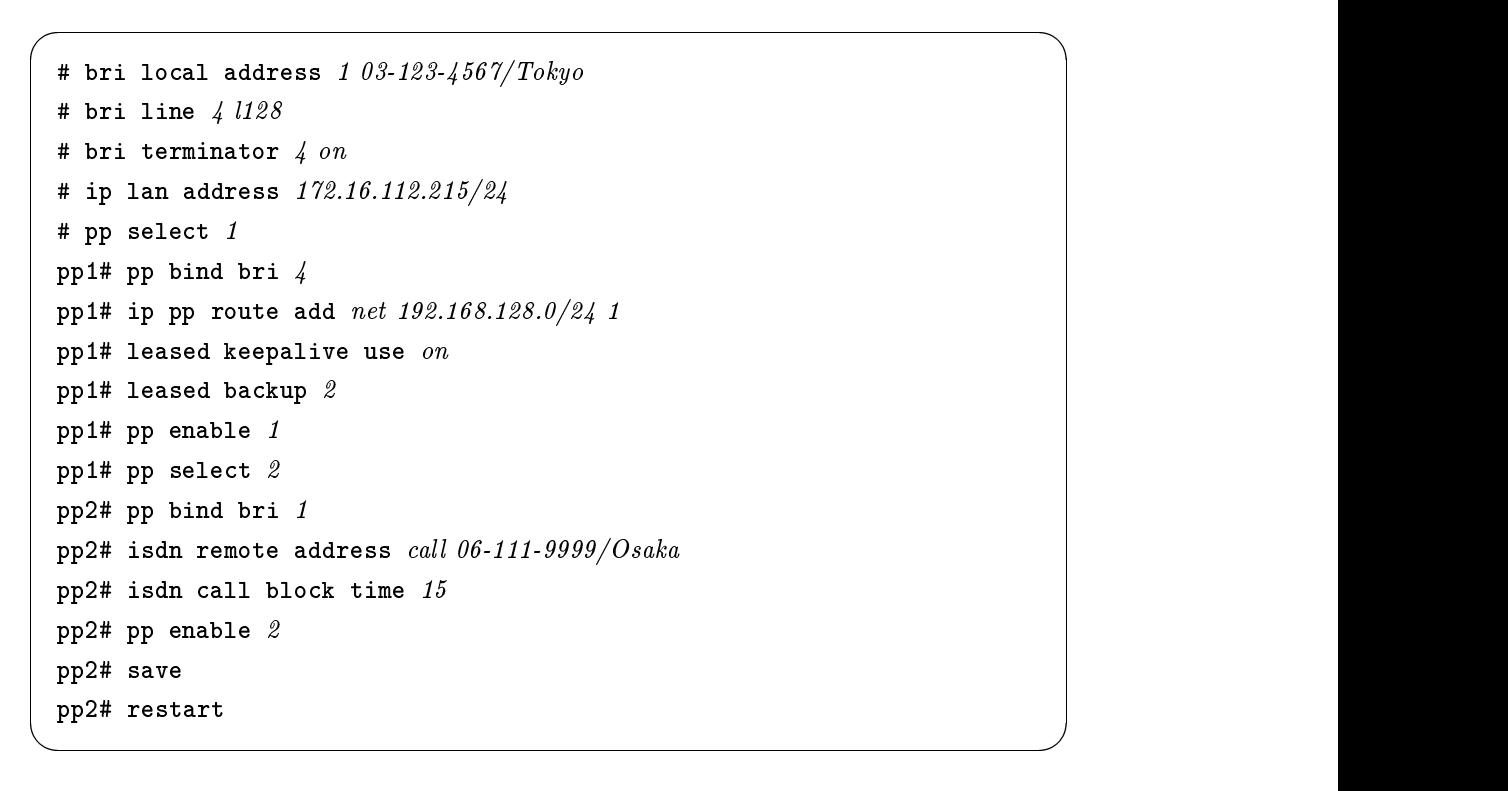

[ルータ B の設定手順 ]

```
# bri local address 1 06 - 111 - 9999/Osaka# bri line 4 1128# bri terminator \frac{1}{4} on
# ip lan address 192.168.128.1/24
# pp select 1
pp1# pp bind bri 4
pp1# ip pp route add net 172.16.112.0/24 1
pp1# leased keepalive use on
pp1# leased backup 2
pp1# pp enable 1
pp1# pp select 2
pp2# pp bind bri 1
pp2# isdn remote address call 03-123-4567/Tokyopp2# isdn call block time 15
pp2# pp enable 2
pp2# save
pp2# restart
```
 $\overline{\phantom{a}}$ 

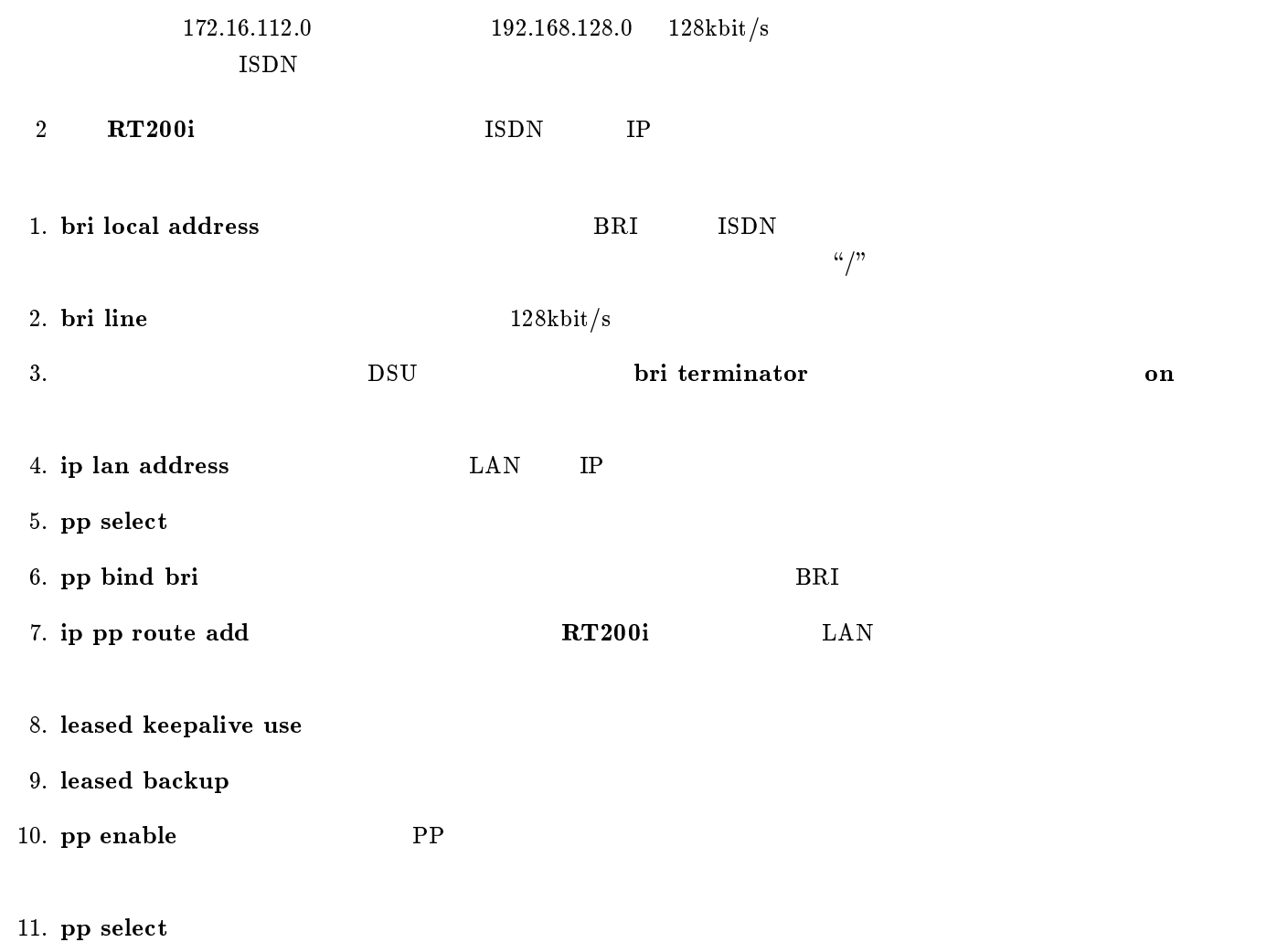

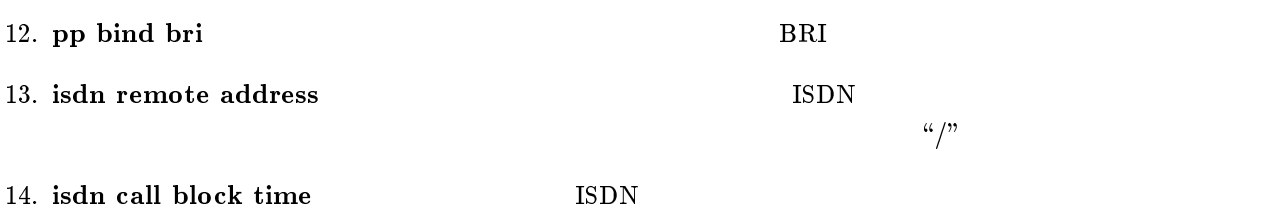

15. pp enable PP

 $16. save$ 

17. restart

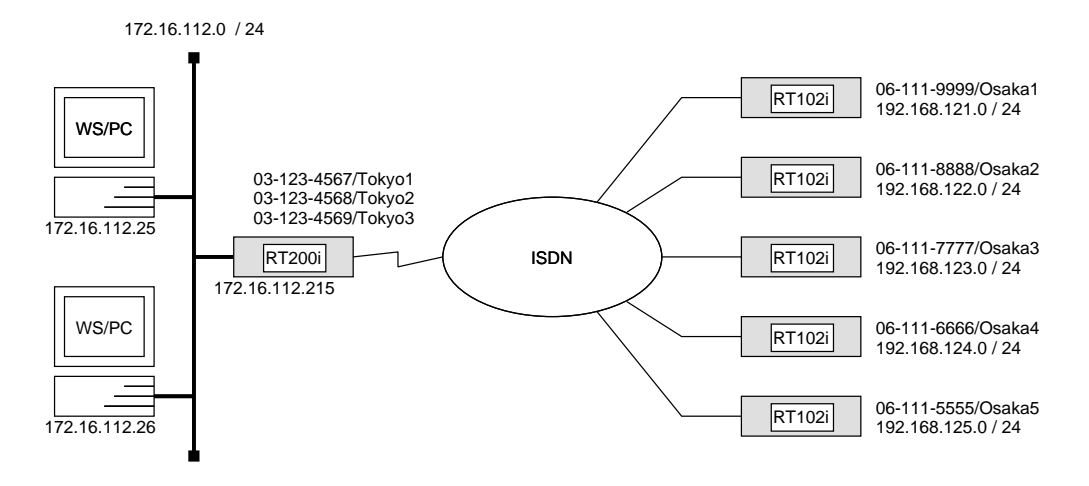

## RT200i

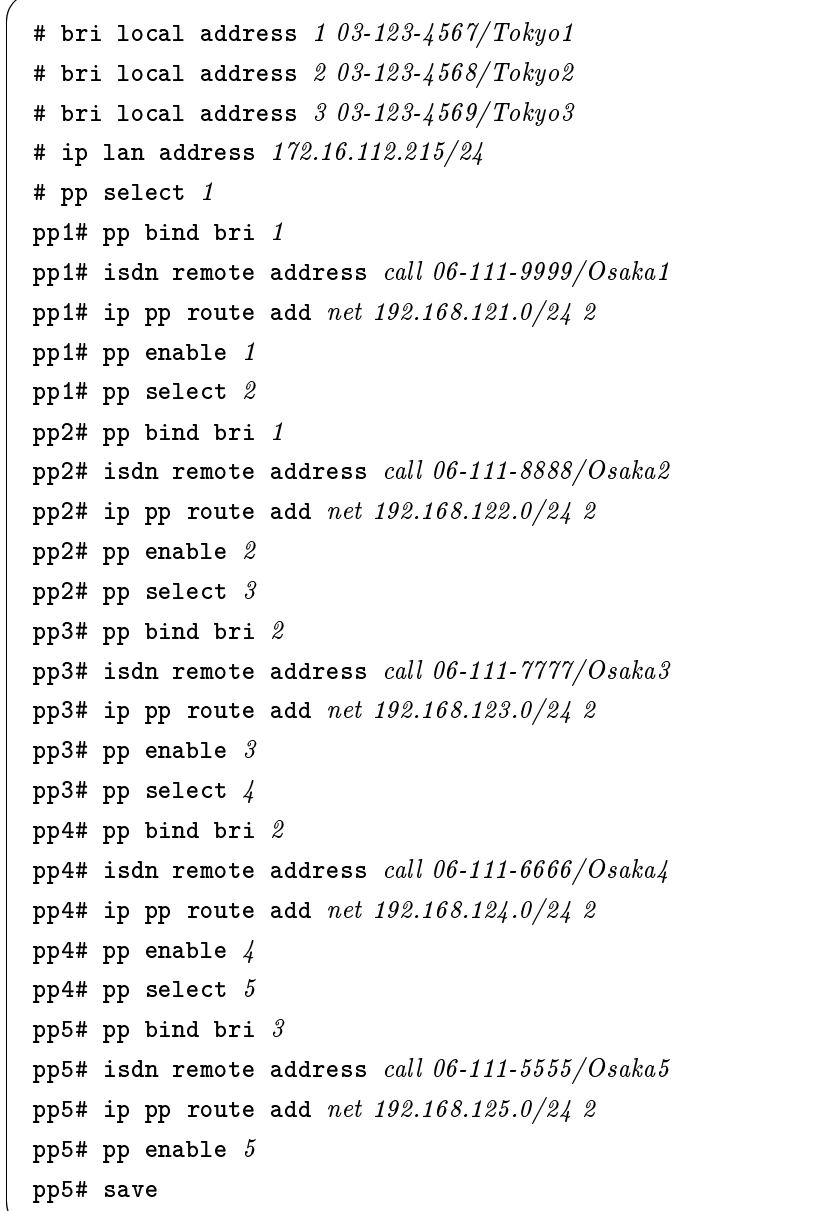

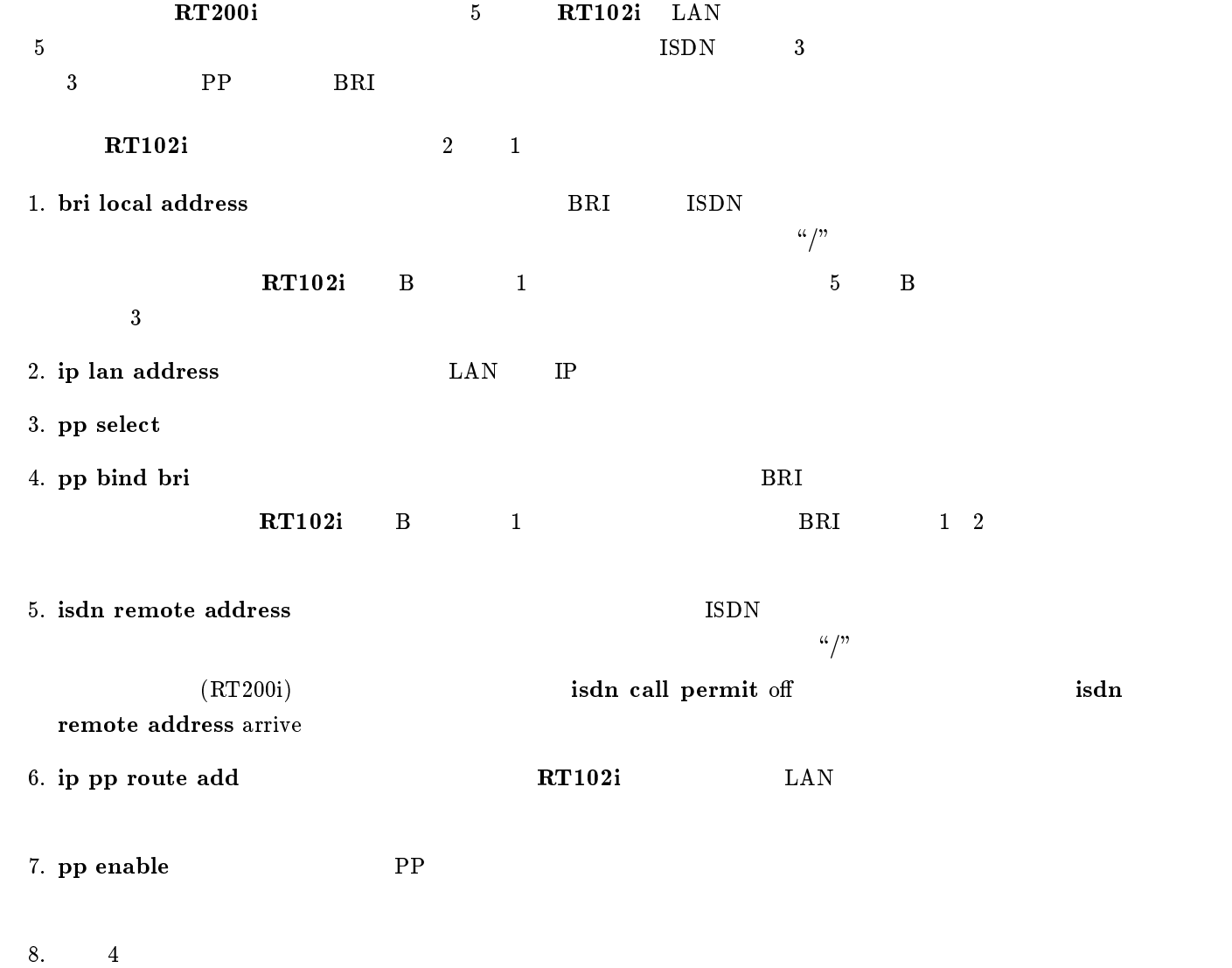

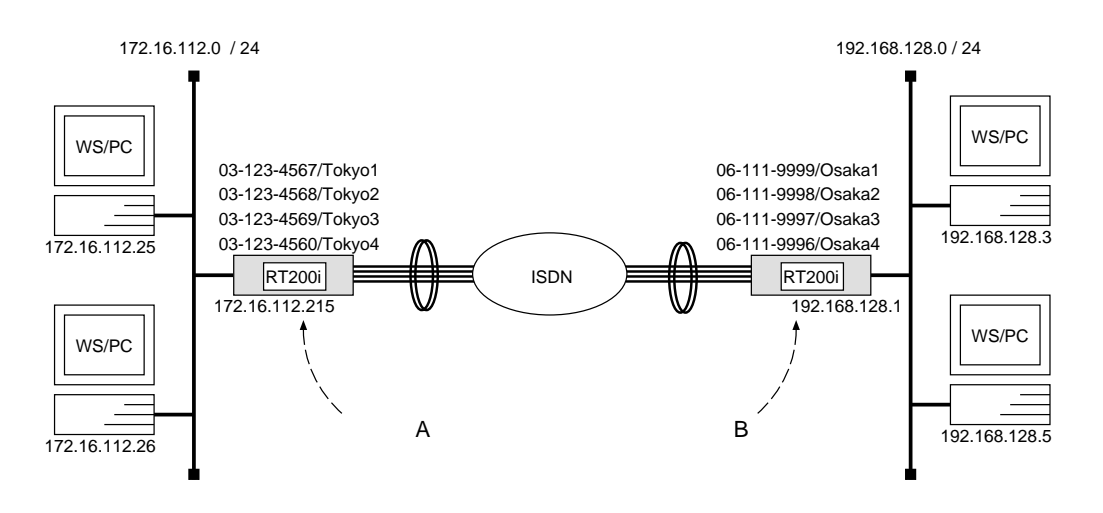

 ${\bf A}$ 

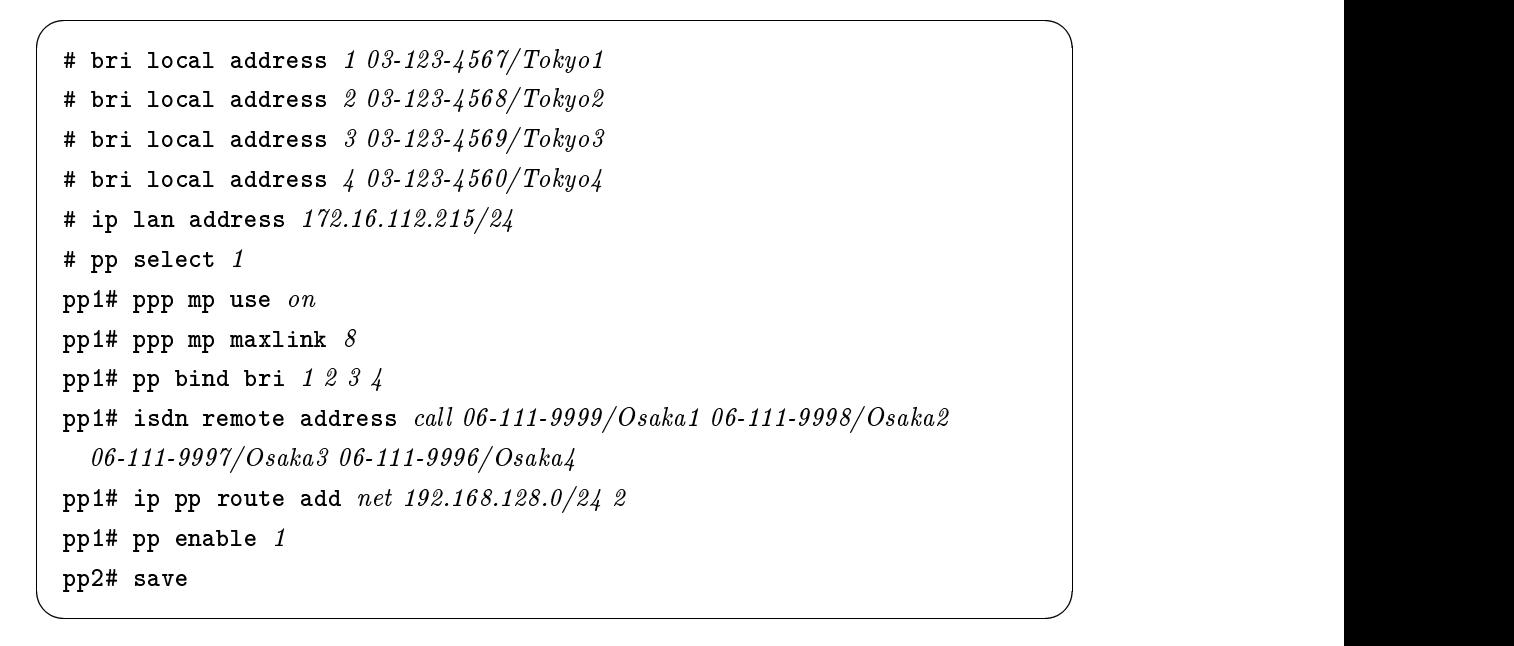

```
[ルータ B の設定手順 ]
```

```
# bri local address 1 06 - 111 - 9999/Osaka1# bri local address 2 06 - 111 - 9998 / Osaka2# bri local address 306-111-9997/Osaka3# bri local address 406-111-9996/Osaka4# ip lan address 192.168.128.1/24
# pp select 1
pp1# ppp mp use on
pp1# ppp mp maxlink 8pp1# pp bind bri 1234
pp1# isdn remote address call 03-123-4567/Tokyo1 03-123-4568/Tokyo203-123-4569/Tokyo3 03-123-4560/Tokyo4
pp1# ip pp route add net 172.16.112.0/24 2
pp1# pp enable 1
pp1# save
```
 $\overline{\phantom{a}}$ 

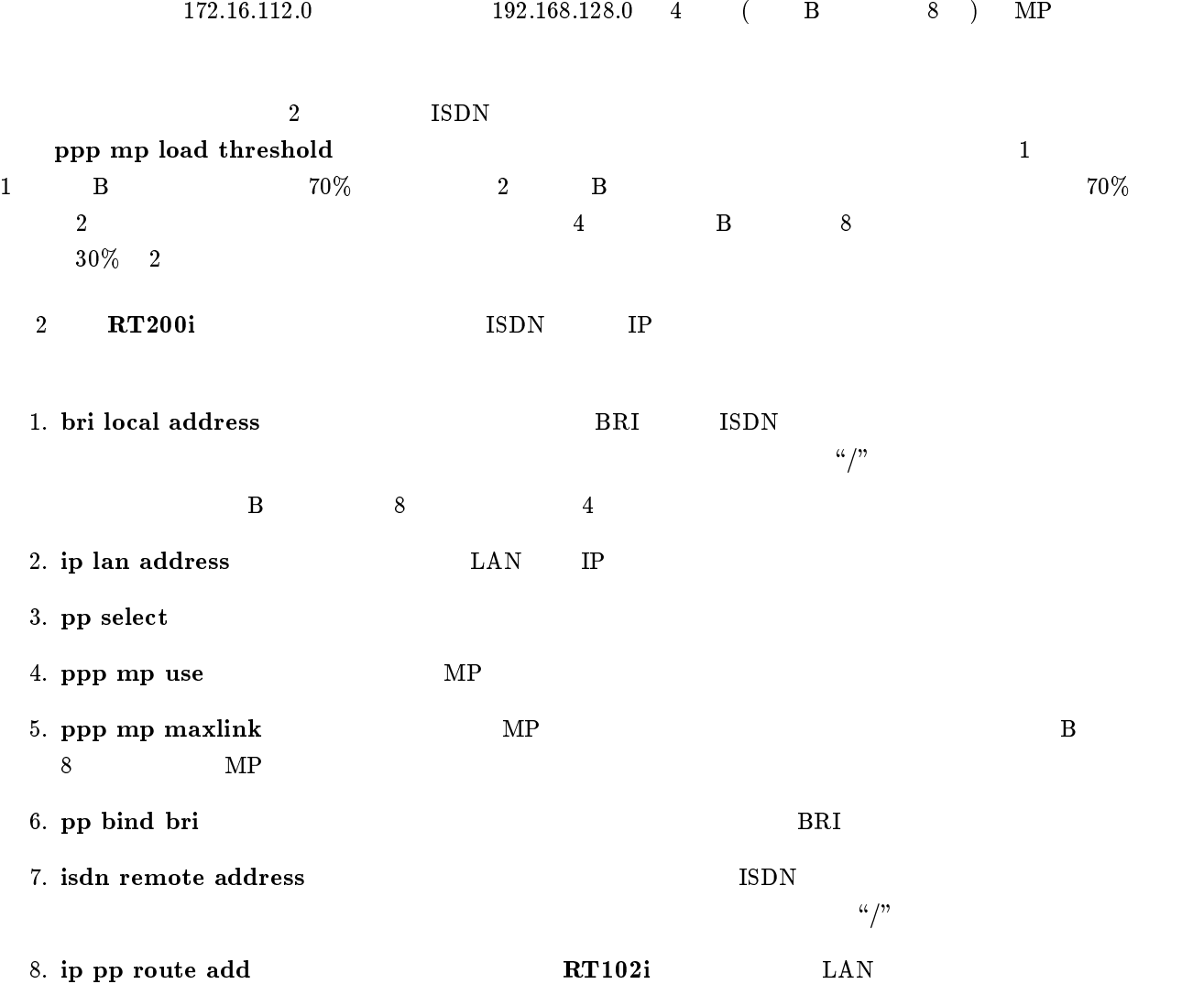

9. ip pp route add **RT200i** LAN

10. pp enable PP

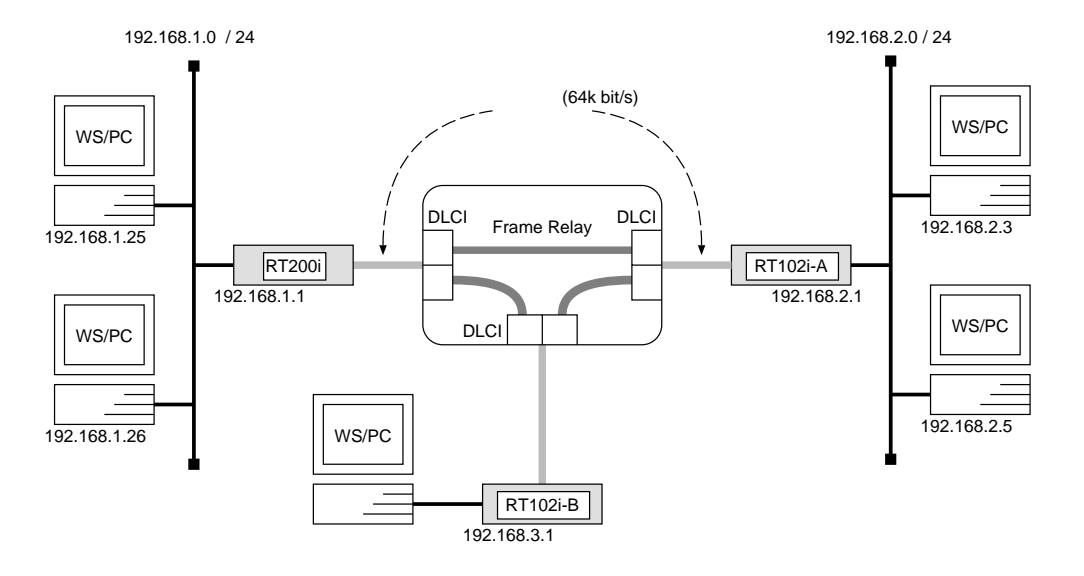

 $\overline{\phantom{a}}$ 

#### RT200i

```
# bri line 1 l64# bri terminator 1 on
# ip lan address 192.168.1.1/24# pp select 1
pp1# pp bind bri 1
pp1# pp encapsulation frpp1# ip pp routing protocol rip2
pp1# ip pp rip connect send interval
pp1# pp enable 1
pp1# save
```
## $RT102i-A$

```
# pp line l64# ip lan address 192.168.2.1/24# pp select leased
leased# pp encapsulation frleased# ip pp routing protocol rip2leased# ip pp rip connect send interval
leased# pp enable leased
leased# save
```
# $RT102i-B$

# pp line  $l64$ # ip lan address 192.168.3.1/24 # pp select leased leased# pp encapsulation  $fr$ leased# ip pp routing protocol  $rip2$ leased# ip pp rip connect send interval leased# pp enable leased leased# save

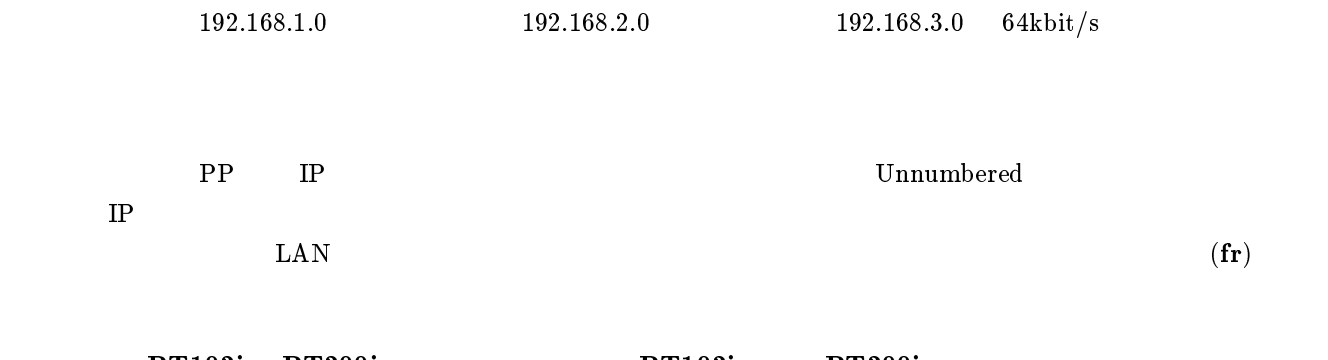

 $\overline{\phantom{a}}$ 

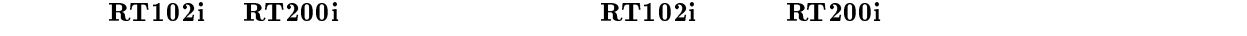

#### RT200i

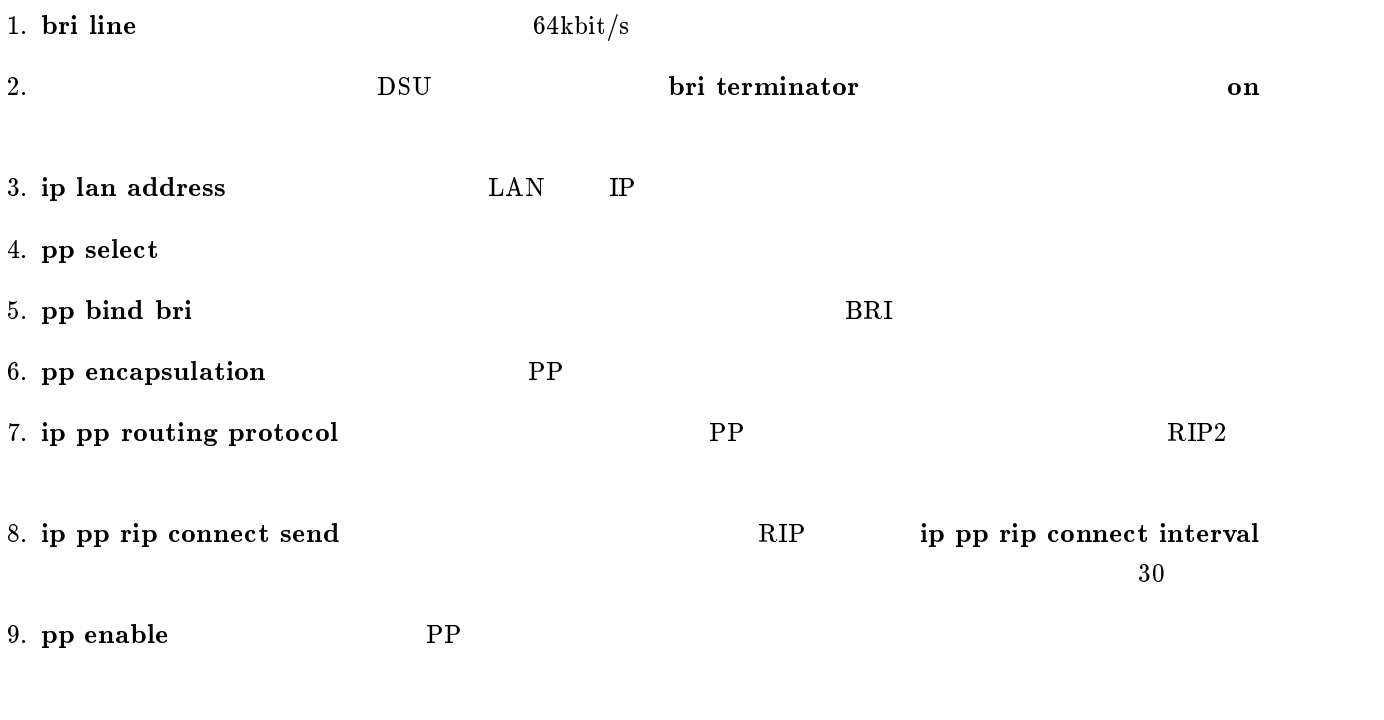

10. save  $\mathbf{S} = \mathbf{S} \mathbf{S}$ 

 $RT102i-A, RT102i-B$ 

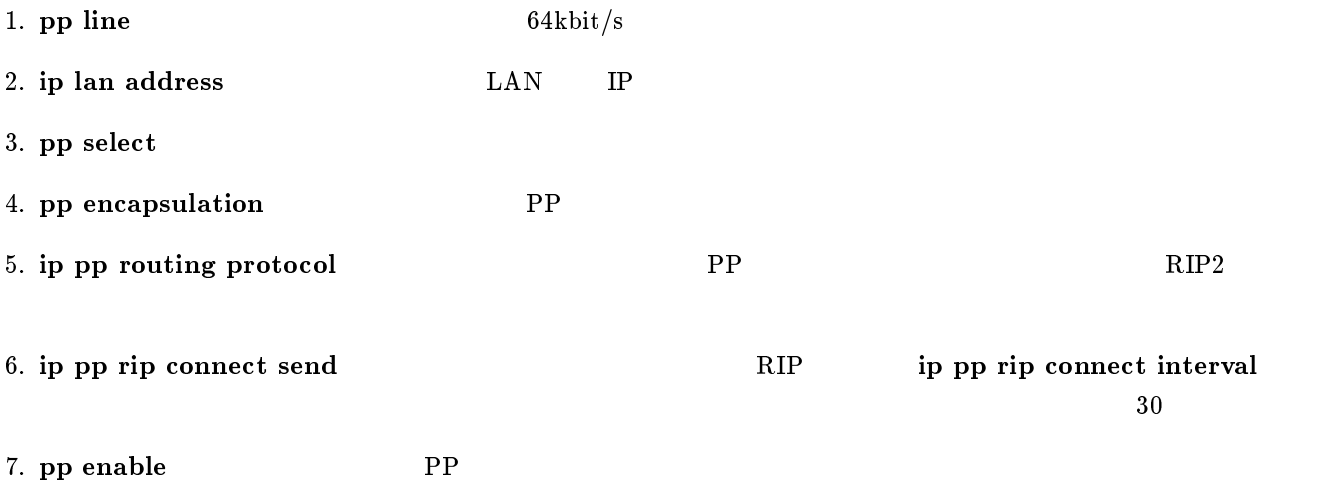

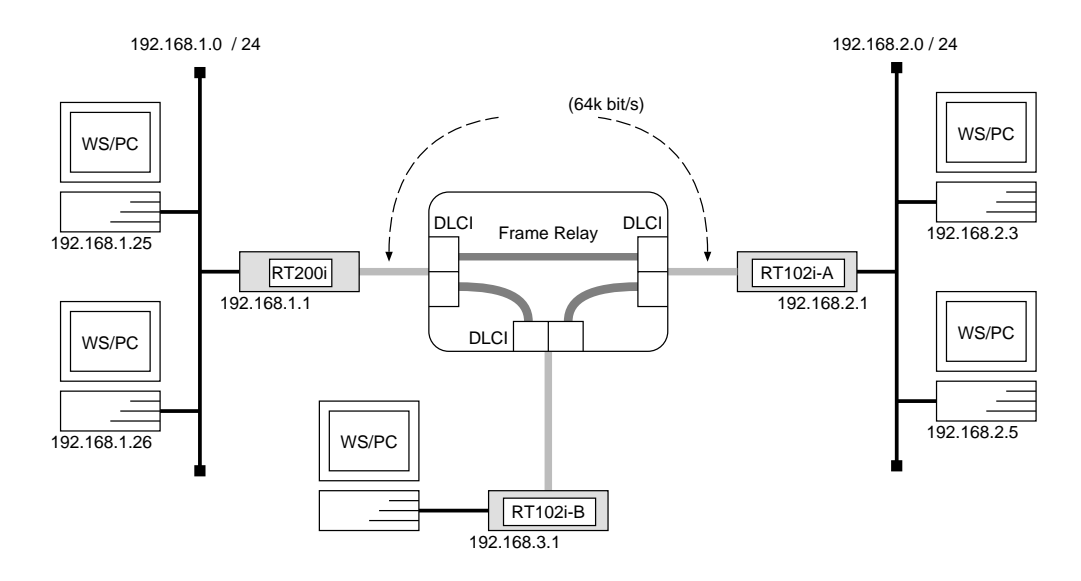

 $\overline{\phantom{a}}$ 

## RT200i

```
# bri line 1 l64# bri terminator 1 on
# ip lan address 192.168.1.1/24# pp select 1
pp1# pp bind bri 1
pp1# pp encapsulation fr
pp1# fr dlci 16 18
pp1# fr lmi o
pp1# ip pp routing protocol rip2
pp1# ip pp rip connect send interval
pp1# pp enable 1
pp1# save
```
# $RT102i-A$

```
# pp line l64# ip lan address 192.168.2.1/24# pp select leased
leased# pp encapsulation frleased# fr dlci 17 20
leased# fr lmi offleased# ip pp routing protocol rip2leased# ip pp rip connect send interval
leased# pp enable leased
leased# save
```
# $RT102i-B$

# pp line  $l64$ # ip lan address  $192.168.3.1/24$ # pp select leased leased# pp encapsulation  $fr$ leased# fr dlci 19 21 leased# fr lmi  $off$ leased# ip pp routing protocol  $rip2$ leased# ip pp rip connect send interval leased# pp enable leased leased# save

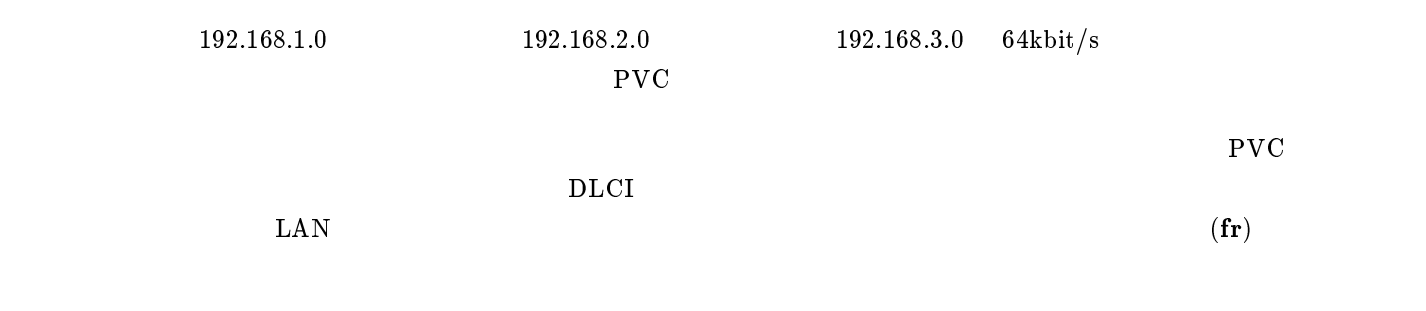

 $\overline{\phantom{a}}$ 

```
RT102i RT200i RT102i RT200i
```
#### RT200i

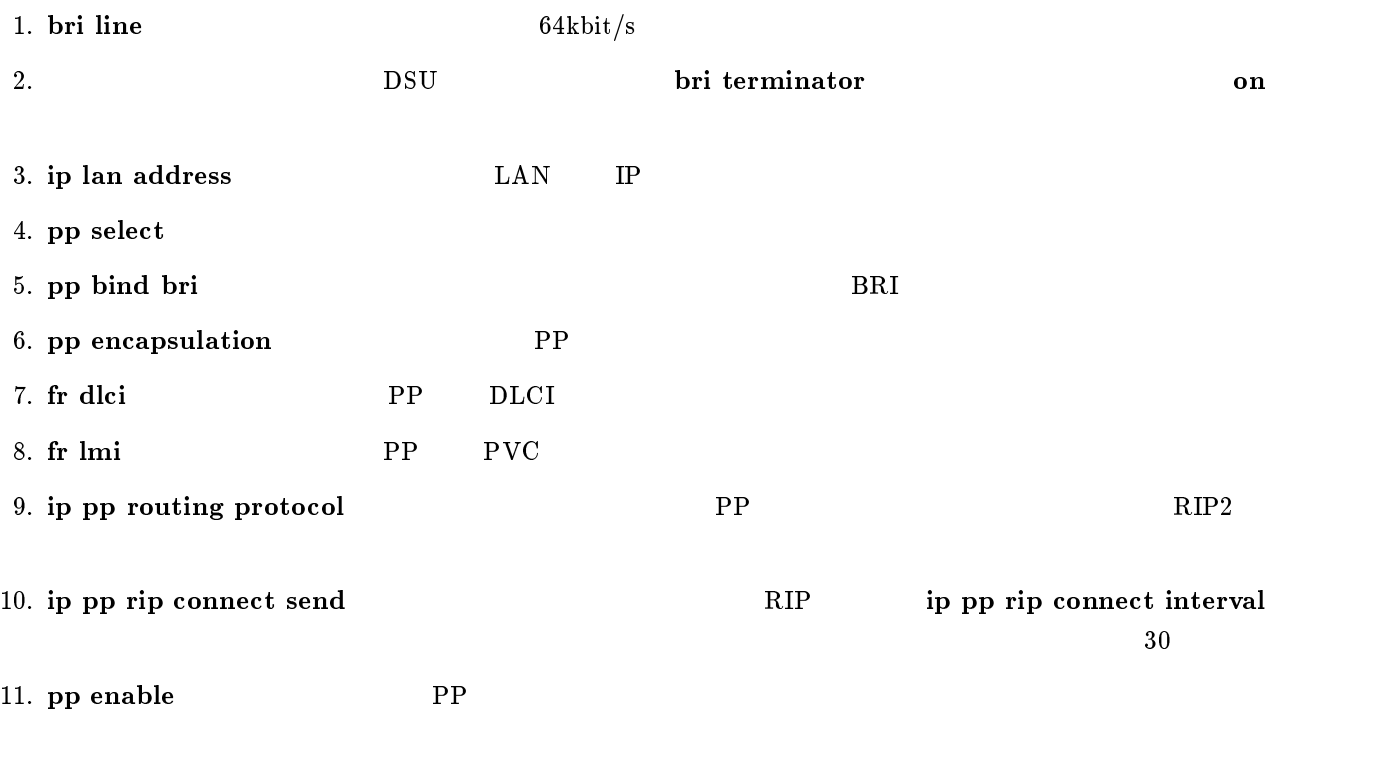

 $RT102i-A, RT102i-B$ 

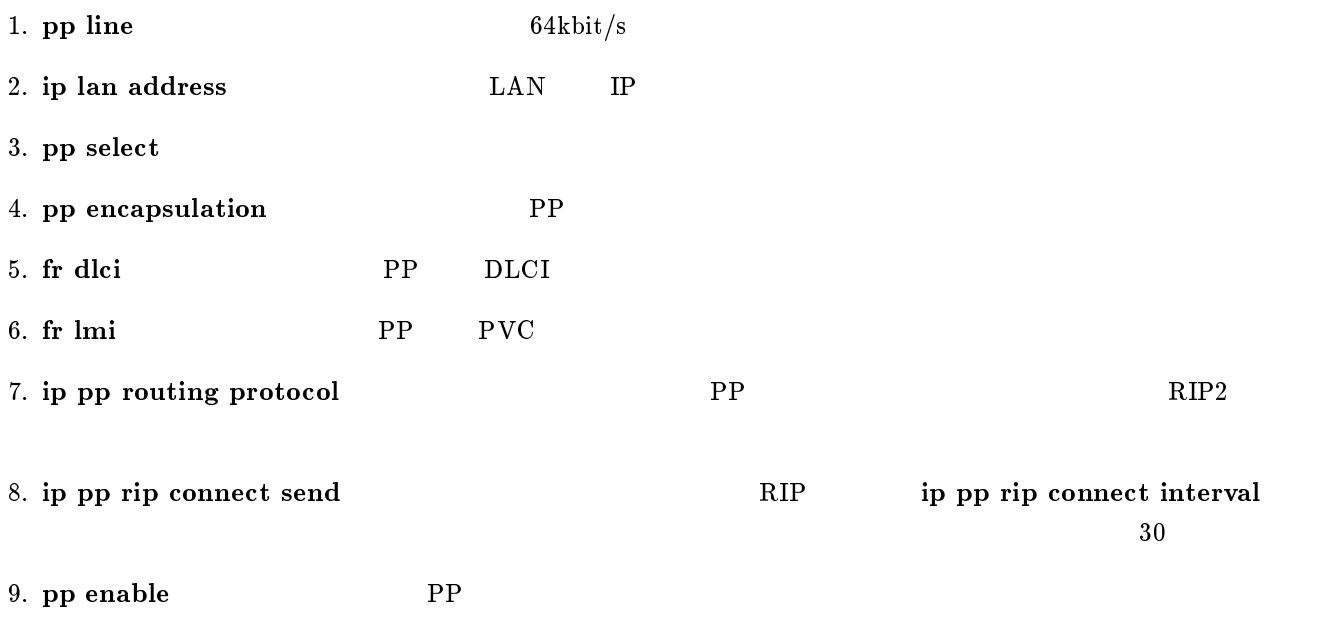

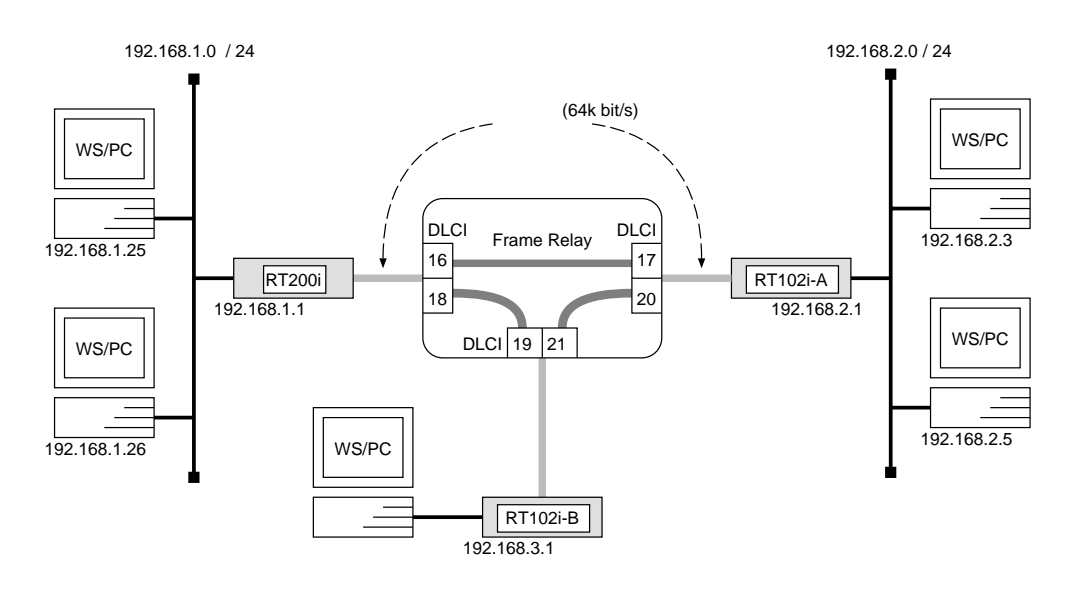

 $\overline{\phantom{a}}$ 

 $\overline{\phantom{a}}$ 

## RT200i

# bri line  $1 l64$ # bri terminator 1 on # ip lan address  $192.168.1.1/24$ # pp select  $1$ pp1# pp bind bri 1 pp1# pp encapsulation  $fr$ pp1# ip pp route add net  $192.168.2.0/24$  dlci=16 1 pp1# ip pp route add net  $192.168.3.0/24$  dlci=18 1 pp1# pp enable 1 pp1# save

 $RT102i-A$ 

```
# pp line l64# ip lan address 192.168.2.1/24
# pp select leased
leased# pp encapsulation frleased# ip pp route add net 192.168.1.0/24 dlci=17 1
leased# ip pp route add net 192.168.3.0/24 dlci=20 1
leased# pp enable leased
leased# save
```
 $RT102i-B$ 

# pp line  $l64$ # ip lan address 192.168.3.1/24 # pp select leased leased# pp encapsulation  $fr$ leased# ip pp route add net  $192.168.1.0/24$  dlci=19 1 leased# ip pp route add net  $192.168.2.0/24$  dlci=21 1 leased# pp enable leased leased# save

 $\overline{\phantom{a}}$ 

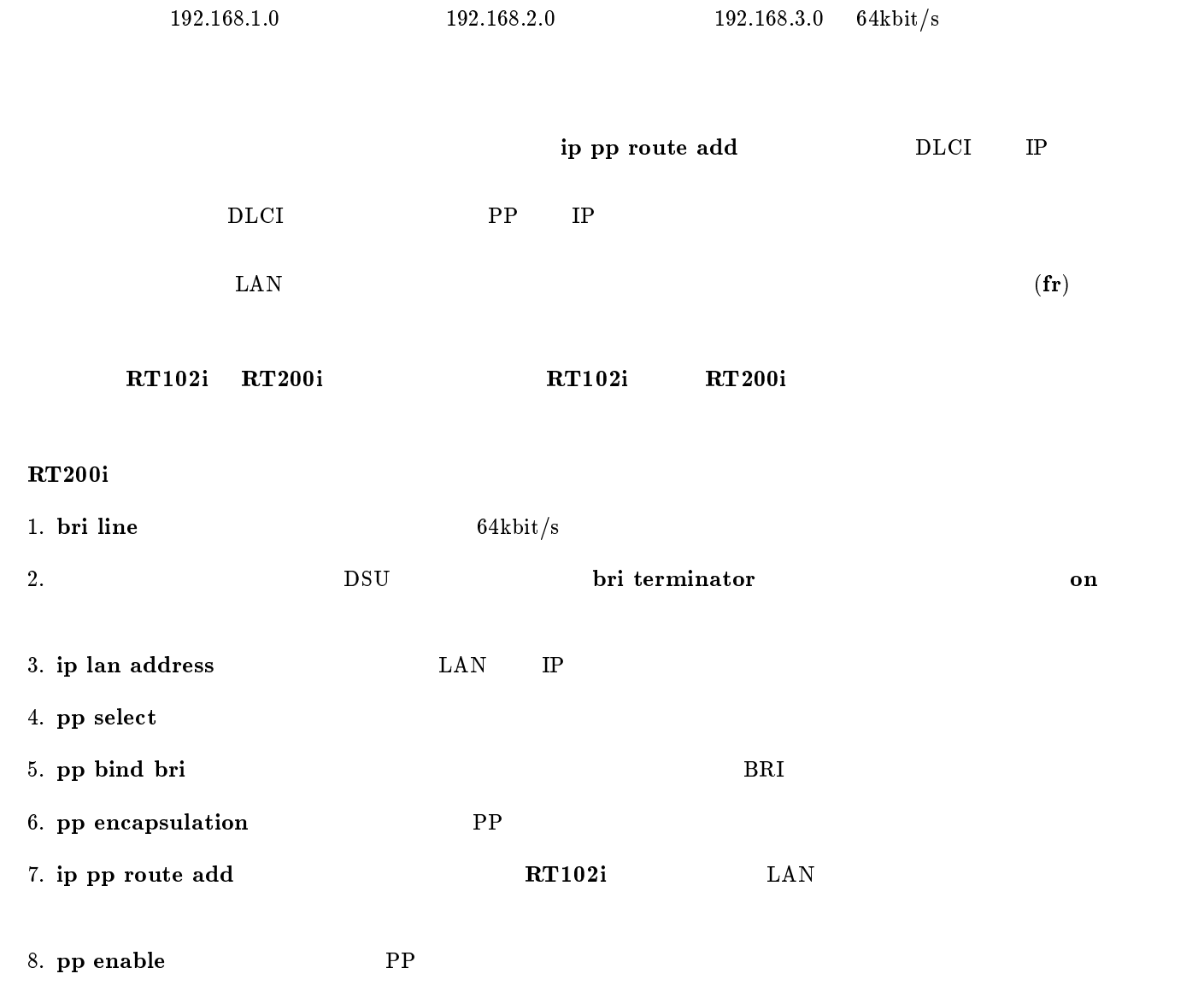

9. save  $\overline{\mathcal{P}}$ 

# $RT102i-A, RT102i-B$

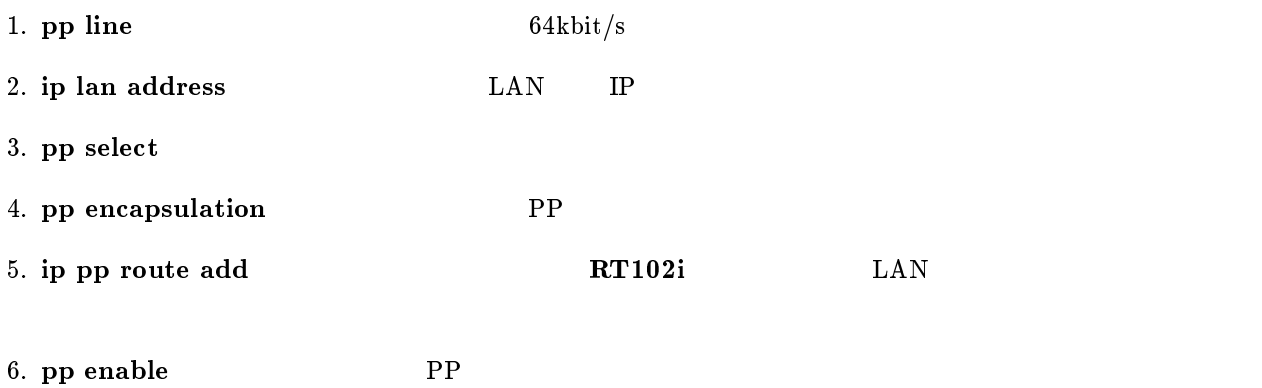

7. save Separate extensive products and the set of  $\mathcal{I}_2$ 

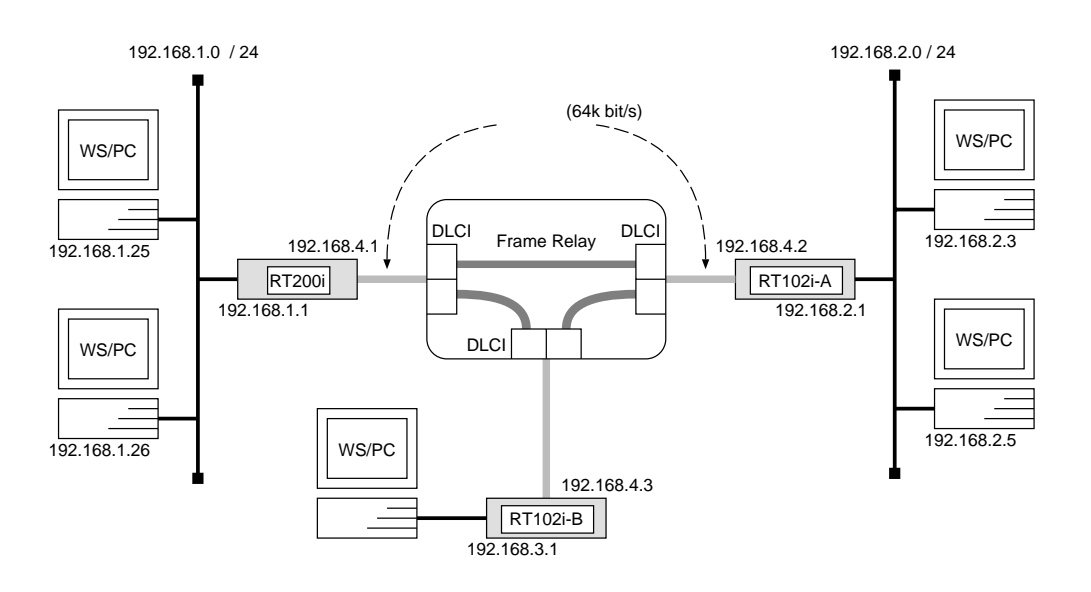

 $\overline{\phantom{a}}$ 

 $\overline{\phantom{a}}$ 

## RT200i

# bri line  $1 l64$ # bri terminator 1 on # ip lan address  $192.168.1.1/24$ # pp select  $1$ pp1# pp bind bri 1 pp1# pp encapsulation  $fr$ pp1# ip pp local address 192.168.4.1/24 pp1# ip pp routing protocol rip2 pp1# ip pp rip connect send interval pp1# pp enable 1 pp1# save

 $RT102i-A$ 

```
# pp line l64# ip lan address 192.168.2.1/24
# pp select leased
leased# pp encapsulation frleased# ip pp local address 192.168.4.2/24
leased# ip pp routing protocol rip2leased# ip pp rip connect send interval
leased# pp enable leased
leased# save
```
 $RT102i-B$ 

# pp line  $l64$ # ip lan address  $192.168.3.1/24$ # pp select leased leased# pp encapsulation  $fr$ leased# ip pp local address  $192.168.4.3/24$ leased# ip pp routing protocol  $rip2$ leased# ip pp rip connect send interval leased# pp enable leased leased# save

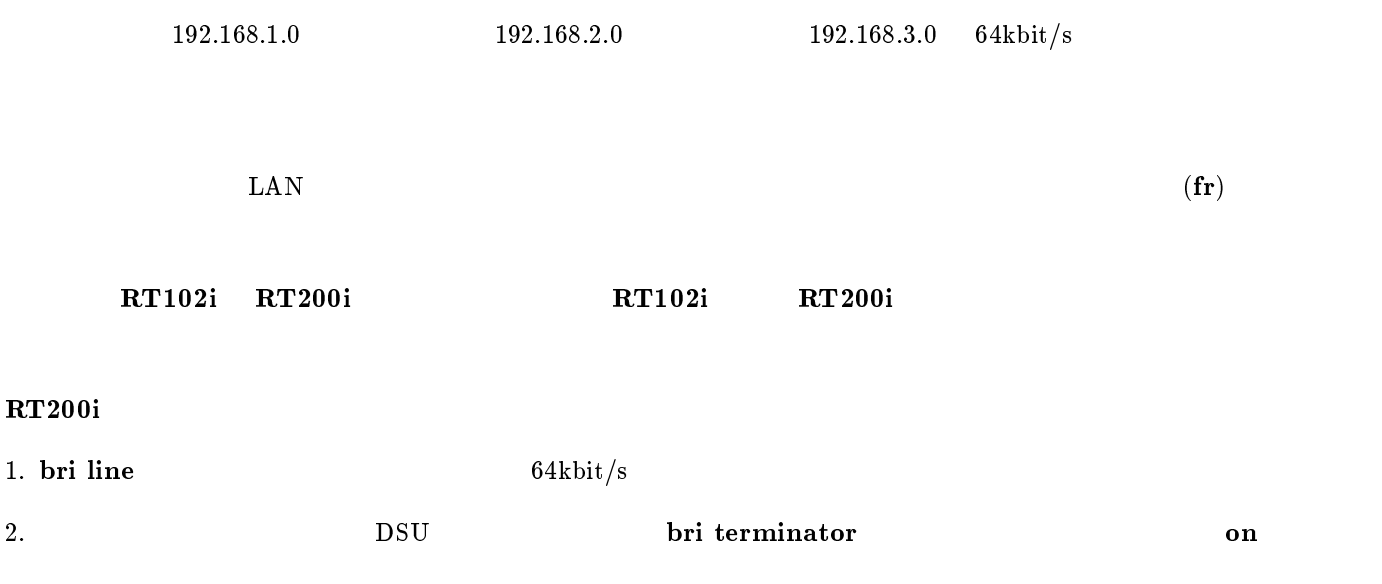

 $\overline{\phantom{a}}$ 

- 4. pp select
- 5. pp bind bri 3. pp bind bri 3. pp bind bri 3. pp bind bri 3. app and  $BRI$

3. ip lan address LAN IP

- 6. pp encapsulation TPP
- 7. ip pp local address TP PP IP IP
- 8. ip pp routing protocol PP RIP2
- 9. ip pp rip connect send TRIP ip pp rip connect interval  $30$

10. pp enable PP

# $RT102i-A, RT102i-B$

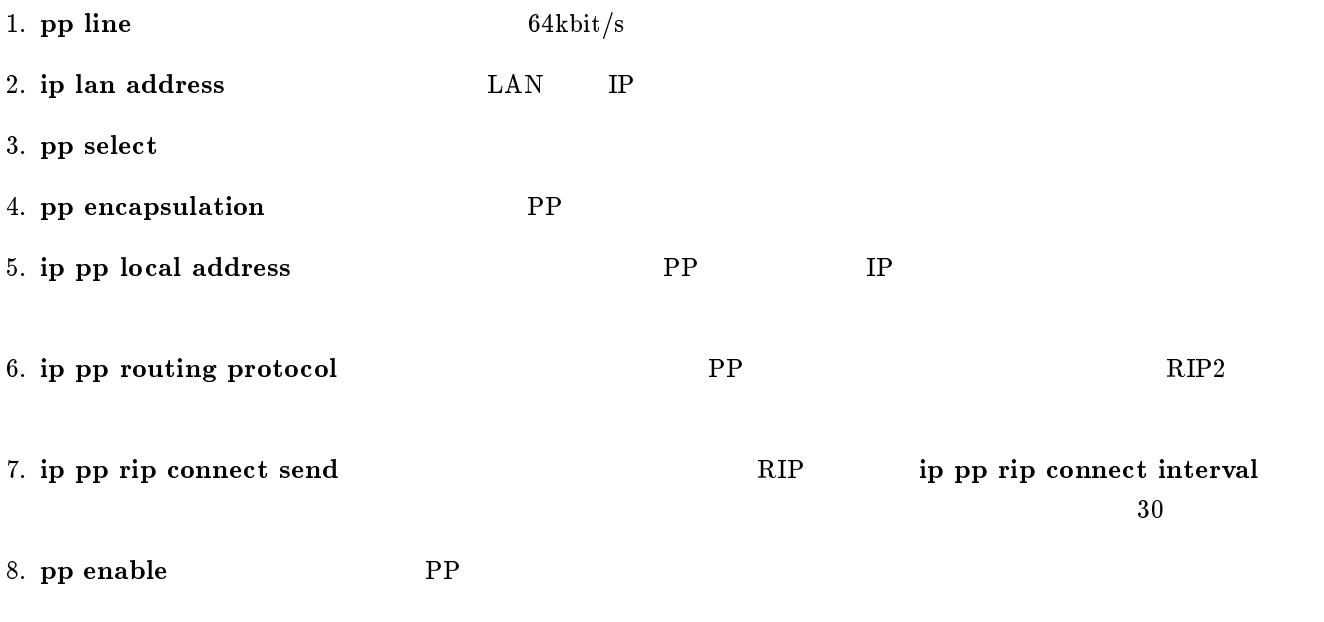

9. save  $\sim$ 

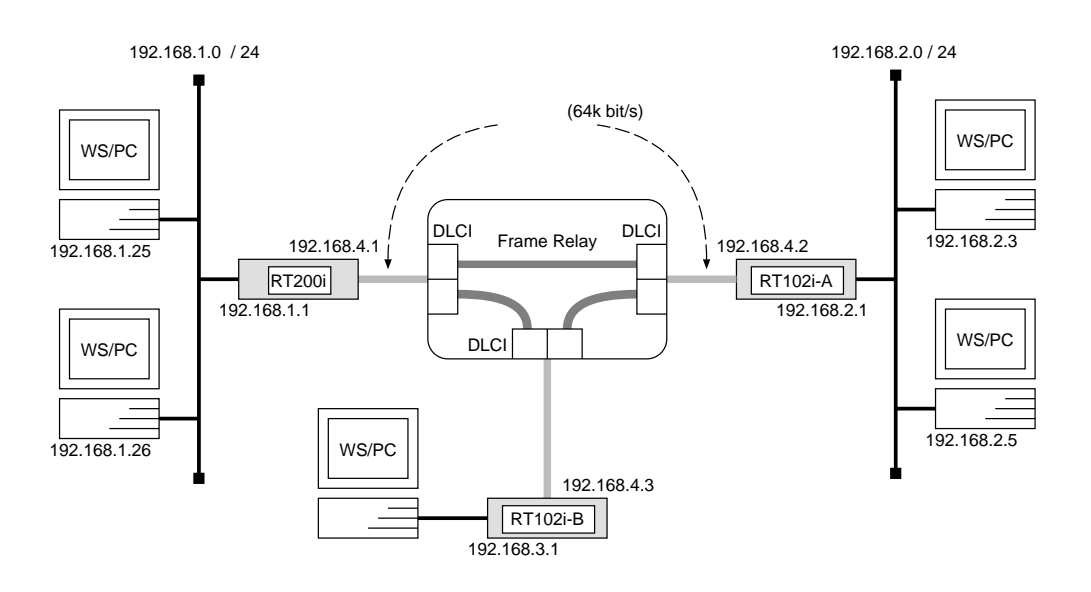

 $\overline{\phantom{a}}$ 

 $\overline{\phantom{a}}$ 

## RT200i

# bri line  $1 l64$ # bri terminator 1 on # ip lan address  $192.168.1.1/24$ # pp select  $1$ pp1# pp bind bri 1 pp1# pp encapsulation  $fr$ pp1# ip pp local address  $192.168.4.1/24$ pp1# ip pp route add net 192.168.2.0/24 192.168.4.2 1 pp1# ip pp route add net 192.168.3.0/24 192.168.4.3 1 pp1# pp enable 1 pp1# save

 $RT102i-A$ 

```
# pp line l64# ip lan address 192.168.2.1/24
# pp select leased
leased# pp encapsulation frleased# ip pp local address 192.168.4.2/24leased# ip pp route add net 192.168.1.0/24 192.168.4.1 1
leased# ip pp route add net 192.168.3.0/24 192.168.4.3 1
leased# pp enable leased
leased# save
```
# pp line  $l64$ # ip lan address  $192.168.3.1/24$ # pp select leased leased# pp encapsulation  $fr$ leased# ip pp local address  $192.168.4.3/24$ leased# ip pp route add net 192.168.1.0/24 192.168.4.1 1 leased# ip pp route add net 192.168.2.0/24 192.168.4.2 1 leased# pp enable leased leased# save

 $\overline{\phantom{a}}$  . The contract of the contract of the contract of the contract of the contract of the contract of the contract of the contract of the contract of the contract of the contract of the contract of the contract of

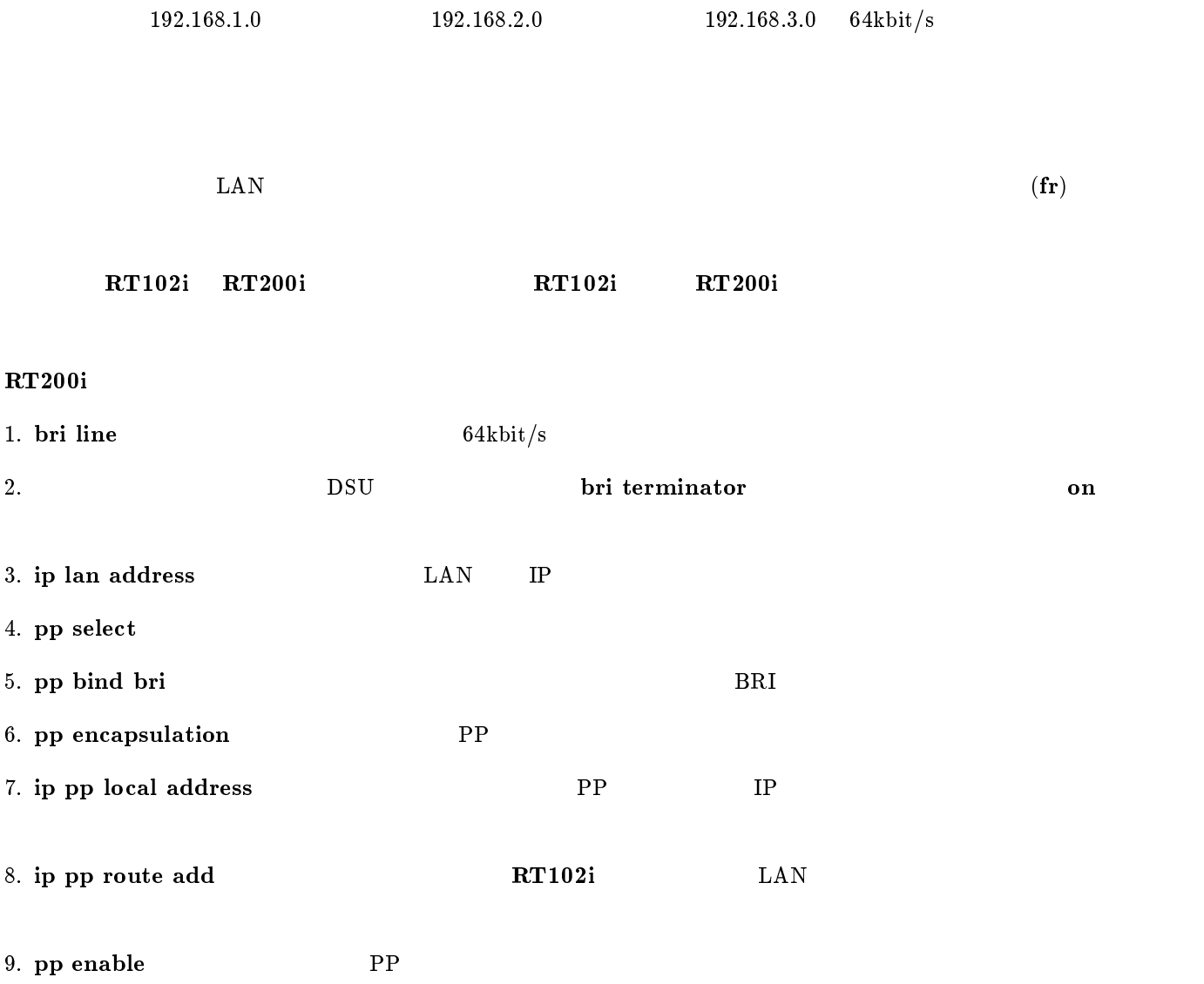

# $RT102i-A, RT102i-B$

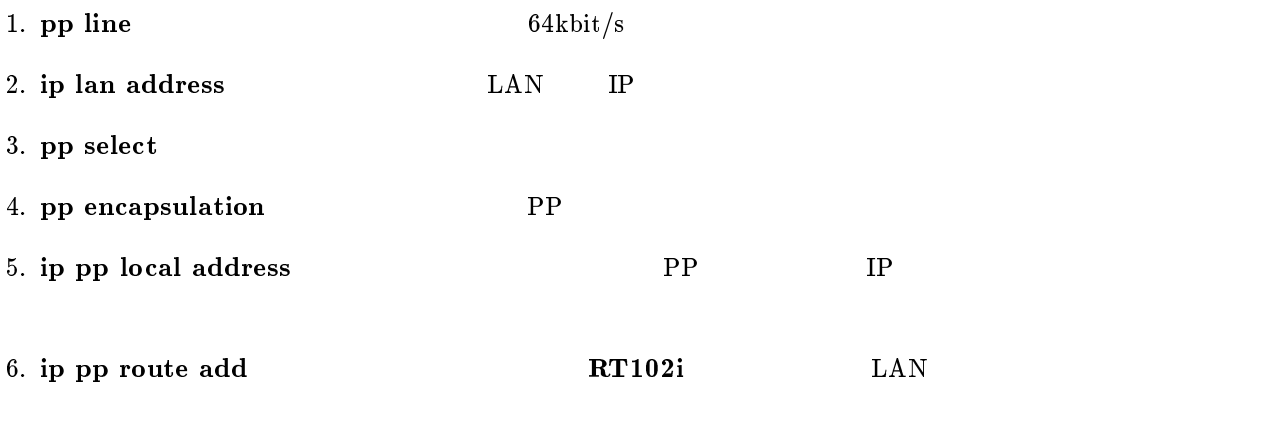

7. pp enable PP
$\overline{\phantom{a}}$ 

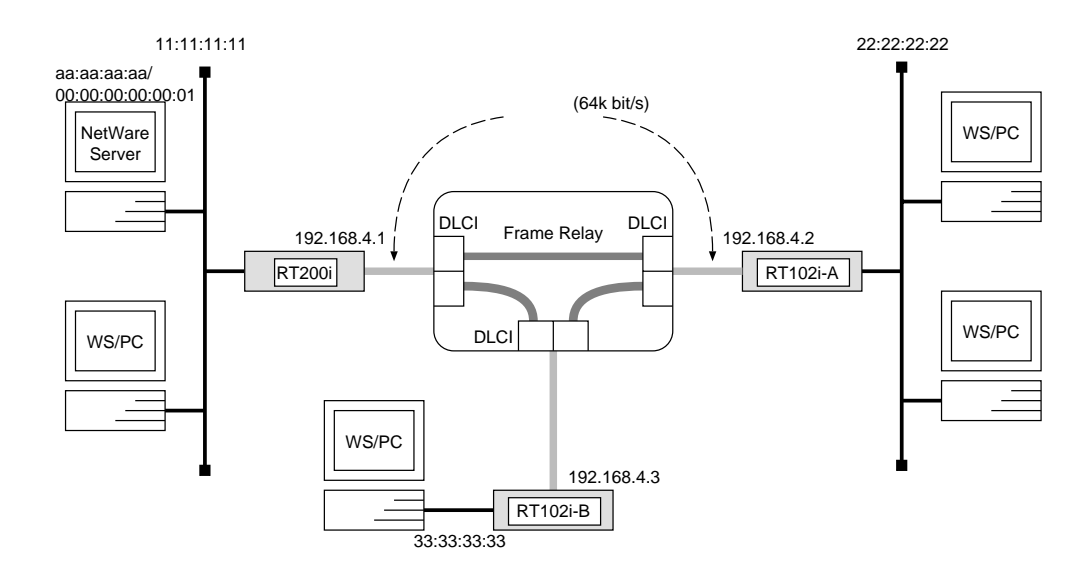

## RT200i

```
# ipx routing \mathfrak{o}n# bri line 1 l64# bri terminator 1 on
# ipx lan network 11:11:11:11# pp select 1
pp1# pp bind bri 1
pp1# pp encapsulation frpp1# ipx pp routing on
pp1# ipx pp ripsap connect send interval
pp1# pp enable 1
pp1# save
```
# $RT102i-A$

```
# ipx routing on
# pp line l64# ipx lan network 22:22:22:22
# pp select leased
leased# pp encapsulation frleased# ipx pp routing \mathit{on}leased# ipx pp ripsap connect send interval
leased# pp enable leased
leased# save
```
# $RT102i-B$

# ipx routing on # pp line  $l64$ # ipx lan network  $33:33:33:33$ # pp select leased leased# pp encapsulation  $fr$ leased# ipx pp routing  $\mathit{on}$ leased# ipx pp ripsap connect send interval leased# pp enable leased leased# save

 $\overline{\phantom{a}}$ 

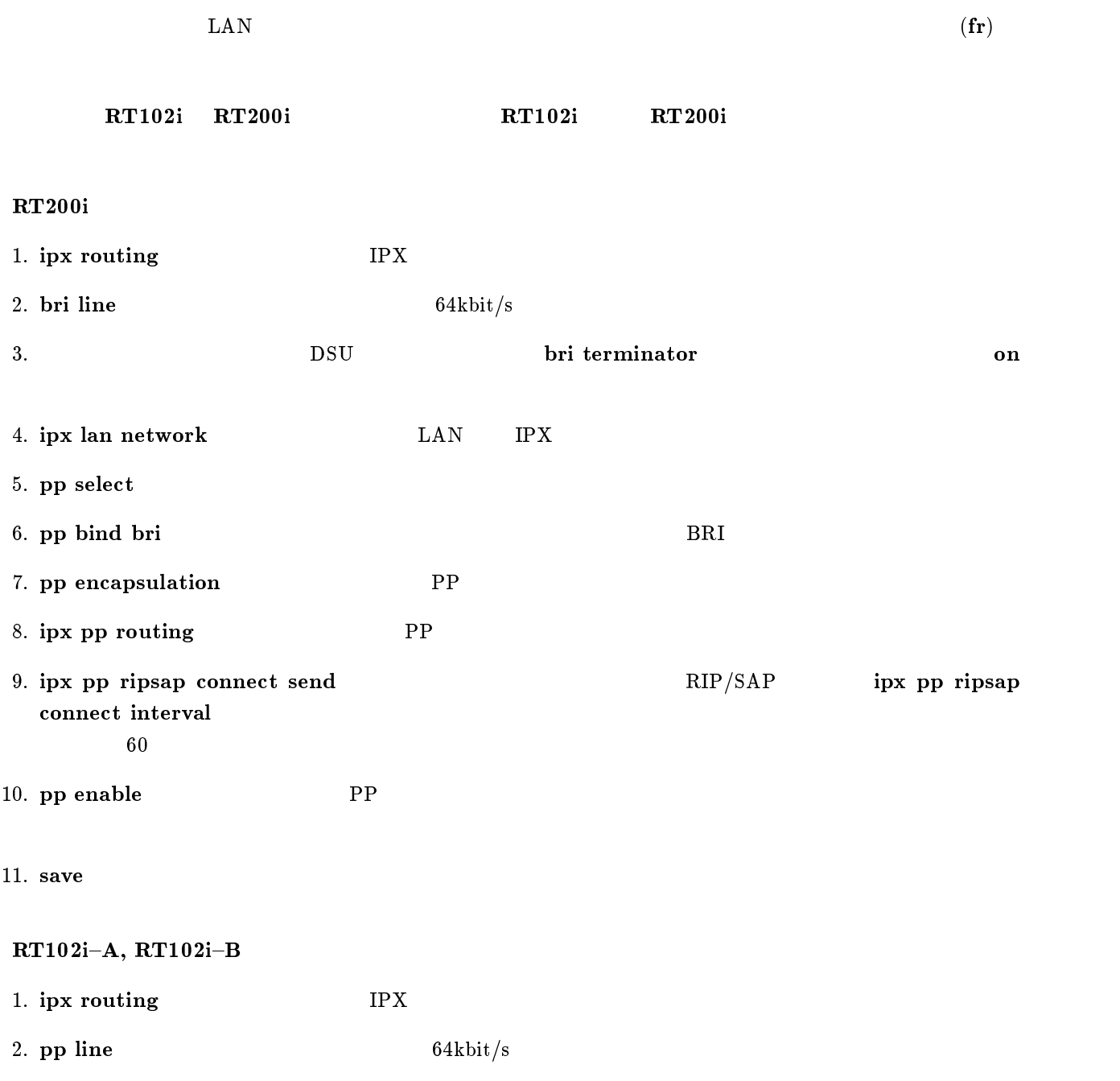

YAMAHA Romote Routers 103

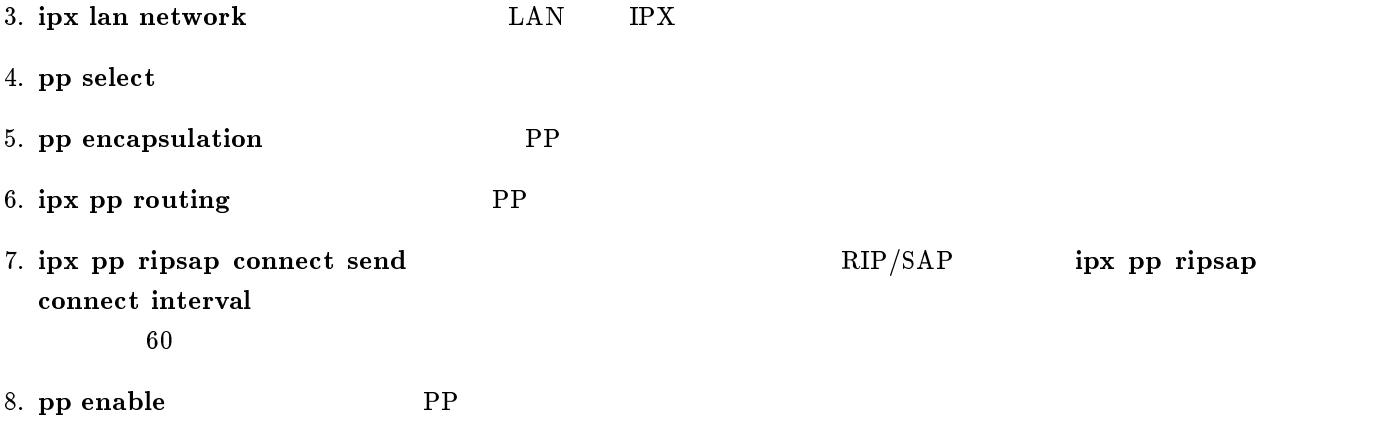

9. save  $\overline{a}$ 

 $\overline{\phantom{a}}$ 

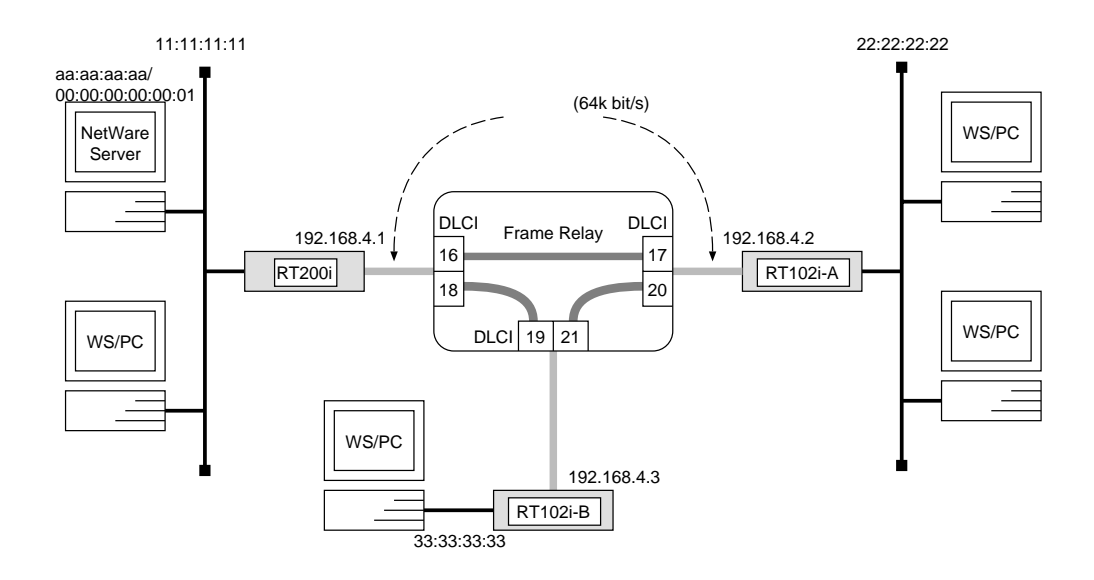

### RT200i

```
# ipx routing on
# bri line 1 l64# bri terminator 1 on
# ipx lan network 11:11:11:11
# pp select 1
pp1# pp bind bri 1
pp1# pp encapsulation fr
pp1# ipx pp routing on
pp1# ipx pp route add 22:22:22:22 dici = 16 1
pp1# ipx pp route add 33:33:33:33 dlci=18 1
pp1# pp enable 1
pp1# save
```
## $RT102i-A$

```
# ipx routing on
# pp line l64# ipx lan network 22:22:22:22
# ipx sap add file SERVER aa:aa:aa:aa 00:00:00:00:00:01 ncp 2# pp select leased
leased# pp encapsulation frleased# ipx pp routing \mathfrak{o}nleased# ipx pp route add 11:11:11:11 d!ci=17 1
leased# ipx pp route add a a: a a: a a: a a dlci=17 2
leased# ipx pp route add 33:33:33:33 dlci=20 1
leased# pp enable leased
leased# save
```
 $RT102i-B$ 

```
# ipx routing on
# pp line l64# ipx lan network 33:33:33:33# ipx sap add file SERVER aa:aa:aa:aa 00:00:00:00:00:01 ncp 2
# pp select leased
leased# pp encapsulation frleased# ipx pp routing \mathit{on}leased# ipx pp route add 11:11:11:11 d!ci=19 1
leased# ipx pp route add a a: a a: a a: a a \text{ } lcl:=19 2
leased# ipx pp route add 22:22:22:22 d l ci=21 1
leased# pp enable leased
leased# save
```
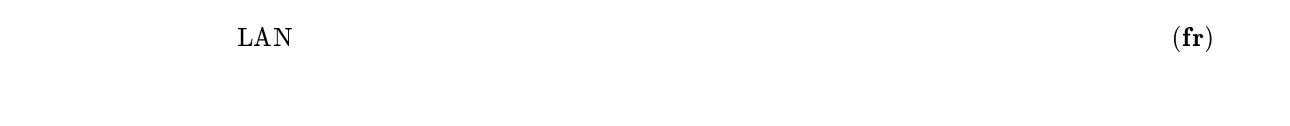

 $\overline{\phantom{a}}$ 

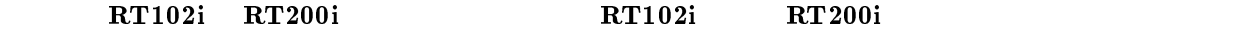

## RT200i

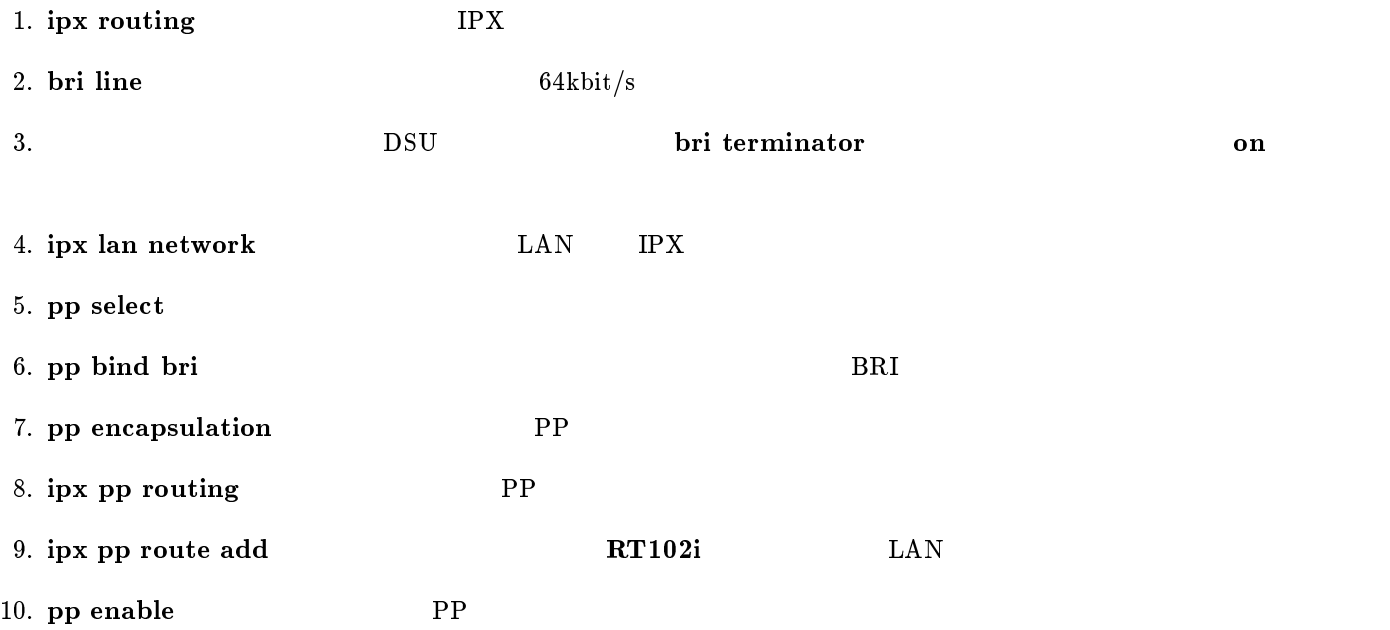

11. save  $\mathbf{S}$ 

 $RT102i-A, RT102i-B$ 

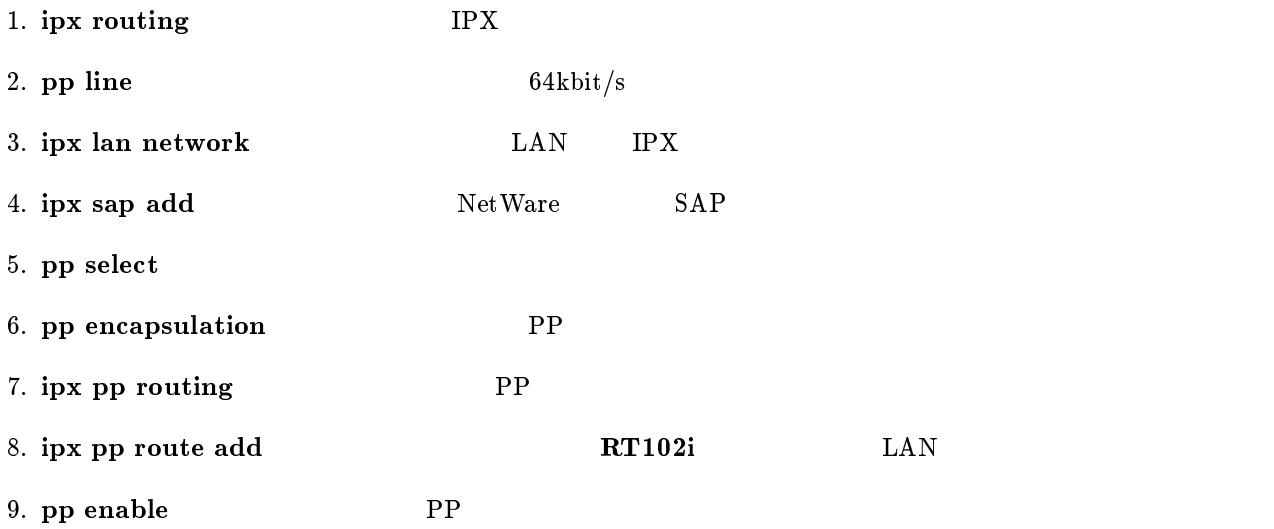

 $10.$  save

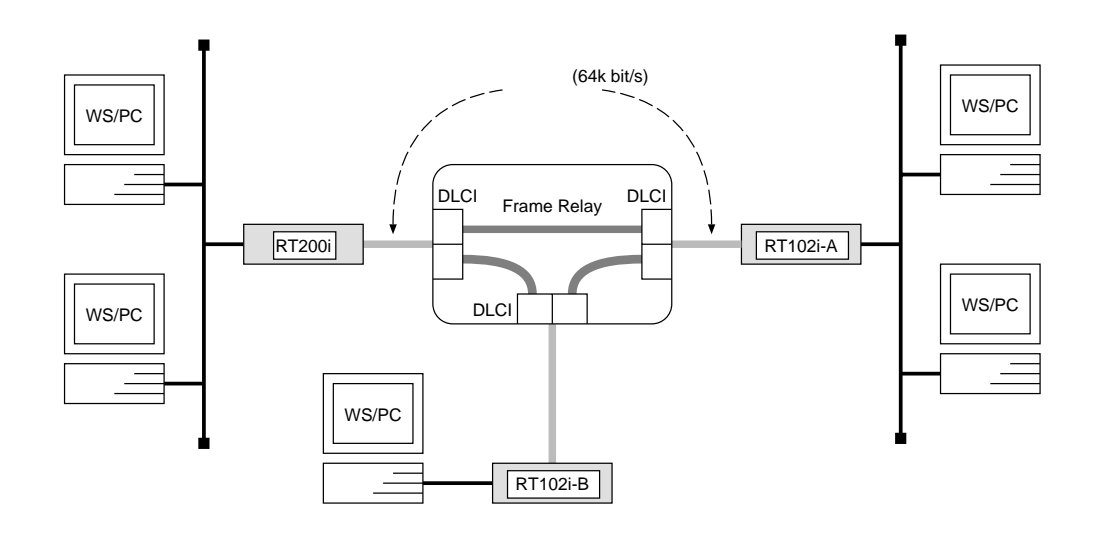

 $\overline{\phantom{a}}$ 

 $\overline{\phantom{a}}$ 

# RT200i

# bri line  $1 l64$ # bri terminator 1 on # bridge use on # pp select 1 pp1# pp bind bri 1 pp1# pp encapsulation  $fr$ pp1# pp enable 1 pp1# save

 $RT102i-A, RT102i-B$ 

```
# pp line l64# bridge use on
# bridge forwarding leased
# pp select leased
leased# pp encapsulation frleased# pp enable leased
leased# save
```
 $64kbit/s$ 

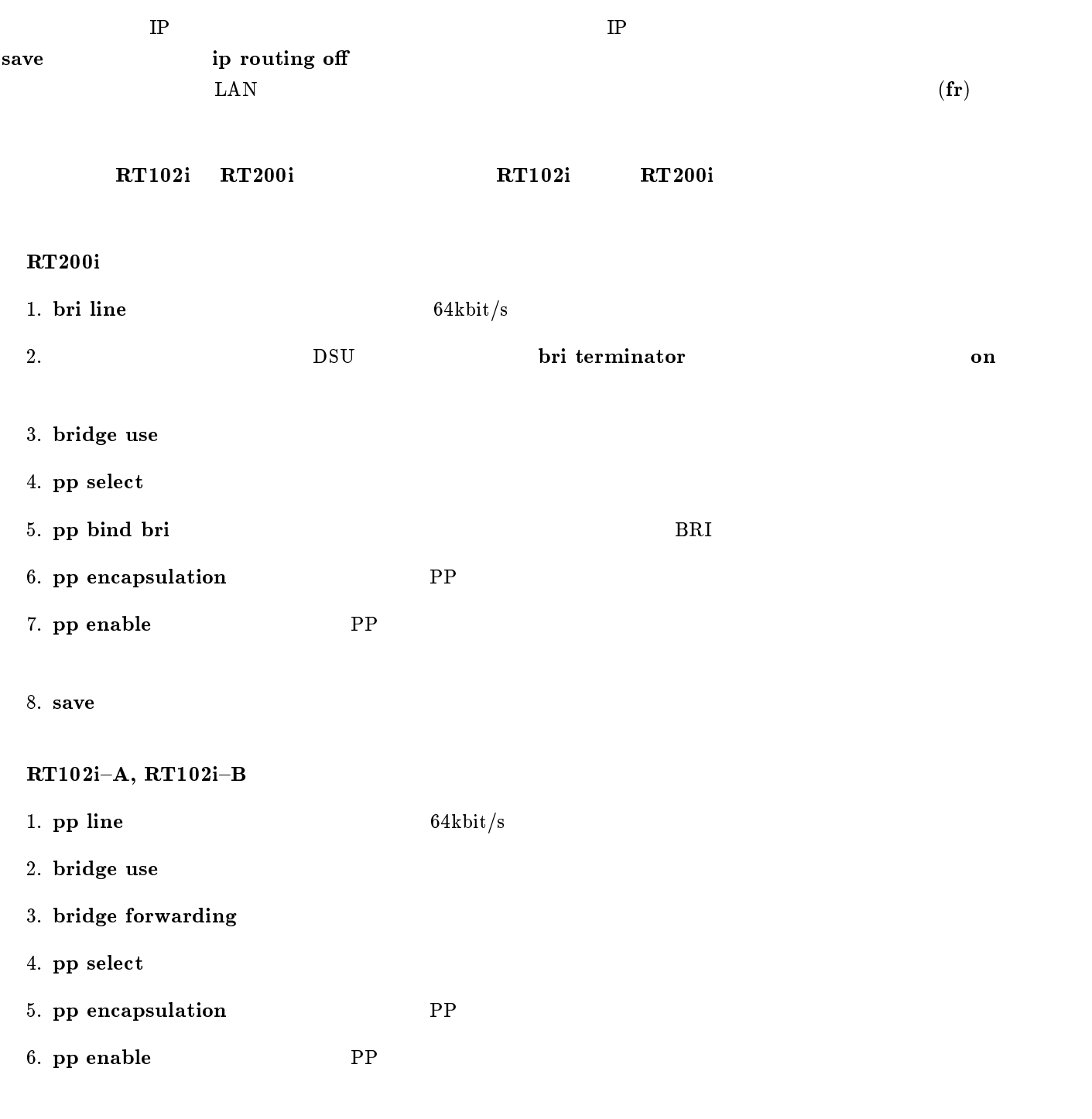

7. save

# 9 DHCP

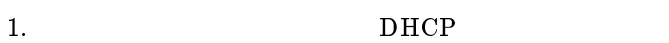

2. DHCP

## 9.1 DHCP

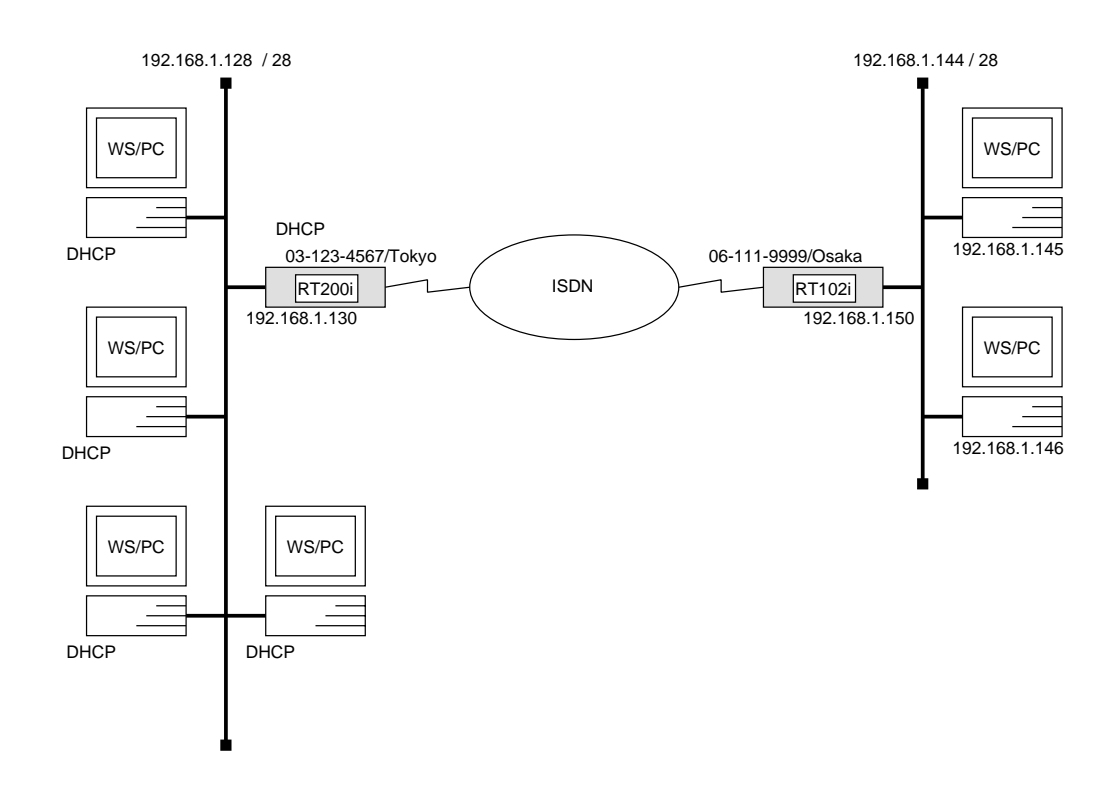

# RT200i

```
# bri local address 1\ 03-123-4567/Tokyo
# ip lan address 192.168.1.130/28
# dhcp scope 1 192.168.1.129-192.168.1.142/28 except 192.168.1.130
# dhcp service server
# pp select 1
pp1# pp bind bri 1
pp1# isdn remote address call 06-111-9999/Osakapp1# ip pp route add net 192.168.1.144/28 2
pp1# pp enable 1
pp1# save
```
 $\overline{\phantom{a}}$ 

 $\overline{\phantom{a}}$ 

## RT102i

```
# isdn local address 06-111-9999/Osaka# ip lan address 192.168.1.150/28
# pp select 1
pp1# isdn remote address call 03-123-4567/Tokyo
pp1# ip pp route add net 192.168.1.128/28 2
pp1# pp enable 1
pp1# save
```
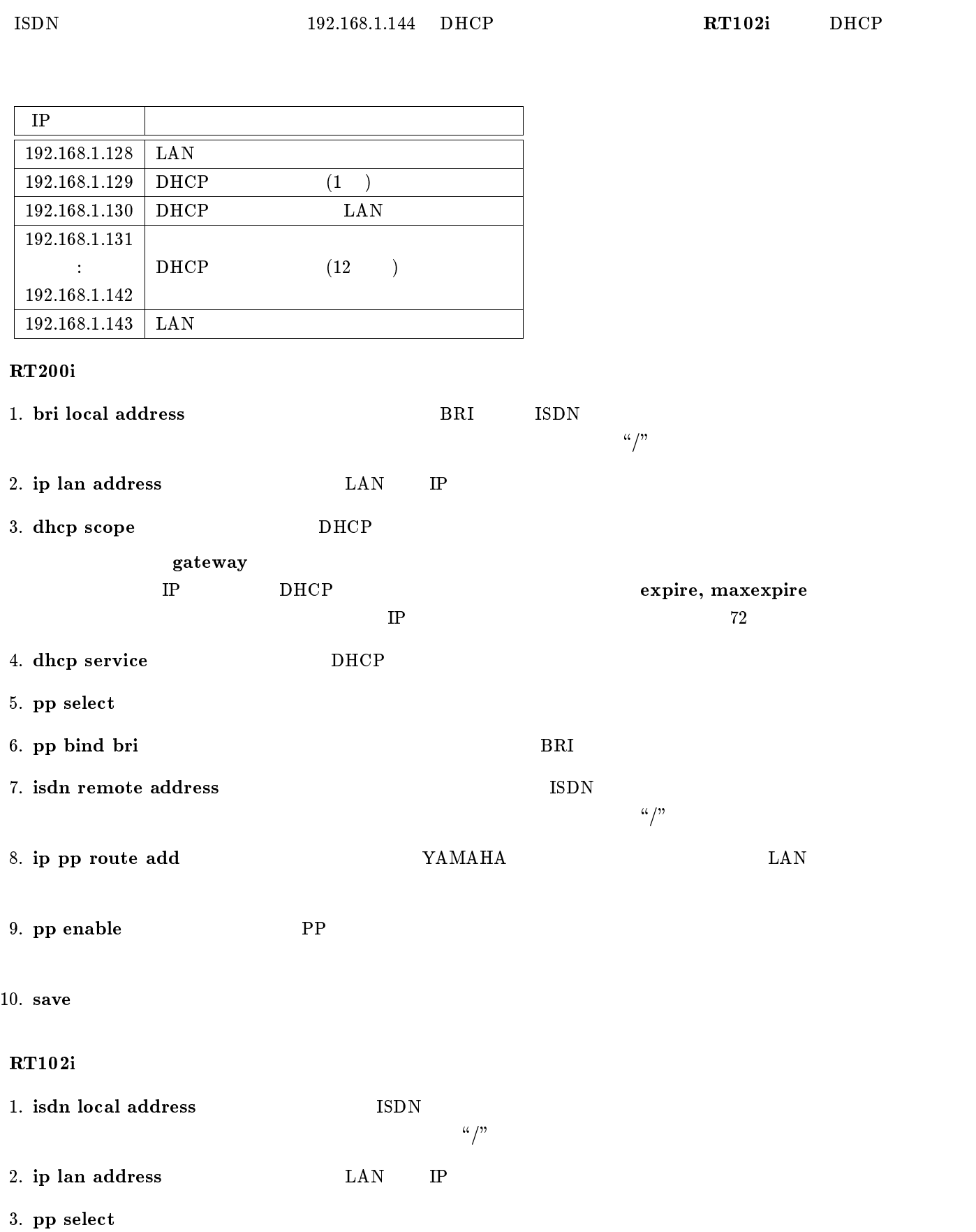

RT200i DHCP 192.168.1.128 DHCP IP

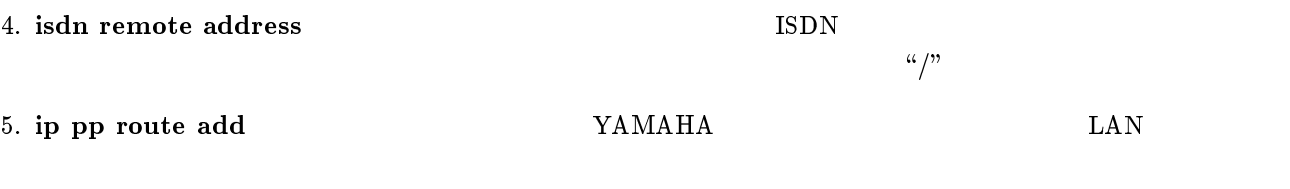

6. pp enable PP

7. save

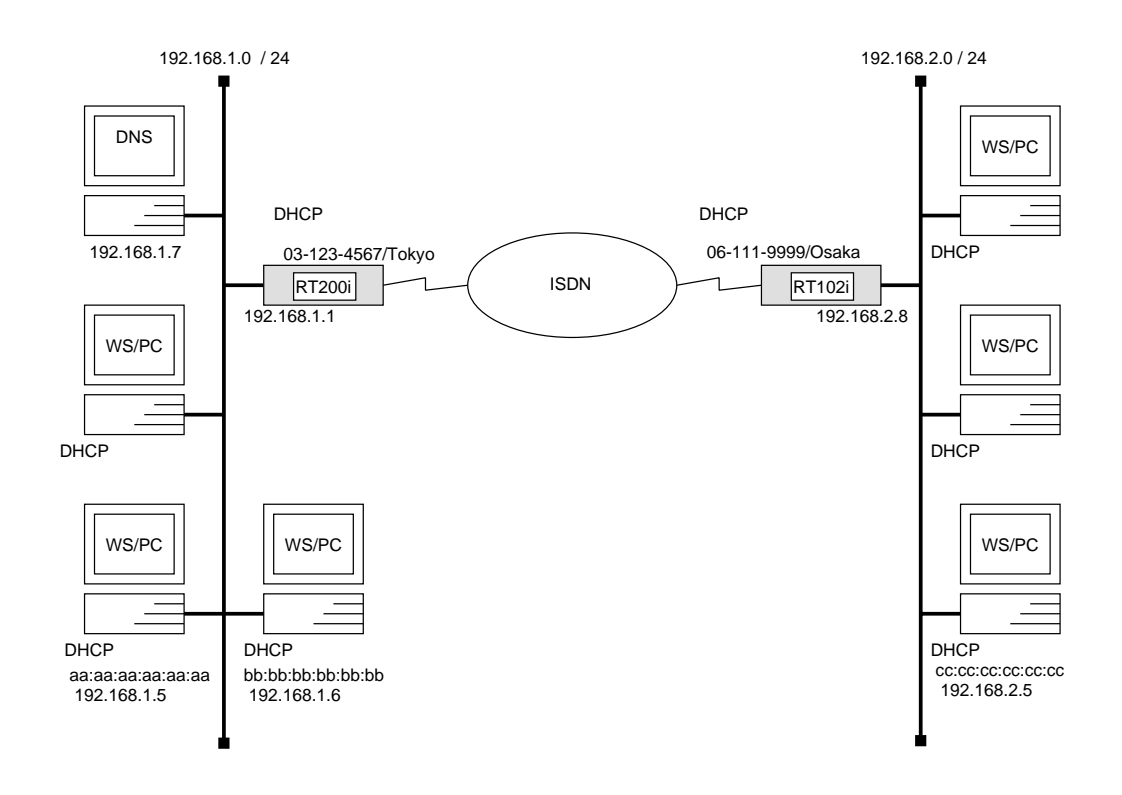

## RT200i

```
# bri local address 1 03-123-4567/Tokyo# ip lan address 192.168.1.1/24# dhcp scope 1 192.168.1.2-192.168.1.64/24 except 192.168.1.7
# dhcp scope 2 192.168.2.1-192.168.2.32/24 except 192.168.2.8 gateway
  192.168.2.8
# dhcp scope bind 1 192.168.1.5 aa:aa:aa:aa:aa:aa
# dhcp scope bind 1 192.168.1.6 b:b:b:b:b:b:b:b:b# dhcp scope bind 2 192.168.2.5 cc:cc:cc:cc:cc:cc
# dns server 192.168.1.7
# dhcp service server
# pp select 1
pp1# pp bind bri 1
pp1# isdn remote address call 06-111-9999/Osakapp1# ip pp route add net 192.168.2.0/24 2
pp1# pp enable 1
pp1# save
```
 $\overline{\phantom{a}}$ 

# RT102i

# isdn local address  $06-111-9999/Osaka$ # ip lan address 192.168.2.8/24 # dhcp relay server 192.168.1.1 # dhcp service relay # pp select 1 pp1# isdn remote address call  $03-123-4567/Tokyo$ pp1# ip pp route add net 192.168.1.0/24 2 pp1# pp enable 1 pp1# save

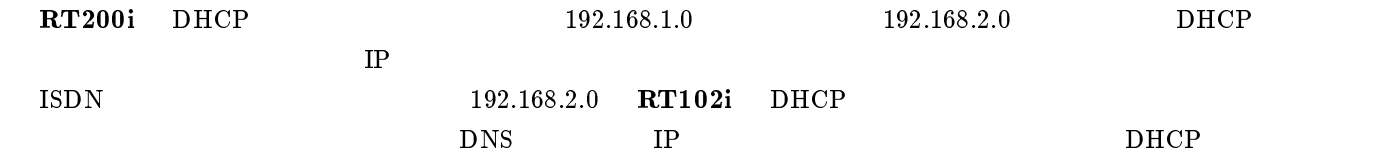

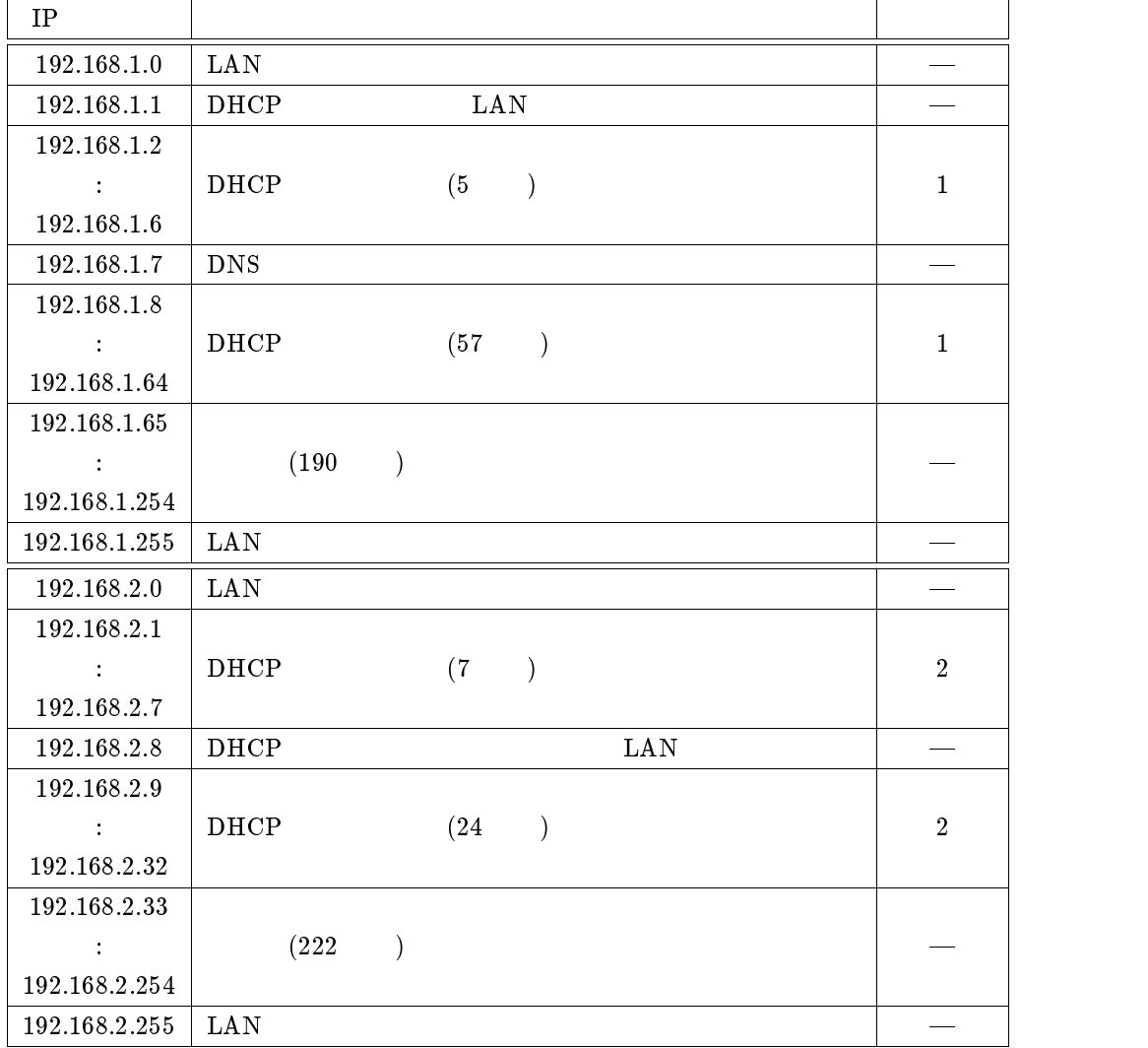

RT200i

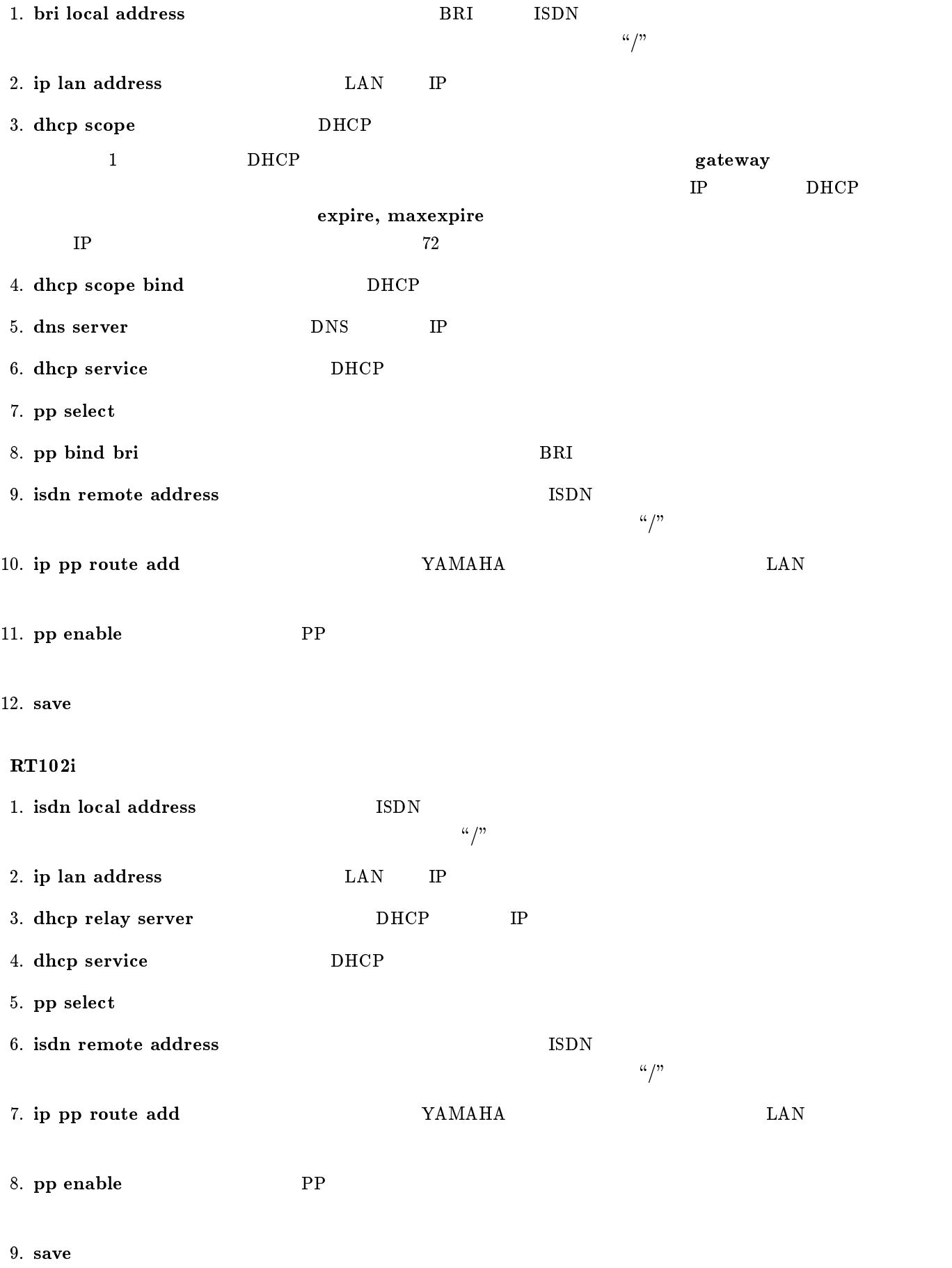

administrator, 2 bri line, 77, 80, 88, 91, 94, 97, 100, 103, 106, 109 bri local address, 74, 75, 77, 80, 83, 85, 112, 116 bri terminator, 77, 80, 88, 91, 94, 97, 100, 103, 106, 109 bridge forwarding, 52, 53, 109 bridge use, 51, 53, 109 CHAP, 39, 41, 69-71 cold start, 4 connect, 11 console character, 2 dhcp relay server, 116 dhcp scope, 112, 116 dhcp scope bind, 116 dhcp service, 112, 116 disconnect, 2, 11 dns server, 116 Established, 54 fr dlci, 91, 92 fr lmi, 91, 92 FTP, 54 help, 2 ip filter,  $55{-}64$ ,  $66$ ,  $68$ ip filter source-route, 66, 68 ip lan address, 5, 7, 9, 11, 13, 15, 17, 19, 21, 23, 24, 26, 28, 30, 34-36, 38, 41, 66, 68, 74, 75, 77, 80, 83, 85, 88, 89, 91, 92, 94, 95, 97, 98, 100, 101, 112, 116 ip lan proxyarp, 30, 34, 36, 38 IP Masquerade, 41 ip pp hold routing, 11 ip pp local address, 15, 21, 97, 98, 100, 101 ip pp netmask, 15, 21 ip pp remote address, 15, 21, 36, 37 ip pp remote address pool, 39 ip pp rip connect interval, 17, 19, 21, 88, 89, 91, 92, 97, 98 ip pp rip connect send, 17, 19, 21, 88, 89, 91, 92, 97, ip pp rip filter, 64

ip pp route add, 7, 9, 13, 15, 23, 24, 26, 28, 30, 31, 34, 35, 41, 66, 68, 75, 78, 80, 83, 85, 86, 94, 95, 100, 101, 112, 113, 116 ip pp routing protocol, 17, 19, 21, 88, 89, 91, 92, 97, ip pp secure filter,  $55-63$ ,  $66$ ,  $68$ ip routing off,  $51, 53, 109$ ipx lan network, 44, 45, 47, 49, 103, 104, 106, 107 ipx pp ripsap connect send, 49, 103, 104 ipx pp route add, 44, 47, 106, 107 ipx pp routing, 44, 47, 49, 103, 104, 106, 107 ipx routing, 44, 47, 48, 106, 107 ipx sap add, 44, 45, 47, 107 IP  $, 2$ isdn bulk, 9 isdn call block time, 81 isdn call permit, 83 isdn callback permit, 28 isdn callback request, 28 isdn local address, 7, 9, 11, 23, 24, 26, 28, 30, 34-36, 38, 41, 44, 47, 52, 75, 112, 116 isdn remote address, 7, 9, 11, 23, 24, 26, 28, 30, 31, 34{36, 41, 44, 47, 52, 75, 78, 81, 83, 85, 112, 113, 116 leased, 13, 15, 16, 19, 21, 53 leased backup, 80 leased keepalive use, 80 login timer, 3

### MP, 76

nat address global, 41 nat masquerade, 41 nat use, 41 PAP, 41, 69, 70 Ping, 54 pp auth accept, 41, 74, 75 pp auth myname, 41, 74, 75 pp auth request, 39, 74 pp auth username, 39, 74, 75 pp bind bri, 74, 75, 77, 80, 81, 83, 85, 88, 91, 94, 97, 100, 103, 106, 109, 112, 116 pp default, 4 pp disable, 2

pp enable, 3, 7, 9, 11, 13, 15, 17, 19, 21, 23, 24, 26, 28, 30, 31, 34, 35, 37, 39, 41, 44, 45, 47, 49, 52, 53, 75, 78, 80, 81, 83, 86, 88, 89, 91, 92, 94, 95, 97, 98, 100, 101, 103, 104, 106, 107, 109, 112, 113, 116 pp encapsulation, 88, 89, 91, 92, 94, 95, 97, 98, 100,

- 101, 103, 104, 106, 107, 109
- pp line, 13, 15, 17, 19, 21, 48, 53, 66, 68, 89, 92, 95, 98, 101, 103, 107, 109
- pp select, 7, 9, 11, 13, 15, 17, 19, 21, 23, 24, 26, 28,  $30, 34-36, 38, 41, 44, 47, 49, 52, 53, 55-64,$ 66, 68, 74, 75, 77, 80, 83, 85, 88, 89, 91, 92, 94, 95, 97, 98, 100, 101, 103, 104, 106, 107, 109, 112, 116
- ppp ipcp ipaddress, 37, 39, 41
- ppp mp load threshold, 77, 85
- ppp mp maxlink, 77, 85
- ppp mp use, 77, 85
- Proxy ARP, 5, 30, 34
- restart, 13, 15, 17, 19, 21, 49, 53, 66, 68, 78, 81 RIP, 54

save, 3, 4, 7, 9, 11, 13, 15, 17, 19, 21, 23, 24, 26, 28, 30, 31, 34, 35, 37, 39, 41, 44, 45, 47, 49, 52, 53, 55{64, 66, 68, 75, 78, 81, 83, 86, 88, 89, 91, 92, 94, 95, 97, 98, 100, 101, 103, 104, 106, 107, 109, 112, 113, 116 show command, 2 SJIS, 2

SNMP, 54 syslog host, 66, 68

syslog notice, 66, 68

TELNET, 1, 54

$$
, 24, 54, 65, 67
$$
\n
$$
, 5, 28
$$
\n
$$
, 4
$$
\n
$$
, 3, 5, 72
$$
\n
$$
, 5, 50
$$
\n
$$
, 4
$$
\n
$$
, 5, 24, 30, 34
$$
\n
$$
, 79
$$

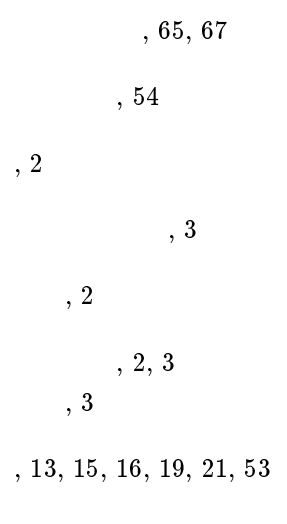

不揮発性メモリ, 3